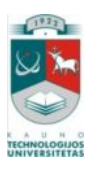

# KAUNO TECHNOLOGIJOS UNIVERSITETAS INFORMATIKOS FAKULTETAS PROGRAMŲ INŽINERIJOS KATEDRA

Paulius Pakalniškis

# **Atvirojo kodo ir nemokamų priemonių taikymas el. mokymosi procesui realizuoti**

Magistro darbas

Darbo vadovas lekt. dr. Ramūnas Kubiliūnas

Kaunas, 2011

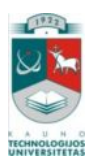

# KAUNO TECHNOLOGIJOS UNIVERSITETAS INFORMATIKOS FAKULTETAS PROGRAMŲ INŽINERIJOS KATEDRA

Paulius Pakalniškis

# **Atvirojo kodo ir nemokamų priemonių taikymas el. mokymosi procesui realizuoti**

Magistro darbas

Recenzentas doc. dr. Stasys Maciulevičius 2011-05-30

Darbo vadovas: lekt. dr. Ramūnas Kubiliūnas 2011-05-30

Atliko: IFM - 9/2 gr. stud. Paulius Pakalniškis 2011-05-30

Kaunas, 2011

#### <span id="page-2-0"></span>**SUMMARY**

#### **Implementation of e-learning process with open source and freeware**

Implementation of e-learning course or web page can be performed by many kinds of IT utilities and services like e-mail, chats, forums, presentations and others. Currently there are thousands of programs and they are developing every day. There are many very functional commercial programs, but mostly they are very expensive, their source codes are locked and it is difficult to adopt or develop them. Alternative for commercial software is open source or freeware. On the other hand, most of such programs are ragged, their interface is difficult or functionality is very poor.

Main aim of this work is to develop a tool for project manager or teacher, which at implementation or assess phase of project would help to prepare a development scenario and provide a list of all open source or freeware software needed for entire e-learning process.

 The main steps of development a scenario and software selection tool is discussed in this document. In project part of this work you will find the main technical and design issues of selection tool that was developed during master course. Scenario of e-learning and software selection tool was tested and implemented for users.

## **TURINYS**

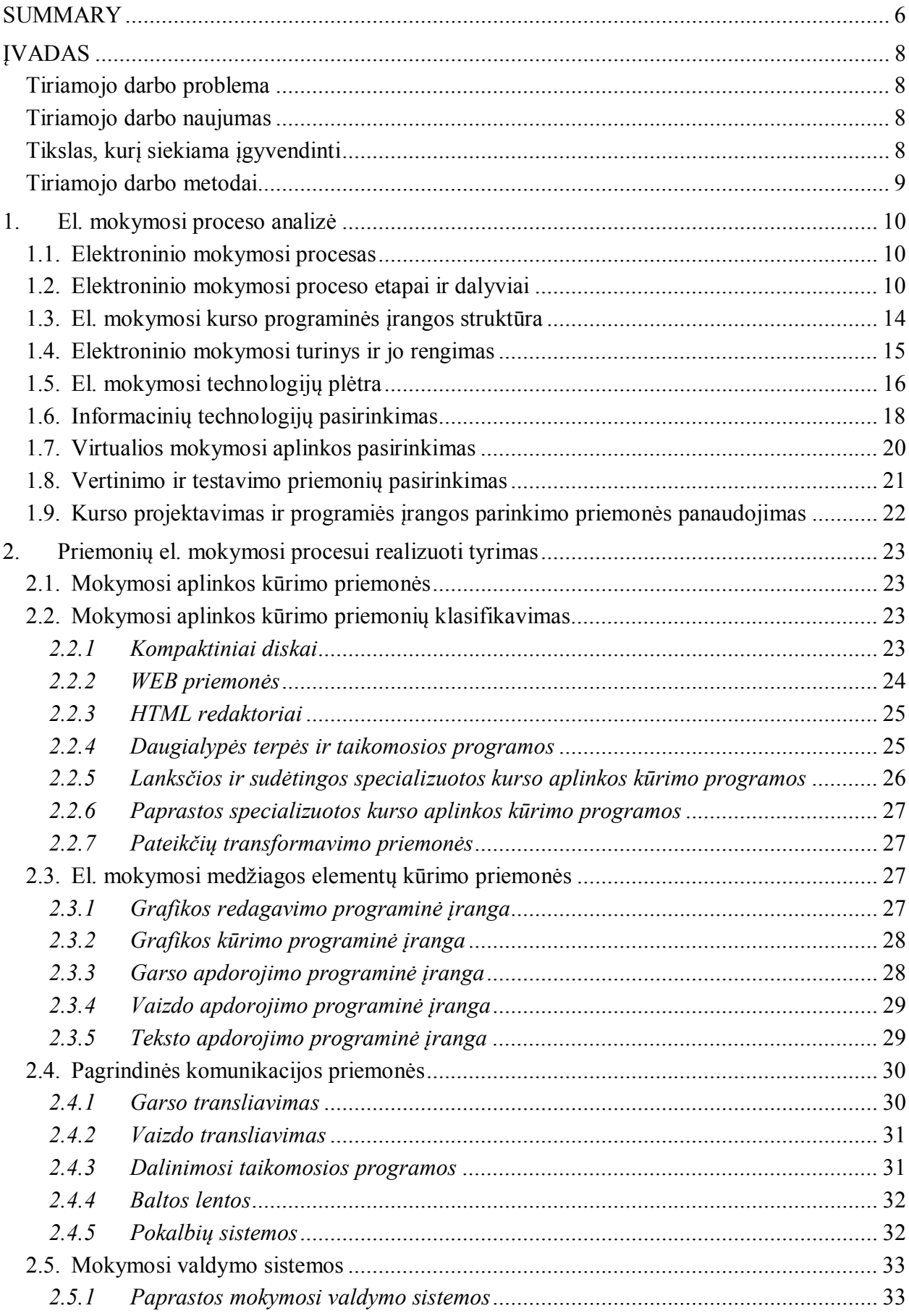

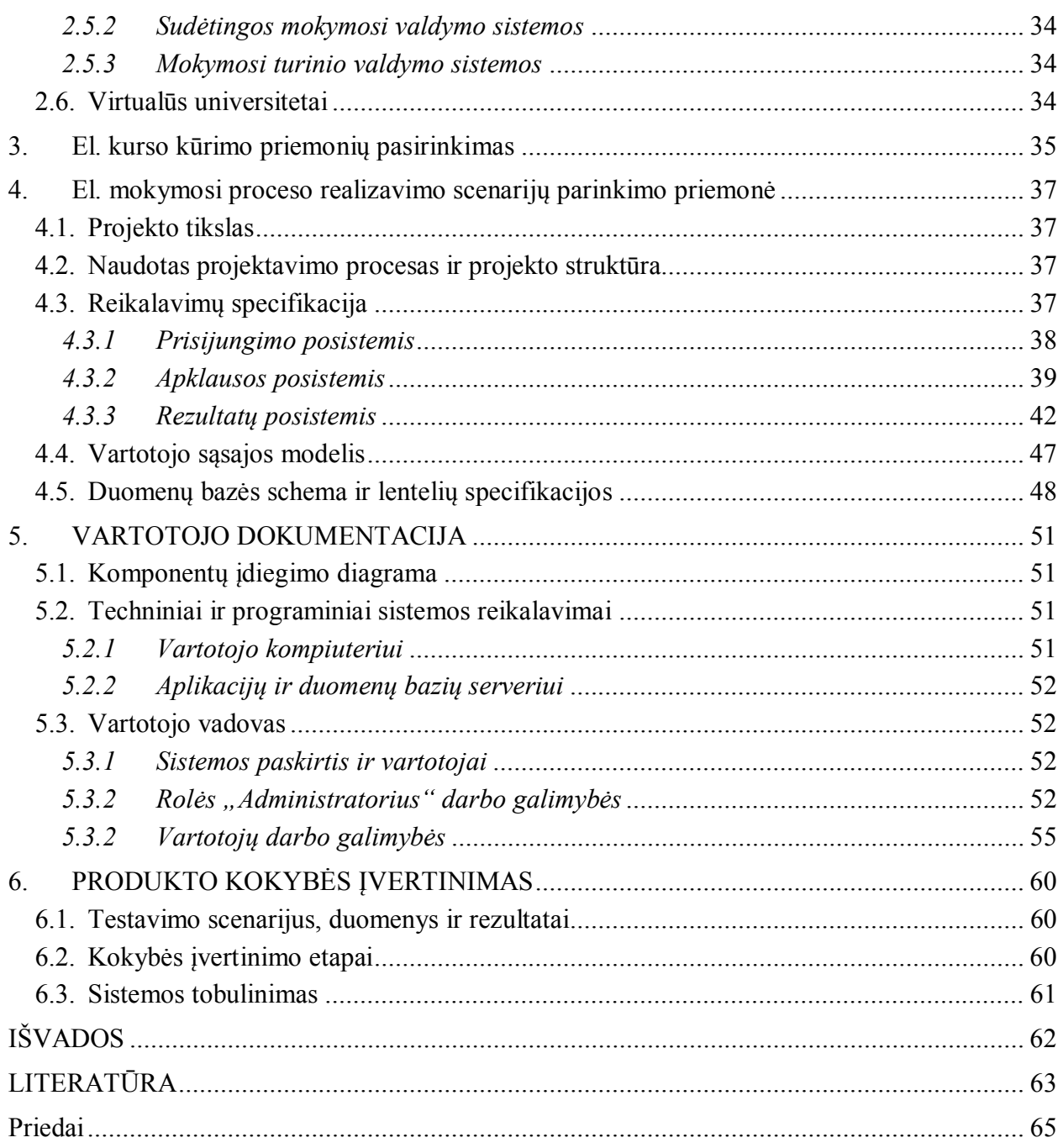

## **Lentelių sąrašas**

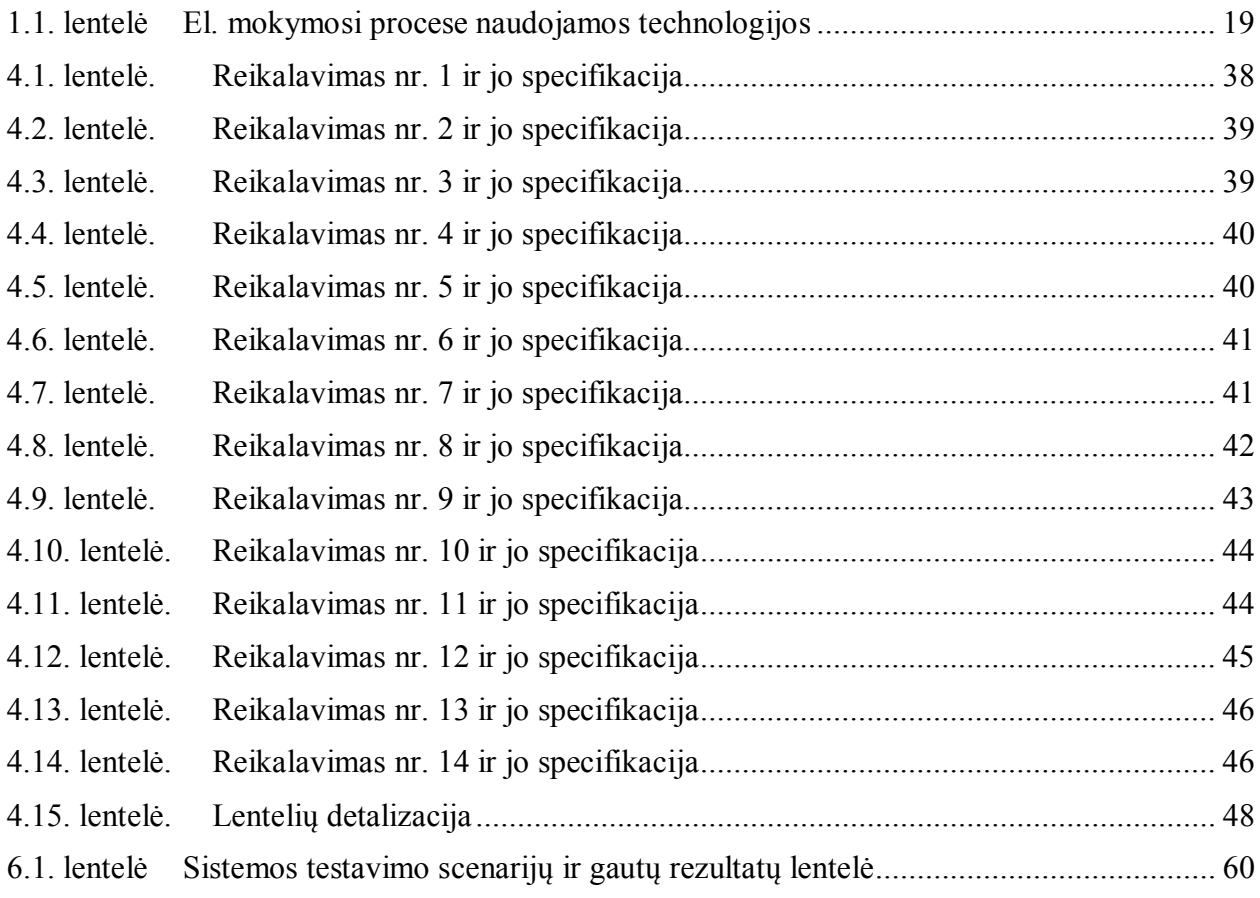

## **Paveikslų sąrašas**

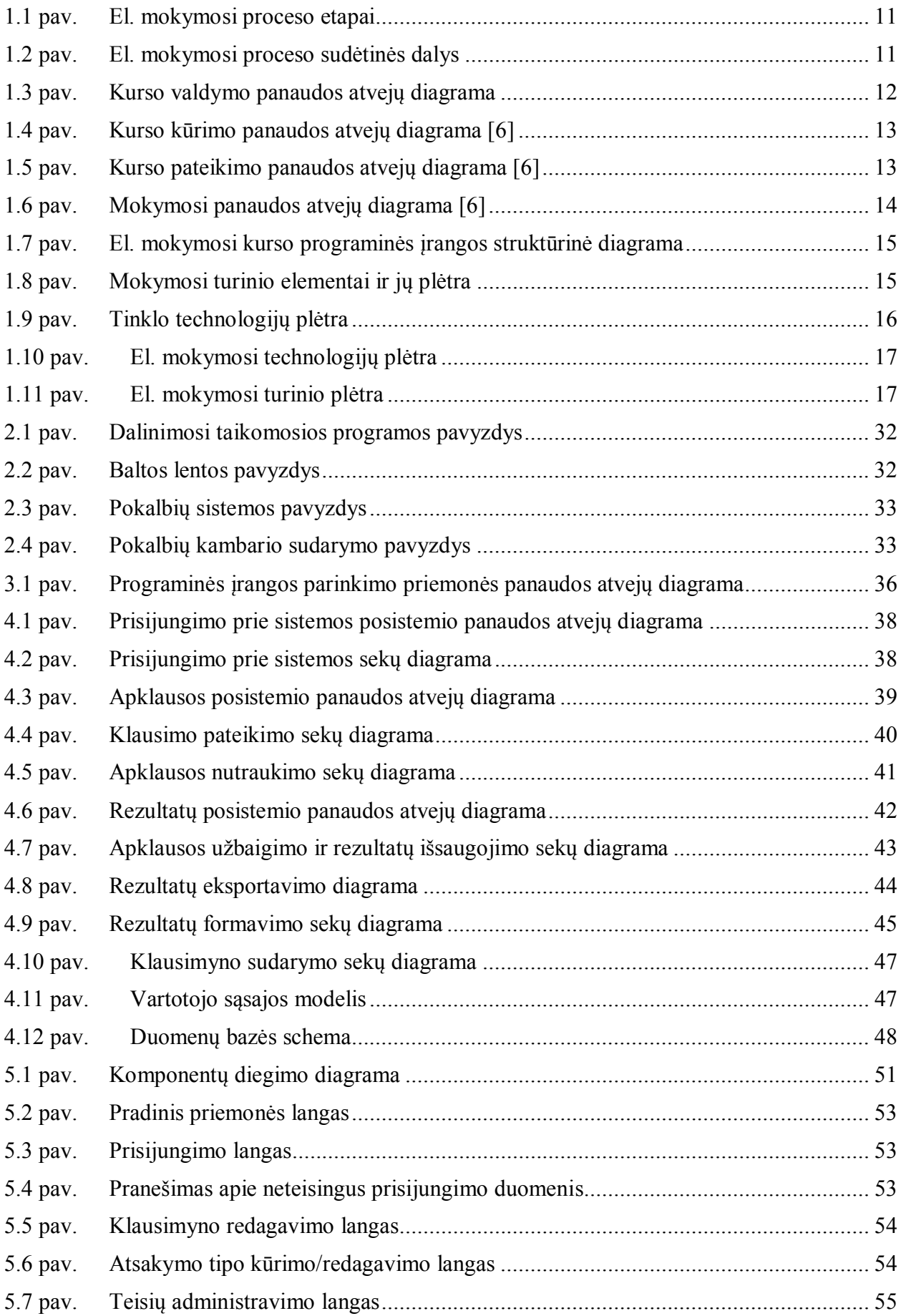

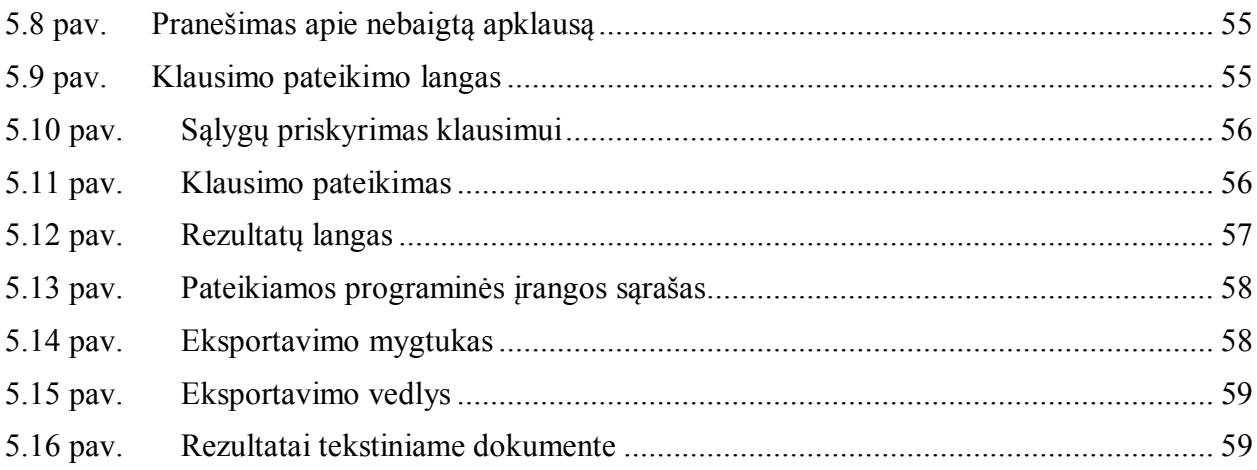

#### <span id="page-8-0"></span>**ĮVADAS**

Kuriant el. mokymosi kursą, interneto svetainę ar kitokią elektroninę mokymosi paslaugą naudojamos įvairios priemonės ar servisai, tokios kaip elektroninis paštas, diskusijų grupės, pokalbių kambariai, prezentacijos, video įrašai, konferencijos ir kitos. Be viso to, turi būti taikomi funkcionalūs metodai elektroninių dokumentų turinio apdorojimui. Kurso projektavimo etape reikalinga priemonė, kuri pagal projekto planą, projekto vadovui pateiktų detalų programinės įrangos sąrašą reikalingą visam el. mokymosi procesui realizuoti. Tokia priemonė gali būti testas, realizuotas internetinėje svetainėje, kurioje projektuotojas pasirinkdamas atsakymus į užduotus klausimus tiksliai apibrėžia kuriamą mokymosi kursą. Pagal gautus atsakymus priemonė parengia mokymo scenarijų ir atrenka reikalingą programinę įrangą kurios prireiks realizuojant el. mokymosi procesą.

#### <span id="page-8-1"></span>**Tiriamojo darbo problema**

El. mokymosi terminas paprastai rodo, kad nuotolinio mokymosi procesas yra papildytas ir sustiprintas kompiuterinėmis bei komunikacinėmis priemonėmis. Pasaulyje parengta ganėtinai daug, praktiškai vos ne kiekviena šalis kasmet sukuria po kelis šimtus įvairiausių programų kurios gali būti sėkmingai panaudotos el. mokymesi. Yra labai funkcionalių komercinių programų, tačiau jos nemažai kainuoja, jų programiniai kodai yra uždari, jas sudėtingiau lokalizuoti, modifikuoti ir optimizuoti nepažeidžiant autorinių teisių. Alternatyva joms yra atviro kodo arba nemokamos programos. Jos platinamos nemokamai, jas galima lengvai pritaikyti prie savo poreikių nepažeidžiant licencijos sutarties, paprasčiau verčiamos į įvairias kalbas, modifikuojamos ir tobulinamos. Tačiau dauguma jų yra neišbaigtos, turi sudėtingą vartotojo sąsają, yra mažo funkcionalumo, kurio gali nepakakti užtikrinti el. mokymosi procesą. Todėl būtina ištirti šias priemones, atlikti jų lyginamąją analizę, atrinkti geriausias ir pateikus išvadas, paruošti rekomendacijas, programų instrukcijas, naudojimosi vadovus el. kursų teikėjams ir kūrėjams. Turint nemokamų programų sąrašą ir vieningą jų naudojimosi metodiką el. mokymosi kursai galėtų būti teikiami taip pat kokybiškai kaip ir naudojant komercines priemones.

#### <span id="page-8-2"></span>**Tiriamojo darbo naujumas**

El. mokymosi proceso realizavimo atviro kodo ir nemokamomis priemonėmis scenarijų parinkimo metodas.

#### <span id="page-8-3"></span>**Tikslas, kurį siekiama įgyvendinti**

Sukurti el. mokymosi proceso realizavimo scenarijų sudarymo priemonę el. mokymosi kūrėjams ir teikėjams, kuri padėtų realizuoti visą el. mokymosi procesą atviro kodo ir nemokamomis priemonėmis ir pateiktų scenarijaus realizacijos vadovą, programų taikymo instrukcijas ir papildomą literatūrą.

#### **Darbo uždaviniai:**

- 1. Atlikti el. mokymosi proceso analizę ir nustatyti el. mokymesi vykdomas veiklas.
- 2. Išskirti pagrindines kiekvienoje veikloje atliekamas funkcijas.
- 3. Nustatyti, kokios informacinės technologijos reikalingos veiklų funkcijoms realizuoti.
- 4. Išanalizuoti visas el. mokymesi naudojamas informacines technologijas ir parengti reikalavimus bei rekomendacijas programinei įrangai.
- 5. Apžvelgti atvirojo kodo ir nemokamas priemones el. mokymosi procesui užtikrint ir atlikti jų lyginamąją analizę
- 6. Sukurti programinę priemonę, kuri pagal el. mokymosi kurso kūrėjo ar teikėjo apibrėžtas veiklas, sudarytų el. mokymosi realizavimo scenarijų
- 7. Parengti el. mokymosi proceso realizacijos vadovą, kaip turėtų būti realizuotas el. mokymas ir naudojamos atvirojo kodo ir nemokamos priemonės, kad būtų išpildytos visos pagrindinės el. mokymosi proceso funkcijos.

#### <span id="page-9-0"></span>**Tiriamojo darbo metodai**

Tiriamajame darbe bus analizuojama literatūra. Jos pagalba, susipažinus su publikacijomis, ataskaitomis, mokslininkų darbais, bus išskirtos pagrindinės funkcijos, kurių reikia el. mokymosi procesui užtikrinti. Išnagrinėjus el. mokymosi procesą, naudojant UML bus projektuojamos programinės įrangos parinkimo ir scenarijų sudarymo priemonės panaudojimo atvejų diagramos, analizuojamos, lyginama ir vertinama programinė įranga.

Bus naudojamas el. mokymosi procesu pagrįstas klausimynas. Pagal gautus atsakymus formuojamas el. mokymosi proceso realizavimo scenarijus. Pagal sudarytą scenarijų pateikiamas reikiamų priemonių sąrašas, nuorodos, kur tas priemones gauti bei metodinė medžiaga kaip jomis naudotis.

#### <span id="page-10-0"></span>**1. EL. MOKYMOSI PROCESO ANALIZĖ**

#### <span id="page-10-1"></span>**1.1. Elektroninio mokymosi procesas**

Nuotolinis mokymasis yra pirmiausia susijęs su informacijos ryšių technologijomis ir yra apibrėžiamas kaip mokymosi veikla vykdoma pasitelkiant informacijos ir komunikacijos technologijas tam kad išplėsti, sustiprinti ir praturtinti mokymosi kokybę ir galimybes.

Tačiau šis el. mokymosi apibrėžimas yra tik vienas iš daugelio. Kiti autoriai skelbia: "Tai yra Interneto įgalinamas mokymasis, kuris apima mokymą, ugdymą, laiku pateikiamą informaciją ir komunikaciją". [\[5\]](#page-63-1) arba "Mokymosi ar švietimo programos pristatymas elektroninėmis priemonėmis. El. mokymasis apima kompiuterio ar elektroninio prietaiso (pavyzdžiui, mobiliojo telefono) naudojimą tam tikru būdu, kuriuo pateikiama švietimo ar mokymosi medžiaga." [\[6\]](#page-63-2) "Kompiuterių tinklais ir kitomis informacinėmis ir komunikacinėmis technologijomis pagrįsta ugdymo sistema, kurioje, mokytojų padedami mokosi mokiniai." [\[9\]](#page-63-3)

Visi šie apibrėžimai pasako, kad besimokantysis yra nutolęs nuo dėstytojo per atstumą, kad besimokantysis naudoja kai kurias technologijas (paprastai kompiuterį) tam kad pasiektų mokymosi medžiagą, kad besimokantysis naudoja technologijas bendravimui su dėstytojais ar su kitais besimokančiaisiais.

#### <span id="page-10-2"></span>**1.2. Elektroninio mokymosi proceso etapai ir dalyviai**

Dažnai mokymosi internetu sprendimų įgyvendinimas prasideda nuo technologijų arba tam tikros platformos pasirinkimo. Tam, kad suprasti kokių priemonių ir technologijų reikia konkrečiam projektui, pirmiausia reikia išanalizuoti procesus ir nustatyti reikalavimus, technologijoms, kurios padėtų juos realizuoti. Jos turi padėti sukurti mokymosi kurso struktūrą ir formuoti mokymosi proceso galimybes.

El. mokymosi procese galima išskirti tris sudėtines dalis:

- · Atvirojo ir nuotolinio mokymosi kurso rengimas. (vartotojų poreikių analizė, kurso turinys ir forma)
- · Atvirojo ir nuotolinio mokymosi proceso vadyba ir administravimas (valdymas ir vadovavimas).
- · Mokymo bei mokymosi procesas.

 Kiekvienam šių etapų būdingi skirtingi tikslai ir dalyviai. Dėl to, D. Rutkauskienė aprašė atvirojo ir nuotolinio mokymosi modeli panaudodama "Daugiasluoksnės ruletės" principą, kuriame pabrėžiami visi atvirojo ir nuotolinio mokymosi proceso etapai, parodomi nuoseklūs perėjimai ir aprašomos sąveikos tarp atitinkamų veiklų. Šis principas buvo

pasirinktas įvertinus tą el. mokymosi savybę, jog iš daugelio variantų pasirenkama viena situacija. Pagrindinis skirtumas nuo tikrosios ruletės, kad šiame modelyj[e \(žr.1.1 pav\)](#page-11-0) pasirenkamas labiausiai tinkamas variantas, o ne atsitiktinis.

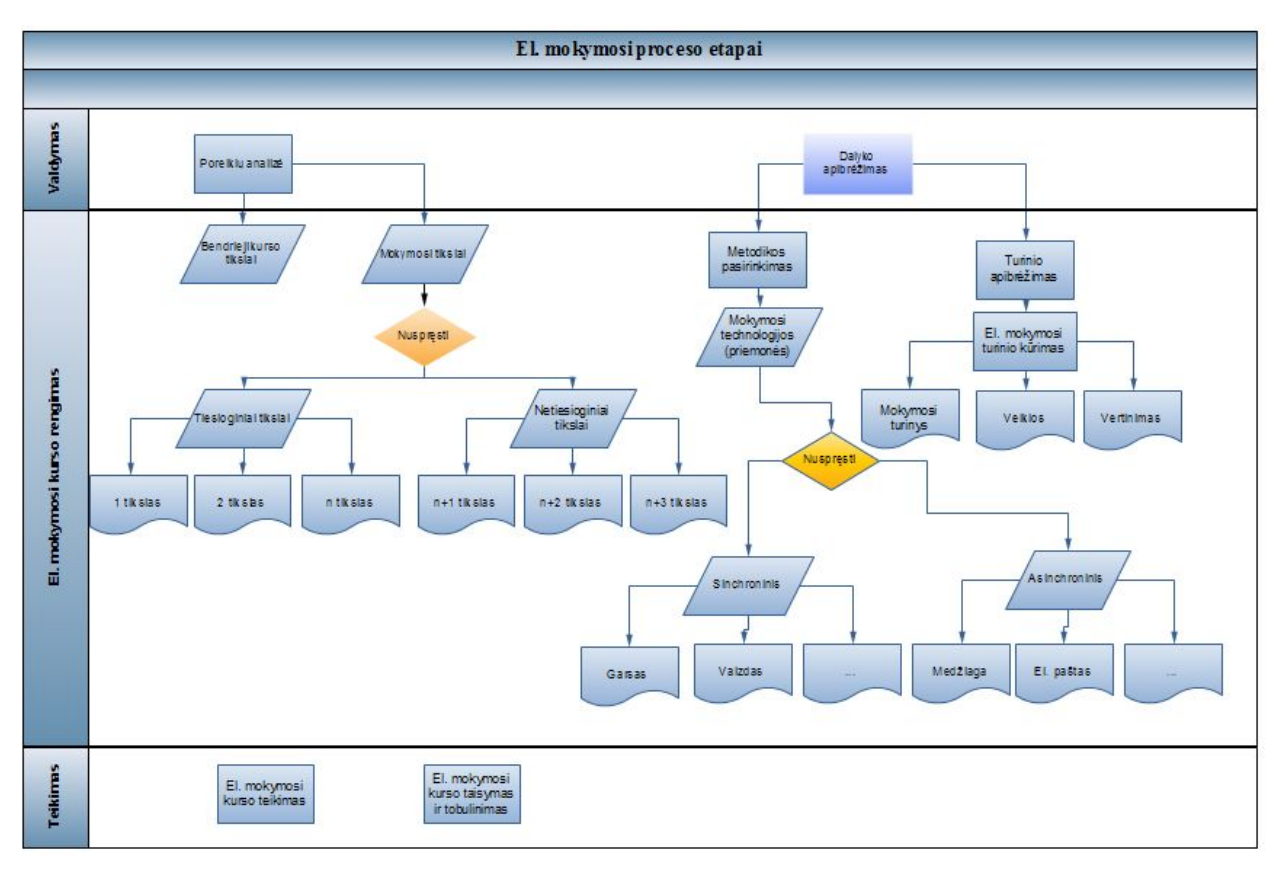

<span id="page-11-0"></span>**1.1 pav.** El. mokymosi proceso etapai

Tokią ideologiją taip pat patvirtina W. Horton: "El. mokymosi kūrimo eiga iš esmės yra paremta kūrimu, kurį atlieka gamintojas. Tolesnis procesas yra teikimas, atliekamas kurso savininko. O el. mokymosi priėmimo procesas paprastai yra paminimas kaip mokymasis ir atliekamas besimokančiojo." [\[10\]](#page-63-4)

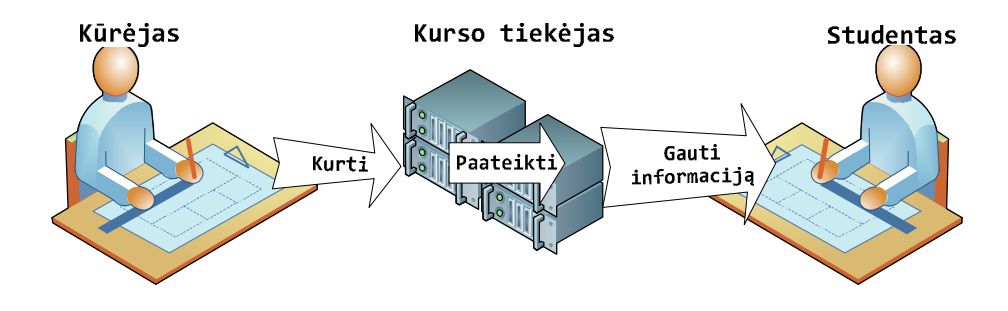

<span id="page-11-1"></span>**1.2 pav.** El. mokymosi proceso sudėtinės dalys

Kiekvieną proceso etapą vykdo skirtingi aktoriai.

Valdymo etapas pavaizduota[s 1.3 pav yra](#page-12-0) naudojamas tada, kai reikia valdyti kitus procesus. Direktorius (manager) yra atsakingas už produkto, projekto, užduočių valdymą.

Nustato proceso reikalavimus, užtikrina resursus, bei proceso įgyvendinamumą, gali modifikuoti proceso reikalavimai.

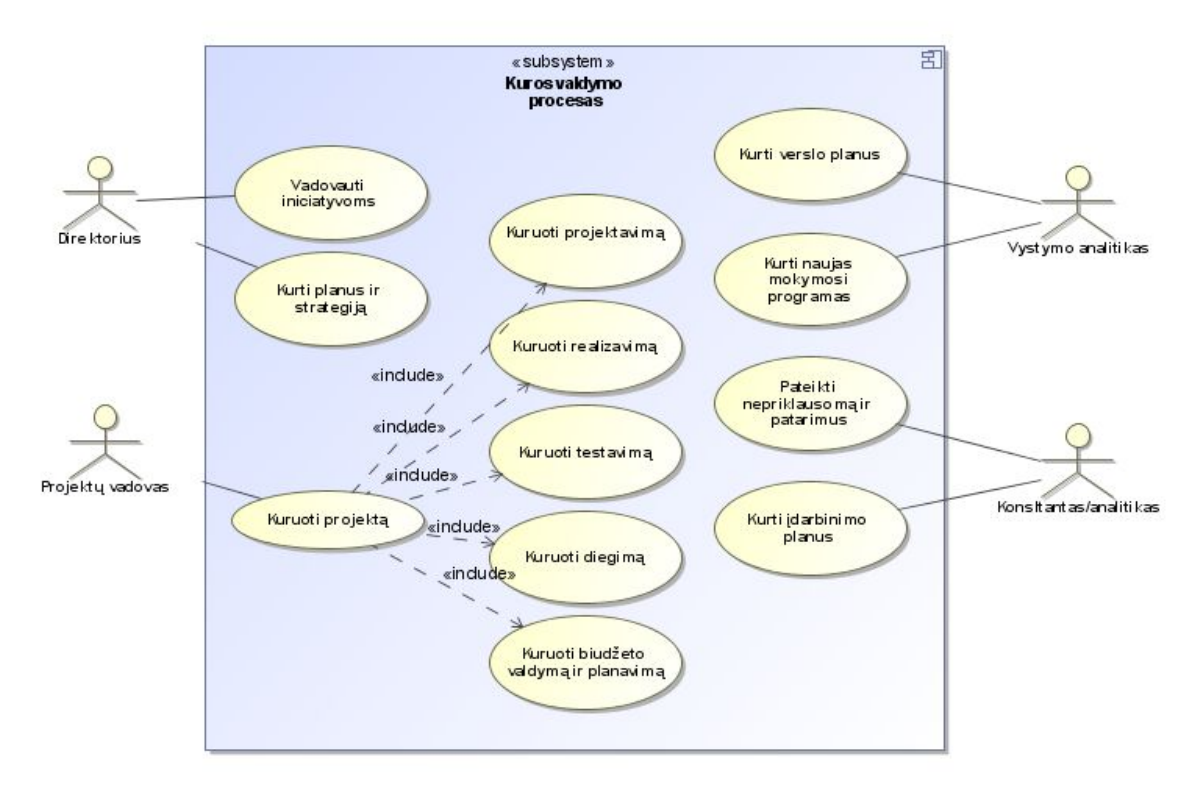

<span id="page-12-0"></span>**1.3 pav.** Kurso valdymo panaudos atvejų diagrama

Kurso kūrimas – šiame etape (žr[. 1.4 pav](#page-13-0)ą) dirba dizaineris, autorius, rašytojas, iliustratorius, fotografas, animatorius, operatorius, dėstytojas ir kiti kurie ruošia mokymosi medžiagą. [6]

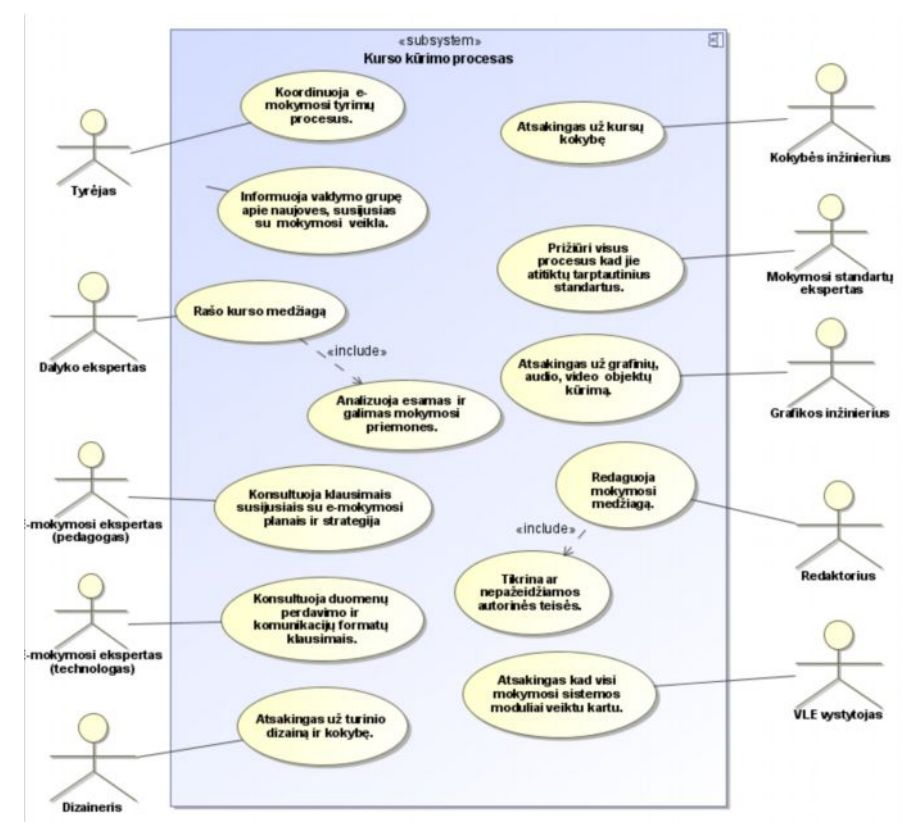

<span id="page-13-0"></span>**1.4 pav.** Kurso kūrimo panaudos atvejų diagrama [\[6\]](#page-63-2)

[1.5 p](#page-13-1)av paveiksle pavaizduotas trečiasis el. mokymosi proceso etapas tai kurso pateikimas. Kuris yra tam tikros organizacijos įgalinta veikti programinė ir aparatinė įranga, pateikianti mokymosi medžiagą, administruojanti mokymosi, vertinimo ir kitus procesus. Taip pat dalyvauja mokytojai, kuratoriai, asistentai kurie veda tiesiogines paskaitas, padeda studentams. [\[6\]](#page-63-2)

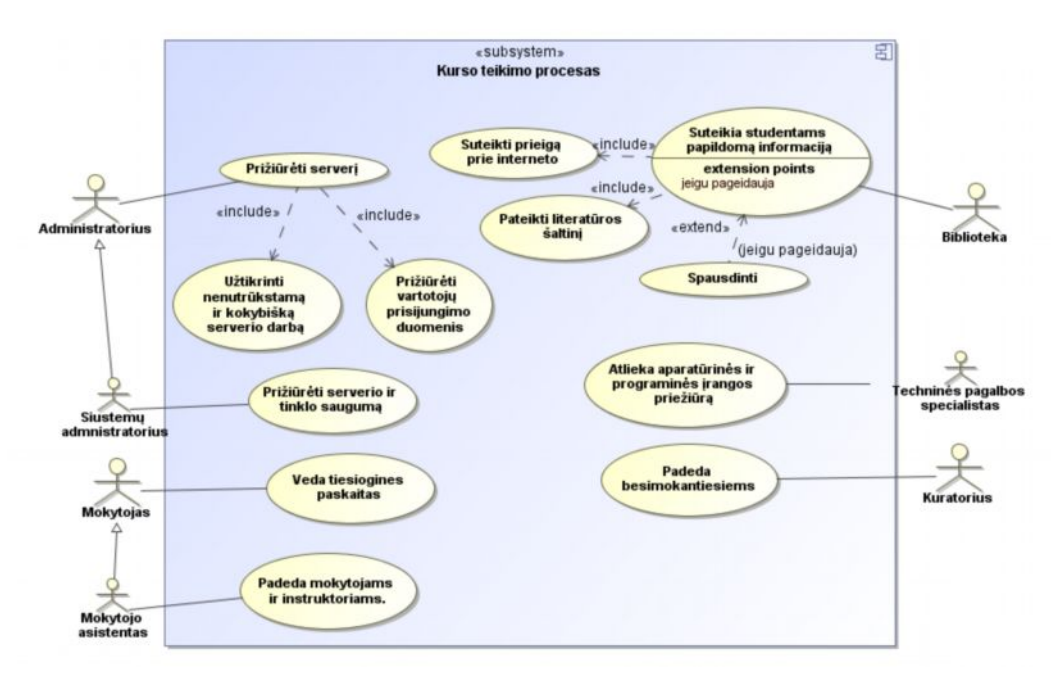

<span id="page-13-1"></span>**1.5 pav.** Kurso pateikimo panaudos atvejų diagrama [6]

Mokymasis – etapas apimantis daug ką. Tačiau dominuojantis aktorius jame tai studentas. Tačiau jeigu mokymosi medžiaga yra pateikiama internete, jo vartotojas apibūdinamas kaip skaitytojas. Besimokantysis ieško papildomos informacijos, atlieka namų darbus, bendrauja su kitais studijų dalyviais. [\[6\] D](#page-63-2)etalus mokymosi etapas pavaizduotas [1.6](#page-14-1) [pav](#page-14-1)

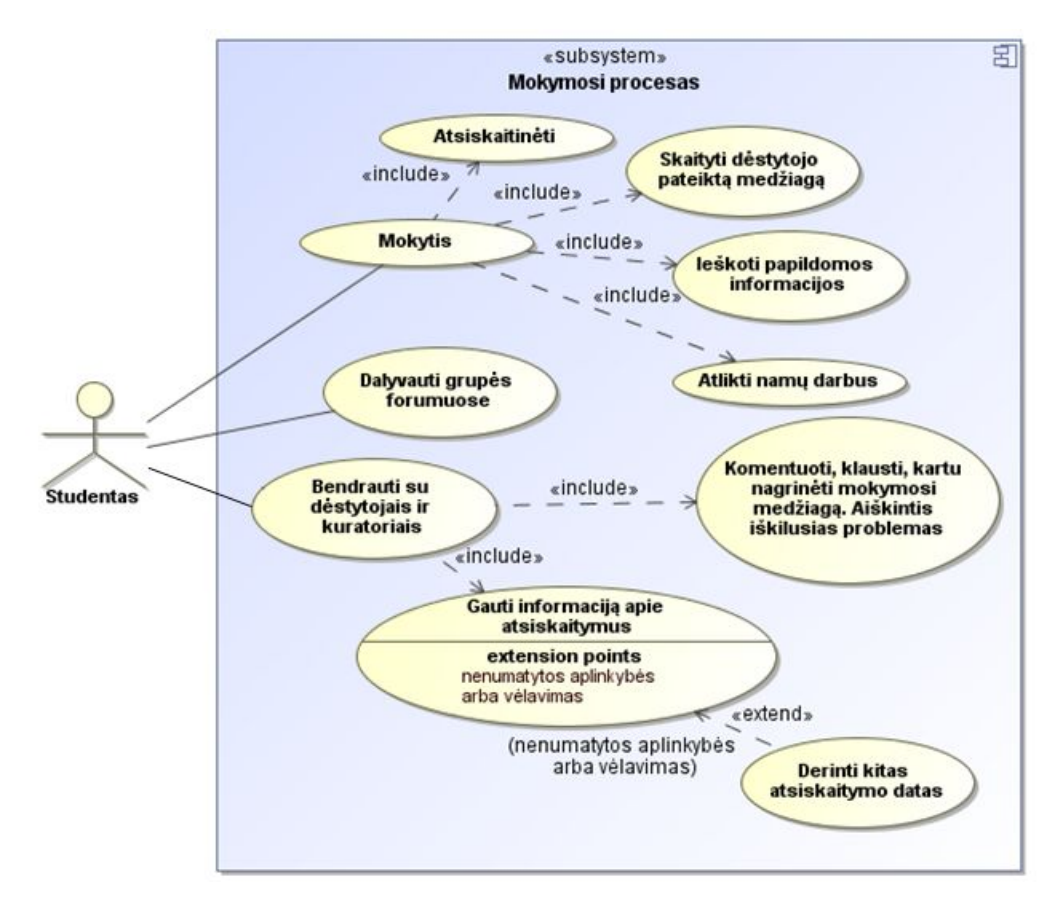

<span id="page-14-1"></span>**1.6 pav.** Mokymosi panaudos atvejų diagrama [6]

#### <span id="page-14-0"></span>**1.3. El. mokymosi kurso programinės įrangos struktūra**

Išanalizavus visus el. mokymo etapus ir nustačius juose vykdomas veiklas buvo parengta informacinių technologijų toms veikloms realizuoti struktūrinė diagrama (1.7 p[av\).](#page-15-1) [Joje parodo](#page-15-1)ma, kaip kiekvienas elementas įtakoja arba priklauso nuo kito, kaip dirba vienas su kitu.

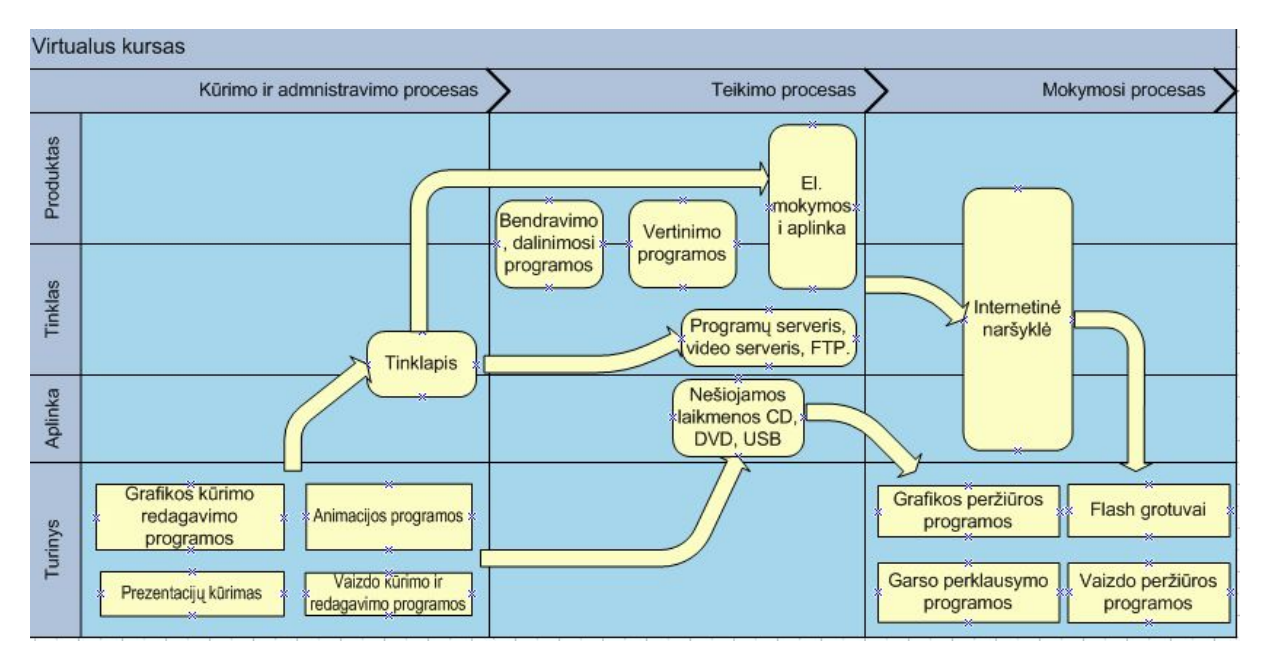

<span id="page-15-1"></span>**1.7 pav.** El. mokymosi kurso programinės įrangos struktūrinė diagrama

#### <span id="page-15-0"></span>**1.4. Elektroninio mokymosi turinys ir jo rengimas**

Nuotolinis mokymas – tai mokymosi medžiagos perdavimas nutolusiam studentui sinchroniniu arba asinchroniniu būdu, naudojant informacines komunikacines technologijas. Perduodama medžiaga gali būti garso ar vaizdo įrašas, tekstas, paveikslas, kompaktinis diskas, animacija, CD. Esant puikiai išplėtotoms informacinėms ir komunikacinėms technologijoms, mokymosi turinys rengiamas ir pateikiamas elektronine forma bei vadinamas el. mokymosi turiniu. Sujungiant šiuos elementus gaunamas didesnis el. mokymosi turinio elementas, el. mokymosi medžiaga [14].

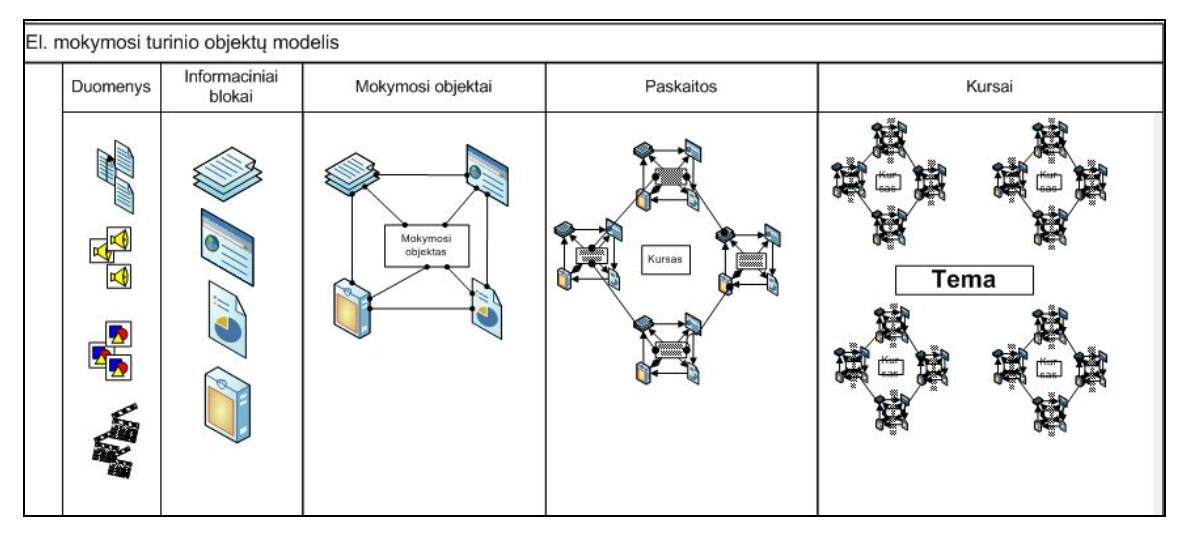

<span id="page-15-2"></span>**1.8 pav.** Mokymosi turinio elementai ir jų plėtra

Rengiant el. mokymosi medžiagą naudojamos įvairios programos, pvz., sistemos tekstui rengti bei redaguoti, garso ir vaizdo įrašams kurti, animacijai apdoroti bei peržiūrėti, tinklalapiams kurti ir el. mokymosi medžiagai rengti bei pateikti. Pasaulinėje rinkoje tokių

programų ir sistemų pasirinkimas be galo didelis. Vienos jų funkcionalesnės, kitos su patogesne vartotojo sąsaja, vienos tinka el. mokymosi medžiagai rengti, kitos netinka. Priklausomai nuo pedagoginio lygio, dėstomo kurso pobūdžio skirtingos mokymosi institucijos kelia skirtingus reikalavimus informacinėms komunikacinėms technologijoms.

Rengiant nuotolinio mokymosi modulį bei organizuojant patį mokymosi procesą dėstytojui tikslinga pasirinkti tokias technologijas, kurios leistų pasiekti geriausių rezultatų. Tai įmanoma tik atsižvelgus į mokymosi tikslą bei specifiką ir jos taikymo praktikoje aplinkybes. Itin svarbu nepamiršti besimokančiųjų poreikių [\[10\].](#page-63-4)

#### <span id="page-16-0"></span>**1.5. El. mokymosi technologijų plėtra**

Tinklo technologijų plėtra ženkliai pasistūmėjo ir tai galima įrodyti palyginus klientoserverio architektūrą naudojant lokalius tinklus ir bevielio tinklo technologijas. Kliento serverio architektūra leidžia besimokantiesiems gauti mokymosi medžiagą iš centrinio serverio. Ši technologija buvo toliau vystoma, joje panaudotos interneto, intraneto technologijos, tam kad mokymosi medžiaga vis patogiau būtų pasiekiama virtualioje erdvėje. Technologijų progresavimas, el. mokymesi leido panaudoti dar vieną naujovę tai belaidžius tinklus, kurių pagalba besimokantysis studijuodamas elektroniniu būdu tapo nepriklausomas ne tik laike, bet ir vietoje. [1.9 pav demon](#page-16-1)struoja tinklo technologijų plėtrą:

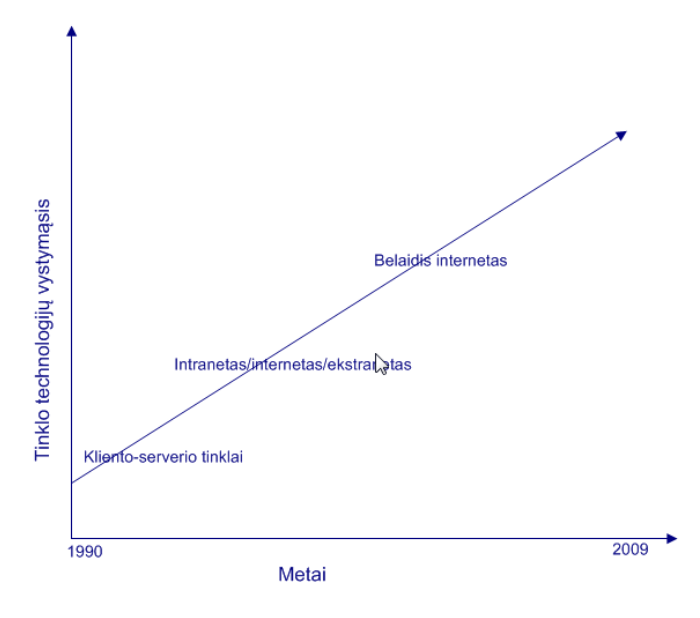

<span id="page-16-1"></span>**1.9 pav.** Tinklo technologijų plėtra

Per paskutinį dešimtmetį el. mokymosi technologijos pasikeitė iš esmės. Nuo kompaktinių diskų kuriais perduodama tekstinė medžiaga iki kompiuterinių žaidimų kuriais mokomas vienas ar kitas , ar iki personalizuotų mokymosi kursų, kuriuos besimokantysis valdo pats pagal savo poreikius. Šios technologijos vystėsi kartu su tinklo technologijų progresavimu. TVS, MVS, MTVS, virtualūs universitetai, mokymosi aplinkos papildytos daugialypės terpės priemonėmis, mokymosi žaidimai ir kitos mokymosi paslaugos nebūtų atsiradusios jei ne vis tobulėjančios tinklo galimybės.

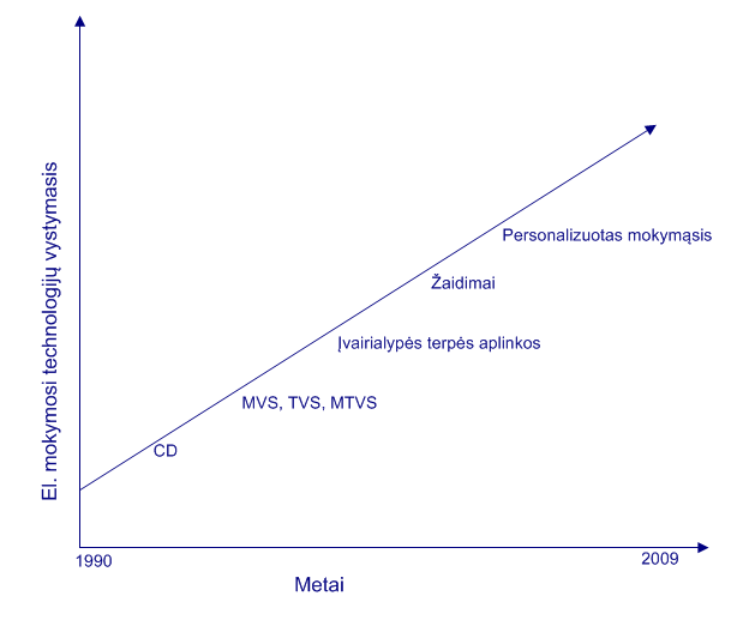

<span id="page-17-0"></span>**1.10 pav.** El. mokymosi technologijų plėtra

Plėtojant el. mokymosi turinį buvo panaudota nemažai IT naujovių. Tekstinio pobūdžio mokymosi medžiaga buvo transformuota iš tekstinio dokumento į mokymosi kursą papildytą daugialypės terpės elementais, tokiais kaip flash, video, garso ar animacijomis.

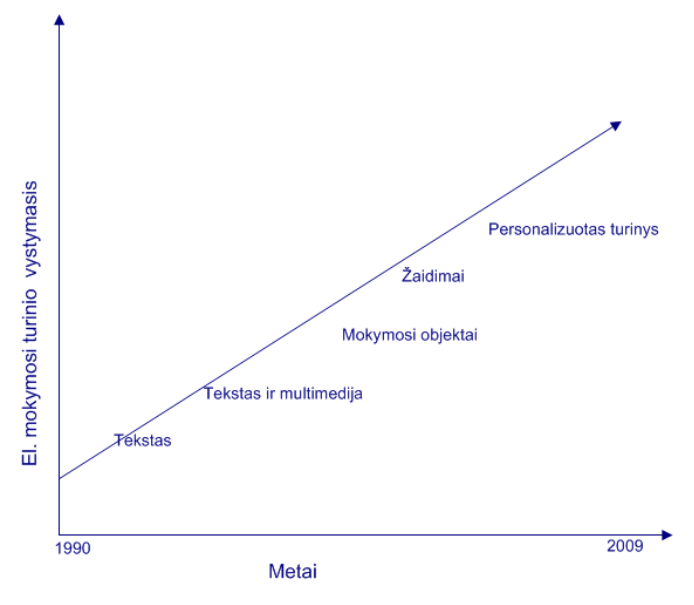

<span id="page-17-1"></span>**1.11 pav.** El. mokymosi turinio plėtra

Elektroninis mokymasis vystosi kartu su informacinių technologijų plėtrai. Paveikslas rodo kaip El. mokymosi turinio technologijos kito per paskutinius 15metų. Tačiau el. mokymosi kursai pirmiausia turi būti vystomi atsižvelgiant į kurso aplinką, t.y. technologines galimybes, studentų programinės įrangos galimybes, mokymosi aplinkos galimybes. Dažniausiai naujoms technologijoms įsisavinti reikia laiko, kuris mokymesi yra labai brangus,

todėl prieš pradedant naudoti vieną ar kitą elementą būtina įsitikinti ar jis nesukels papildomų problemų besimokantiesiems. [\[24\]](#page-64-0)

#### <span id="page-18-0"></span>**1.6. Informacinių technologijų pasirinkimas**

Kaip teigia William Horton [\[10\],](#page-63-4) kiekvienam iš el. mokymosi proceso dalyvių reikalingi trys pagrindiniai dalykai: techninė įranga, programinė įranga bei kompiuterių tinklas (internetas). Studentas turi turėti asmeninį kompiuterį ir prieigą prie interneto tam kad galėtų pasiekti mokymosi medžiagą. Kompiuteryje turi būti įdiegta interneto naršyklė, vaizdo bei garso grotuvas, flash papildinys.

Mokymosi valdymo sistemai reikalinga tarnybinė stotis. Didelio pralaidumo internetinis ryšys, kuriuo duomenys būtų be trikdžių perduodami keliems vartotojams vienu metu, Webserverio, bei media-serverio programinė įranga.

Kūrėjas – el. mokymosi medžiagą praturtina grafiniais, animaciniais, video ar garso intarpais. Todėl jam reikalingas galingas kompiuteris, gebantis apdoroti tokio pobūdžio medžiagą. Prieiga prie interneto, kūrėjui, turėtų būti suteikta ne greitesnė nei studentų kurie jungiasi prie mokymosi sistemos. Būtent tada, kūrėjas gali pastebėti problemas su kuriomis susiduria studentas, kurios atsiranda dėl lėto interneto ryšio. Taip pat, kūrėjas neapsieina be programinės įrangos skirtos mokymosi medžiagai ruošti.

Svarbu tai, kad technologijas reikia rinktis pradedant nuo el. mokymosi proceso dalyvio – studento. Priešingu atvejų, neatsižvelgiant į studento galimybes ir panaudojus retus ir sudėtingus technologinius sprendimus kuriant kursą, jis gali būti neprieinamas daugeliui vartotojų, dėl to išaugs paslaugos prieinamumo kaštai. Renkantis, būtina įvertinti vartotojų turimas aparatines ir programines priemones.

Pasirenkant technologiją reikia apsvarstyti įvairius klausimus:

- prieinamumo galimybes;
- · sąveiką ir mokymo procesą;
- · palankumą vartotojui;
- administravima;
- stabilumą;
- integravimo galimybes.

Svarbu turėti bendrą vaizdą apie tai, kokios technologijos ir aplinkos yra naudojamos mokymosi internetu kurse ir kiek jos padeda individualiame mokymosi procese. Technologija ir aplinka – tai pagrindinės priemonės, siekiant bendro tikslo, todėl būtina žinoti, kokią technologiją ir mokymosi aplinką naudoti. A. Targamadzė, G. Balbieris ir R. Kubiliūnas straipsnyje . The new generation of virtual learning environments in Lithuania <sup>"</sup> [6], pateikia

lentelę ([1.1.1. lentel](#page-19-0)ė), kurioje aiškiai matoma, kokios technologijos gali būti naudojamos kiekviename el. mokymosi proceso etape:

| Technologijos                    | El. mokymosi etapai |                           |                      |                           |
|----------------------------------|---------------------|---------------------------|----------------------|---------------------------|
|                                  | Valdymas            | Kurso<br>kūrimas          | pristatymas<br>Kurso | Mokymasis                 |
| Teksto redagavimas               | X                   | X                         | X                    | X                         |
| Tvarkaraštis                     |                     | X                         | X                    | $\mathbf X$               |
| Mokymosi dizainas                |                     | X                         | X                    |                           |
| Nuotraukų apdorojimas            |                     | $\mathbf X$               |                      |                           |
| Animacijos apdorojimas           |                     | X                         |                      |                           |
| Simuliacijų apdorojimas          |                     | $\mathbf X$               |                      |                           |
| Garso apdorojimas                |                     | X                         |                      |                           |
| Vaizdo apdorojimas               |                     | $\boldsymbol{\mathrm{X}}$ |                      |                           |
| Prezentacijos                    |                     | $\boldsymbol{\mathrm{X}}$ |                      | X                         |
| Daugialypės terpės saugyklos     |                     | $\mathbf X$               |                      | $\mathbf X$               |
| Išteklių valdymas                |                     | X                         |                      |                           |
| Mokymosi objekto valdymas        |                     | $\mathbf X$               |                      |                           |
| Skaitmeninė biblioteka           |                     | X                         |                      | X                         |
| El. paštas                       | $\mathbf X$         | $\mathbf X$               | X                    | $\mathbf X$               |
| Kalendorius                      | X                   | X                         | X                    | $\mathbf X$               |
| Diskusijų forumas                |                     |                           | X                    | $\mathbf X$               |
| Bendravimas susirašinėjant       |                     |                           | X                    | $\mathbf X$               |
| Garso konferencija               |                     |                           | X                    | $\mathbf X$               |
| Vaizdo konferencija              |                     |                           | X                    | X                         |
| Naršymas                         |                     |                           | X                    | $\mathbf X$               |
| Grupiniai projektai              |                     |                           | X                    | $\mathbf X$               |
| Balta lenta                      |                     |                           | X                    | X                         |
| Bendros programos                | X                   | X                         | X                    | X                         |
| Testavimas                       | X                   | X                         | X                    | $\boldsymbol{\mathrm{X}}$ |
| Topografijos                     |                     | $\boldsymbol{\mathrm{X}}$ | X                    | $\mathbf X$               |
| Klasės valdymas                  | X                   |                           | X                    | X                         |
| Stebėjimas ir ataskaitų teikimas | X                   | X                         | X                    | X                         |
| Turinio valdymas                 |                     | X                         | X                    | X                         |
| Darbų portfelis                  |                     |                           | X                    | X                         |
| Dienoraštis/Blogas               |                     |                           | X                    | X                         |
| Paieška                          | X                   | X                         | X                    | X                         |
| Žodynas                          |                     | X                         | X                    | X                         |
| Kurso biblioteka                 |                     | $\boldsymbol{\mathrm{X}}$ | $\mathbf X$          | $\mathbf X$               |
| Ivertinimų knygelė               |                     |                           | X                    | $\mathbf X$               |
| Studentų internetinės svetainės  |                     |                           |                      | $\boldsymbol{\mathrm{X}}$ |
| Užduotys                         |                     | X                         | $\mathbf X$          | $\mathbf X$               |
| Darbo laiko stebėjimas           | $\mathbf X$         | $\mathbf X$               | $\mathbf X$          |                           |
| Resursų ir biudžeto planavimas   | $\mathbf X$         |                           |                      |                           |
| Projektų valdymas                | $\mathbf X$         |                           |                      |                           |
| Intraneto aplinka                | $\mathbf X$         | X                         | $\mathbf X$          | X                         |
| Vartotojų valdymas               | $\mathbf X$         |                           | X                    |                           |
| Teisių valdymas                  | $\mathbf X$         |                           |                      |                           |
| Studijų modulio valdymas         | X                   |                           |                      |                           |

<span id="page-19-0"></span>**1.1. lentelė El. mokymosi procese naudojamos technologijos**

#### <span id="page-20-0"></span>**1.7. Virtualios mokymosi aplinkos pasirinkimas**

Virtualių mokymosi sistemų aplinka yra skirta mokymosi procesams organizuoti, tvarkyti ir valdyti, todėl joje privalo būti visi svarbiausi mokymo komponentai: mokomoji medžiaga (tekstas, paveikslai, animacija, schemos, grafikai), užduotys (savikontrolei trumpos, savarankiškam darbui ilgesnės, kontroliniai testai, anketos), mokymosi proceso ir rezultatų stebėjimo priemonės, vertinimas (dienynai, aplankai), besimokančiųjų ir dėstytojų bendravimas (elektroninis paštas, forumai).

Mokymosi aplinkos teikiamos galimybės turi derintis su kursų pedagogine struktūra. Jeigu ilgainiui pastebėsite, kad pedagoginiams tikslams pasiekti reikia daugiau priemonių, susiraskite laukiamus rezultatus užtikrinančių internetinių nuorodų arba ieškoti kitų sprendimų.

Virtualios mokymosi aplinkos viena nuo kitos skiriasi savo funkcijomis. Vienos jų gali turėti daugiau priemonių ugdymo procesui organizuoti, kitos – mažiau. Apžvelgus šiandien labiausiai paplitusias mokymosi aplinkas, galima susidaryti bendrą virtualios mokymosi sistemos priemonių sudėtį.

**Bendravimo ir bendradarbiavimo priemonės.** Virtualios mokymosi sistemos paprastai turi dviejų rūšių bendravimo ir bendradarbiavimo priemones: sinchronines (pokalbiai tinkle, vaizdo konferencijos, skelbimų lenta) ir asinchronines (elektroninis paštas, diskusijų forumai, kalendorius, elektroniniai žurnalai).

**Studijuojančiųjų ir dėstytojo prisistatymo sritys.** Šios priemonės paskirtis – padėti dalyviams pažinti vienas kitą. Jose galima pateikti pagrindinius duomenis apie vartotojų registracija.

**Registracija** yra svarbus mokymosi proceso tvarkymo komponentas. Pagal registracijos slaptažodžius (raktus) gali būti pateikiami įvairūs galimybių lygiai, pavyzdžiui, skirtingiems vartotojams gali būti pateikiama skirtinga mokymosi sistemos sąsaja ir funkcijos.

**Ugdymo turinio valdymo priemonės.** Tai viena svarbiausių mokymosi sistemų sričių, todėl yra daug ugdymo turinio valdymo priemonių: kurti, komponuoti ir pateikti jį tekstu, grafika, garsu bei kitomis informacinėmis priemonėmis. Gali būti priemonių, skirtų kurti atskirus paskaitų fragmentus, iš jų sudaryti mokymosi modulius ir kursus.

**Užduočių rengimo ir apklausos organizavimo priemonės.** Jų paskirtis – palengvinti įgytų žinių tikrinimo procesą. Dažniausia virtualiose mokymosi aplinkose tokios priemonės naudojamos užduočių kūrimui, testų ir apklausų sudarymui, automatiniam atsakymų tikrinimui ir panašiai.

**Studentų mokymosi ir pažangos stebėjimas bei vertinimas.** Šiose priemonėse numatyta galimybė kaupti ir pateikti informaciją apie mokymosi eigą (medžiagos naudojimą,

komandinį bei individualų darbą ir kt.). Be to, šios priemonės padeda įvertinti, kaip studentas supranta temą, kaip atlieka užduotis.

**Aplinkos sąsajos keitimo priemonės.** Šiomis priemonėmis vartotojui suteikiama galimybė mokymosi aplinką pritaikyti savo poreikiams, pavyzdžiui, keisti sąsajos stilių (raidžių dydį, teksto ir fono spalvą), pridėti naujas arba panaikinti nenaudojamas sistemos funkcijas.

VMA – tai karkasas mokymosi turiniui pateikti. Mokymosi sėkmė priklausys nuo turinio (mokomosios medžiagos, mokymosi veiklų ir kt.) kokybės: jo sandaros, galimybės kurti įvairius mokymosi scenarijus, komponuoti, naudoti iš naujo ir t.t.

Naujausiose VMA turinys sudaromas iš nepriklausomų medžiagos gabalėlių – mokymosi objektų. Iš jų galima įvairiai komponuoti pamoką, iš pamokų – mokymosi modulį, iš modulių – kursą, iš kursų – mokymosi programą. Toks modulinis turinio formavimas palengvina atskirų modulių atnaujinimą, bet ir jų pakartotinį panaudojimą besisiejančiuose kursuose.

Mokymosi objektai gali būti ir labai smulkūs, pavyzdžiui, pateikties skaidrė, iliustruojanti kokį nors fizikos ar astronomijos reiškinį, sąvokos apibrėžimas, knygos skyrelis, žemėlapio schema ir pan. Laikoma, kad mokymosi objektai turėtų būti kuo mažesni, tačiau informatyvūs ir tinką mokymuisi. Tada atsiveria didesnės galimybės panaudoti juos kitame kontekste.

Tam, kad mokymosi turinį būtų galima perkelti iš vienos VMA į kitą, iš naujo panaudoti kitiems mokymosi scenarijams, kuriami specialūs standartai ir specifikacijos. Svarbiausi iš jų yra IMS ir SCORM.

#### <span id="page-21-0"></span>**1.8. Vertinimo ir testavimo priemonių pasirinkimas**

Dažnai besimokančiųjų vertinimui įtakos turi praktinė veikla. Nuotolinėse studijose tai gana svarbi mokymosi proceso dalis, nes būtent praktinės veiklos metu geriau įsisavinamas mokymosi objektas, atsiranda galimybė tiek pačiam besimokančiajam, tiek dėstytojui spręsti apie įgytų žinių lygį.

Renkantis vertinimo priemones reikia atkreipti dėmesį į šiuos vertinimo ir testavimo sistemos aspektus:

**Visapusiškas studento darbo vertinimas**. Studento žinios vertinamos ir tikrinamos įvairiais būdais: atsiskaitymais už atskiras temas, egzaminu, papildomu darbu (aktyvumas diskusijose ir pan.).

**Galimybė dėstytojui pačiam nustatyti jo dėstomo dalyko testo klausimų svarbą.** Dėstytojui svarbu pačiam nustatyti už kiekvieną klausimą gaunamų balų ar procentų kiekį.

**Testo klausimų tipai**. Ar yra pakankamai klausimų tipų? Klausimai su pasirinkimu iš daugelio atsakymų paprastai nėra pakankamai efektyvūs palyginti su kitais klausimų tipais (pvz., kryžiažodžio tipo klausimais).

### <span id="page-22-0"></span>**1.9. Kurso projektavimas ir programiės įrangos parinkimo priemonės panaudojimas**

Pirmasis el. mokymosi proceso etapas yra planavimas, kurio metu kuriamas planas ir strategija kaip bus teikiamas el. kursas. Kuriant el. mokymosi kursą, interneto svetainę ar kitokią elektroninę mokymosi paslaugą gali būti numatoma naudoti įvairias priemones ar paslaugas, tokias kaip elektroninis paštas, diskusijų grupės, pokalbių kambariai, prezentacijos, video įrašai, konferencijos ir kitos. Taip pat turi būti taikomi funkcionalūs metodai elektroninių dokumentų turinio apdorojimui. [\[16\] K](#page-63-5)urso projektavimo etape projektų vadovui arba dėstytojui, labai pagelbėtų speciali priemonė, kuri pagal projekto planą, supažindintų su nuotoliniu mokymusi ar galimomis jame vykdomomis veiklomis. Ji galėtų pasiūlytų šiuo metu naudojamas informacines technologijas pageidaujamoms veikloms realizuoti ir parinktų tinkamiausias programas. Tokia priemonė gali būti testas / klausimynas, realizuotas internetinėje svetainėje, kurioje projektuotojas pasirinkdamas atsakymus į užduotus klausimus tiksliai apibrėžia kuriamą mokymosi kursą. Pagal gautus atsakymus priemonė parengtų mokymo scenarijų ir atrinktų reikalingą programinę įrangą, kurios prireiks realizuojant el. mokymosi procesą. Taip pat ji galėtų pateikti detalius programų aprašymus, nuorodas iš kur jas parsisiųsti bei pateiktų nuorodas į instrukcijas ar papildomą literatūrą.

## <span id="page-23-0"></span>**2. PRIEMONIŲ EL. MOKYMOSI PROCESUI REALIZUOTI TYRIMAS**

Priklausomai nuo naudojamos mokymosi aplinkos ir sistemos, šiuo metu yra naudojama keletas el. mokymosi technologijų, kurios ir nustato kaip bus vykdomas el. mokymosi procesas. Tokios technologijos gali būti TV, CD, mokymosi valdymo sistemos, turinio valdymo sistemos, mokymosi turinio valdymo sistemos bei virtualūs universitetai. [\[18\]](#page-64-1)

Naujokai, besiruošdami kurti el. kursą, gali būti priblokšti pamatę kiek įvairiausių sprendimų jiems tenka priimti dėl technologijų, koks platus yra jų pasirinkimas, kokia yra plati terminologija. Šis skyrius padės suprasti, kokios priemonės reikalingos tam kad sukurti ir valdyti el. mokymosi paslaugą. Visas priemones galima suskirstyti į penkias grupes.

- · Kurso aplinkos kūrimas (authoring priemonės)
- · Atskirų kurso elementų (turinio) kūrimas
- · Paskaitų teikimas ir perdavimas (webcasting priemonės)
- El. kurso stebėjimas ir valdymas (LMS priemonės)
- · Virtualios klasės

#### <span id="page-23-1"></span>**2.1. Mokymosi aplinkos kūrimo priemonės**

Mokymosi aplinkos kūrimo priemonės apibrėžimas vienomis ar kitomis aplinkybėmis gali skirtis iš esmės. Tačiau el. mokymosi atžvilgiu tai programinė įranga skirta viso kurso kūrimui. Tai priemonė kuri bus naudojama visų mokymosi elementų (teksto, grafikos, testų) patalpinimui ir kuri panaudodama puslapius, mygtukus, navigaciją apjungs sukurtus modulius vientisą mokymosi kursą. Skirtingos el. kursų kūrimo programos turi skirtingą funkcionalumą ir galimybes ir jų valdymui reikalauja skirtingų įgūdžių ir žinių. Vienos priemonės labai paprastos, leidžia viską atlikti šablonų, vedlių pagalba arba yra labai panašios į standartines ofiso programas tokias kaip Word ar PowerPoint. Kitos suteikia lankstesnes kūrimo galimybes, tačiau jas sunkiau perprasti ar reikalauja netgi atitinkamų programavimo žinių.

Renkantis aplinkos kūrimo priemonę, būtina įvertinti vartotojų galimybes ja naudotis, bei funkcionalumo poreikį.

#### <span id="page-23-2"></span>**2.2. Mokymosi aplinkos kūrimo priemonių klasifikavimas**

#### <span id="page-23-3"></span>*2.2.1 Kompaktiniai diskai*

Kompaktiniai diskai buvo naudojami pristatyti mokymosi medžiagą studentams studijuojantiems nuotoliniuose kursuose. Ši technologija plačiausiai buvo naudojama 1990 metais ir joje galėjo būti saugomas tekstas ir multimedijos formato mokymosi medžiaga. [19]

Kompaktinio disko panaudojimas leidžia studentui nepriklausomai mokytis ir dalyvauti parengtame kurse, neturint internetinio ryšio. Ši technologija dažniausiai taikoma kompiuterinėms žinioms gilinti, tokioms kaip naujos programinės įrangos pristatymas, mokymai kaip ja naudotis, bei užsienio kalbų mokymuisi.

Pateikiamas sąrašas, kuriame nurodytos svarbiausios funkcijos kurias turi turėti kompaktinio disko įrašymo programa:

- · Įrašinėti į visų tipu kompaktinius diskus (CD-R, DVD-R, DVD+R, DVD-RW ir kt.)
- · Įrašyti garso įrašus su ir be tarpų tarp takelių.
- · Kopijuoti CD esančią informaciją į kompiuterio kietąjį diską.
- · Kurtį CD atvaizdus ISO formatu.
- · Duomenų tikrinimas po įrašymo.
- · CD viršelio kūrimas, redagavimas, spausdinimas. Viršelių šablonai.
- · Suderinama su Windows 2000/XP/Vista/7/Mac/Linux operacinėmis sistemomis.

#### <span id="page-24-0"></span>*2.2.2 WEB priemonės*

El. mokymosi kurso paslauga gali būti teikiama kaip svetainė ar internetinis puslapis. Tokiu atveju, bet kuri programinė įranga skirta kurti internetinį tinklapį ar svetainę gali būti panaudota el. kurso kūrimui, net jeigu kursas bus teikiamas ne per internetą, o per CD. Internetinių tinklapių kūrimo programas yra patogu naudoti, nes jos yra populiarios ir joms galima lengvai rasti mokymosi instrukcijas, yra nemažai pavyzdžių kaip ir ką kurti. Taip pat lengva rasti specialistų, kurie moka greitai kurti internetines svetaines. Tokių priemonių trūkumas yra tas, kad jie nėra specialiai projektuoti el. kursų kūrimui. Dėl to dauguma kurso elementų turės būti kuriami vartotojo, kad tenkintų jo poreikius.

Pagrindinės ir svarbiausios priemonės, bei funkcijos, kurias turi turėti WEB kūrimo programa:

- · Parengti tinklapių šablonai.
- · Grafikos redagavimo priemonės.
- · Palaikyti daugialypės terpės elementus: Flash, vaizdą, garsą, animaciją.
- · Paveikslėlių biblioteka.
- · Automatinis išsaugojimas.
- · Kalbos tikrinimo priemonės.
- · Tempti ir padėti galimybė.
- · Programavimo galimybė.
- · Suderinama su Windows 2000/XP/Vista/7/Mac/Linux operacinėmis sistemomis.

#### <span id="page-25-0"></span>*2.2.3 HTML redaktoriai*

HTML redaktorius tai programinė įranga skirta HTML tinklapių kūrimui rašant programinį kodą arba panaudojant grafinius elementus modeliuoti puslapio dizainą, ir leisti programai pačiai aprašyti visa tinklapio kodą. Plačiausiai žinomi atvirojo kodo HTML redaktoriai yra The Bluefish HTML editor, [WYSIWYG](http://www.webopedia.com/TERM/W/WYSIWYG.html) bei [AlleyCode.](http://www.alleycode.com/) Kursai sukurti HTML redaktoriumi yra greitai perduodami tinklais, lengvai atnaujinami, ir lengvai suderinami su skirtingomis operacinėmis sistemomis. Programuotojai taip pat gali panaudoti Java ar JavaScript kalbą, tam kad sukurti patrauklesnį kurso elementą.

Pagrindinės tokių sistemų funkcijos:

- · Tempti ir padėti elementus iš priemonių meniu į bet kurią tinklapio vietą.
- · Palaikyti pagrindinius puslapio elementus: įvedimo laukelis, teksto sritis, pažymėjimo elementas, iškrentantis sąrašas, mygtukas, sąrašo elementai.
- Puslapio kūrimo vedlys.
- · Palaikyti lietuviškus rašmenis.
- · JavaScript, Flash, QuickTime garso, vaizdo palaikymas.
- Vaizdo, garso apdorojimo priemonės
- Esamų HTML tinklapių integravimas

#### <span id="page-25-1"></span>*2.2.4 Daugialypės terpės ir taikomosios programos*

Norint mokymosi kursą sukurti patrauklesnį besimokančiajam, gali būti panaudoti daugialypės terpės elementai, animacijos, kurios yra kuriamos tokiomis programomis kaip FlashDeveloper arba Sandy 3D Engine. Šios programos skirtos kurti vaizdines prezentacijas ar netgi kurti naujas programas. Galimybės neribotos, tačiau ir el. mokymosi poreikiai labai platūs. FlashDeveloper yra labiau skirta internetinėms taikomosioms programoms, tinklapiams ar el. kursų kūrimui , o Sandy 3D Engine patogesnis kuriant prezentacijas kompaktiniuose diskuose CD ar DVD.

Reikalavimai programoms:

- · Grafikos redagavimo, kūrimo priemonės.
- · Garso ir vaizdo redagavimo priemonės.
- · Eksportavimas į internetinį puslapį.
- · Papildomas programavimas.
- Automatinis projekto išsaugojimas.

Renkantis priemones, taip pat būtina nusistatyti kokius failų formatus naudosite. Tai gali sutrumpinti programų sąrašą ir pagreitinti jų paiešką. Nustačius formatus, galima greičiau ir tiksliau išsirinkti vaizdo ir garso grotuvus, sumažinti papildomų įskiepių diegimą vartotojams, tam kad paleisti parengtą medžiagos fragmentą. Dažniausiai failų formatų nustatymas yra labiau kompleksuotas nei priemonių pasirinkimas. Nesvarbu kokia priemonė bus naudojama, svarbu, kad jos sukurtas failas būtų suderinamas ir suprantamas kitos programos kuri jį naudos.

Pateikiamas sąrašas formatų dažniausiai naudojamų daugialypių terpių kūrime:

- · **Teksto formatai**. Teksto formatas suderinamas su naršyklėmis yra HTML. PDF formatas, taip pat lengvai ir greitai gali būti atvaizduojamas internetinėje naršyklėje. Tokie formatai kaip .xls, .doc, .ppt turi būti papildomai konvertuojami.
- · **Grafikos formatai**. Dažniausiai naudojami paveikslėlių formatai kurie suderinamas su internetinėmis naršyklėmis yra GIF ir JPEG. PNG formatas tai pat yra alternatyva, tačiau rečiau naudojama. Vektorinės grafikos formatai VML, SVS jau suprantami naujausių naršyklių, tačiau gali neveikti senesnėse. Deja daugumą plačiau naudojamų grafikos formatų , tokių kaip BMP, PSD yra sudėtingą pateikti internete.
- · **Vaizdo įrašo formatai.** Vieningo video formato kurį suprastų visos internetinės naršyklės nėra. Vienas plačiausiai naudojamų, tai MPEG formatas. Kiti, tačiau ne taip plačiai naudojami yra QuickTime ir RealMedia formatai.
- · **Garso formatai**. Vienintelis pilnai suderinamas visose naršyklėse garso formatas yra MP3. Norint klausyti RealAudio failus, reikalingas RealMedia grotuvas. Microsoft Media formatus gali būti klausoma tik IE naršyklėje.
- · **Animacijos formatai**. Vienas seniausių ir plačiai naudojamų animacijos formatų, kurį gali apdoroti kone visos naršyklės yra animuotas GIF. Taip pat internete plačiai taikomas dinaminis HTML (DHTML) formatas.

#### <span id="page-26-0"></span>*2.2.5 Lanksčios ir sudėtingos specializuotos kurso aplinkos kūrimo programos*

Šiuo metu rinka siūlo daugybę programų kurios yra specialiai sukurtos el. kurso kūrimui ir yra suteikia plačią kūrimo laisvę projektuotojui. Tokios sistemų pranašumas, jog jomis galima sukurti viską kas tik sumanytą. Minusas, jog viskas turės būti sukurta nuo nulio ir kad tai atlikti reikalingos geros programavimo žinios ir kursų kūrimas tokiomis priemonėmis užima žymiai daugiau laiko nei šablonais paremtomis programomis.

Šios klasės produktai geriausiai tinka kuriant nestandartinį, pilnai funkcionalų kursą. Tokios programos yra Macromedia's Authorware, SumTotal's ToolBook, ir Allen Communication's Quest.

#### <span id="page-27-0"></span>*2.2.6 Paprastos specializuotos kurso aplinkos kūrimo programos*

Prieš keletą metų, norint sukurti kompiuterinį mokymą, teko įgyti nemažai programavimo žinių, kad tai sugebėti atlikti. Laimei, jau sukuriama vis daugiau sistemų kurios leidžia greitai ir patogiai sukurti el. kursą be jokių papildomų mokymų. Šios sistemos yra paremtos formų ir šablonų taikymu modeliuojant kursą, todėl yra greitai perprantamos ir įsisavinamos.

Tai sistemos kaip Trivantis Lectora Publisher, Joomla.

Tokių sistemų esminis minusas tai jog pateikiamas tik numatytas funkcionalumas. Kūrėjas yra suvaržytas ir jam gali nepakakti suteikiamų galimybių norint įgyvendinti numatytą kurso funkcionalumą.

#### <span id="page-27-1"></span>*2.2.7 Pateikčių transformavimo priemonės*

Nauja priemonių karta, leidžia konvertuoti standartinėmis priemonėmis tokiomis kaip MS Word, MS PowerPoint sukurtus dokumentus į internetinę kurso medžiagą. Dauguma aukščiau paminėtų programų taip pat leidžia importuoti Word ar PowerPoint dokumentus, tačiau yra sistemų kurios leidžia dirbti ir kurti Word ar PowerPoint režimu ir viską transformuoti į internetinį puslapį. Kai kurios programos PowerPoint bylas, lengvai konvertuoja į Flash prezentacijas, tai labai svarbu, nes pateikiant medžiagą flash formatu ji tampa prieinama 98% vartotojų, nes beveik visi turi Flash įskiepį, ko negalima teigti apie naršyklėje palaikoma PowerPoint.

Tai sistemos tokios kaip: Open Office Impress, PowerConverter.

#### <span id="page-27-2"></span>**2.3. El. mokymosi medžiagos elementų kūrimo priemonės**

Vaizdo, garso, animacijos teksto ir kitos taikomosios programos padeda kurti, redaguoti kurso medžiagą. Yra programų kuruos visus sukurtus medžiagos elementus padeda apjungti į vientisą kurso pamoką, tačiau jos nėra tokios lanksčios ir neturi specifinių funkcijų atskiriems mokymosi medžiagos elementams rengti, todėl būtinos priemonės ir atskirų kurso elementų kūrimui.

#### <span id="page-27-3"></span>*2.3.1 Grafikos redagavimo programinė įranga*

Kuriant el. mokymosi medžiagą, ar svetainės paveikslėlį, būtinas bent jau paveikslėlio iškirpimo, dydžio keitimo įrankis. Dauguma aplinkos kūrimo priemonių tokią funkciją turi, tačiau kai kurie ne. Tokioms užduotims reikalingos grafikos apdorojimo programos.

Iškirpti ar pakeisti paveikslėlio dydį dažniausiai nepakanka. Kartais reikalinga pakeisti nuotraukos kontrastą, pridėti, pripiešti, ar pašalinti nepageidaujama nuotraukos elementą. Tai atlikti leidžia tokios programos kaip Gimp, Paint.NET.

Grafikos redagavimo programos turi:

- · Palaikyti lietuviškus rašmenis.
- · Turėti filtrų, šablonų biblioteką.
- · Turėti tempti ir padėti elementą funkcionalumą.
- · Turėti spalvos paėmimo įrankį.
- · Turėti karpymo, formato, dydžio, kontrasto, ryškumo, šviesumo keitimo įrankius.
- · Turėti objektų grupavimo funkcionalumą.

#### <span id="page-28-0"></span>*2.3.2 Grafikos kūrimo programinė įranga*

El. mokymosi procese dažnai tenka sukurti animacinį paveikslėlį, perteikti situaciją grafiškai, nupiešti grafiką, schemą dėl to reikalingos programos leidžiančios tai atlikti paprastai ir greitai. Tai gali būti Open Office Impress. Grafikų kūrimui OpenOffice Calc, Inkscape. Šių programų reikalavimai labai panašūs kaip ir grafikos redagavimo priemonių.

#### <span id="page-28-1"></span>*2.3.3 Garso apdorojimo programinė įranga*

Garso apdorojimo priemonės kuriamos taip, kad būtų kuo lengviau valdomos ir kuo greičiau perprantamos vartotojų. Tačiau norint lengvai naudotis tokia programine įranga būtina įsisavinti ir suprasti atitinkamą srities terminologiją ir pagrindinius jos aspektus. Lengvai valdomos ir funkcionalios audio redagavimo programos pasirinkimas gali tapti sudėtingesniu uždaviniu nei jos valdymas. Renkantis būtina išsiaiškinti kam ji bus naudojama, kas su ja dirbs, kokios funkcijos yra būtinos, o kurios gali būti tik kaip papildomos. [15]

Pateikiamas sąrašas, kuriame nurodytos svarbiausios funkcijos kurias turi turėti garso redagavimo sistema:

- · Garso takelių maišymas, pavyzdžiui, balso ir fono
- · Garso įrašymas iš kelių įrenginių vienu metu.
- · Garso takelio pradžios, pabaigos , trukmės laiko koregavimas.
- · Garso įrašo konvertavimas iš vieno formato į kitą.
- · Perėjimų pridėjimas ir garso blukimas
- · Garso lygio reguliavimas ir normalizavimas prie bendro konteksto
- · Triukšmų, trikdžių šalinimas
- · Filtravimas tam tikrų dažnių diapazone
- · Trumpinimas ir pailginimas
- · Kartojimas ir pergrojimas
- Sinchronizavimas atskirų garsų

· Importavimo formatai. Ar priemonė geba importuoti pagrindinių formatų failus, pavyzdžiui, MP3, WAV, AIFF, AU, SND, RealAudio, QuickTime, Windows Media Audio

#### <span id="page-29-0"></span>*2.3.4 Vaizdo apdorojimo programinė įranga*

Vaizdo apdorojimo programinė įranga sujungia ko ne visas daugialypės terpės technologijas į vieną: garsą, vaizdą, tekstą, paveikslėlį ir pateikia rezultatą – vaizdo įrašą. El. mokymosi kurse nėra labai aktualu specialūs vaizdo efektai, 3D technologijos ar kitos filmų kūrime naudojamos priemonės. Renkantis priemonę mokymosi medžiagai kurti, svarbu:

- · Sinchronizacija. Kaip preciziškai programa sugeba sinchronizuoti vaizdą. Pavyzdžiui, kaip tiksliai yra sinchronizuojamas vaizde paveikslėlis ir tekstas. Ar neatsilieka garsas žiūrint įrašą skirtingais grotuvais. Ar sukurtas SMIL projektas vienodai ir tiksliai sinchronizuojamas IE naršyklėje ir RealOne prezentacijoje?
- · Integruoti elementai, šablonai. Pravartu jeigu sistemoje yra biblioteka kurioje greitai surandamas pageidaujamas jau sukurtas vaizdo ar garso takelis, efektas, ar kitas daugialypes terpės elementas kuris praturtina kuriamą vaizdo įrašą.
- · Įrašymo makrokomandos. Ar programoje yra galimybė susikurti įrašinėjimo makrokomandas, būtų galima ateityje pakartotinai panaudoti?
- · Programavimas. Ar priemonėje yra galimybė programuoti, pilnai manipuliuoti objektais kurie yra importuojami arba kuriami. Viskas kas daroma įrankiais turi turėti galimybę būti suprogramuojama. Ar programavimas plačiau naudojama kalba?
- · Plėtra. Ar standartinės programos funkcijos, įrankiai gali būti tobulinami, koreguojami, atnaujinami? Ar yra galimybė parsisiųsti papildomų įrankių, šablonų iš interneto?
- · Importavimas. Kiek skirtingų daugialypės terpės formatų geba importuoti programa? Būtina įsitikinti ar programa sugebės importuoti formatus, kuriais jau yra sukurta mokymosi medžiaga ir kurią reikės koreguoti?
- · Eksportas. Kokiais formatais kuriuos būtų galima lengvai ir greitai pritaikyti internete, geba eksportuoti programa? Ar vartotojams reikės specialių vaizdo grotuvų? Ar programa eksportuoja Flash, Java, RealMedia, Windows Media, QuickTIme formatus?

#### <span id="page-29-1"></span>*2.3.5 Teksto apdorojimo programinė įranga*

Teksto apdorojimo ir redagavimo programų šiuo metu pasirinkimas didelis. Tačiau vieno jų daugiau skirtos tik laiškų rašymui, kitos užrašams, yra ir tokių kurios parašytą dokumentą lengvai konvertuojamas į HTML dokumentą, leidžia nustatyti paraštes, kuria turinį, lenteles ir kt. El. mokymuisi svarbūs šie programos funkcionalumai:

- · Lietuvybė. Ar programa sugeba taisyti klaidas lietuviškuose žodžiuose.
- · Formatai. Ar programa sugeba išsaugoti dokumentą HTML formatu? Kitais lengvai internetinėje naršyklėje pritaikomais formatais?
- · Funkcijos. Ar yra turinio, paraščių, išnašų ir kt. funkcijos? Kokios jų pritaikymo galimybes.
- · Plėtra. Ar standartinės programos funkcijos, įrankiai gali būti tobulinami, koreguojami, atnaujinami? Ar yra galimybė parsisiųsti papildomų įrankių, šablonų iš interneto?
- · Importavimas. Ar yra galimybė importuoti paveikslėlius, lenteles. Galimybė importuoti \*.doc, \*.xls tipo failus?
- · Makrokomandos. Ar yra galimybė susikurti makrokomandas, kurias būtų galima panaudoti ir kituose kuriamuose dokumentuose?
- · Pritaikymas. Ar yra galimybė keisti įrankių išdėstymą ekrane, ekrano struktūrą, spalvą, dydį.
- · Integruoti elementai, šablonai. Pravartu jeigu sistemoje yra biblioteka kurioje greitai surandamas pageidaujamas jau sukurtas vaizdo ar garso takelis, efektas, ar kitas daugialypes terpės elementas kuris praturtina kuriamą vaizdo įrašą.

## <span id="page-30-0"></span>**2.4. Pagrindinės komunikacijos priemonės**

Mokymosi turinys perduodamas internetinėmis transliavimo priemonėmis dažniausiai yra vaizdas, garsas arba grafika.

#### <span id="page-30-1"></span>*2.4.1 Garso transliavimas*

 Daugumoje transliacijų naudojamas garsas. Jis gali būti perduodamas tiek telefonu, tiek internetu. Jeigu tai atliekama telefonu, tada sukuriama konferencinė linija. Dėstytojas medžiagą perduoda telefonu ir visi besimokantieji jo klauso. Jeigu tai atliekama internetu, dėstytojas medžiagą skaito į telefono ragelį arba į mikrofoną ir besimokantieji klauso medžiagos per garsiakalbius. Garsas gali būti perduodamas tik į vieną arba į abi puses. Vienos populiariausių garso perdavimo sistemų tai atvirojo kodo Squeezbox Server, Vorbis ir nemokama Icecast.

Reikalavimai tokioms sistemoms:

- · Garso formatų [MP3,](http://en.wikipedia.org/wiki/MP3) [FLAC,](http://en.wikipedia.org/wiki/FLAC) [WAV,](http://en.wikipedia.org/wiki/WAV) [Ogg,](http://en.wikipedia.org/wiki/Ogg) ir [AAC](http://en.wikipedia.org/wiki/Advanced_Audio_Coding) apdorojimas ir transliavimas
- · Garso transliavimas iš vartojo kompiuterio į internetą
- · Garso failo paieška
- · Tiesioginė garso transliacija
- · Garso įrašymas iš mikrofono į failą
- · Klausytojų kontrolė

## <span id="page-31-0"></span>*2.4.2 Vaizdo transliavimas*

Jeigu dauguma klausytojų turi greito pralaidumo internetinę prieigą, transliacijose gali būti naudojami ir vaizdo filmukai. Dėstytojas skaitantis medžiagą gali būti filmuojamas naudojant paprasta internetinę kamerą prijungtą prie kompiuterio. Vienos funkcionaliausių, paprasčiausių naudoti ir labiausiai tinkančių el. mokymosi vaizdo transliavimo sistemos yra FreeJ, Sirannon.

Tam kad programos būtų tinkamos el. mokymosi procesui, jos turi:

- · Palaikyti vaizdo kodekus [H.264/AVC,](http://en.wikipedia.org/wiki/H.264/AVC) [MPEG-4,](http://en.wikipedia.org/wiki/MPEG-4) [MPEG-2,](http://en.wikipedia.org/wiki/MPEG-2) [MPEG-1,](http://en.wikipedia.org/wiki/MPEG-1) [VP8](http://en.wikipedia.org/wiki/VP8)
- · Palaikyti garso kodekus: [MPEG-1,](http://en.wikipedia.org/wiki/MPEG-1) [MPEG-2,](http://en.wikipedia.org/wiki/MPEG-2) [MPEG-4,](http://en.wikipedia.org/wiki/MPEG-4) [Vorbis,](http://en.wikipedia.org/wiki/Vorbis) [AMR-NB,](http://en.wikipedia.org/wiki/AMR-NB) [AMR-WB](http://en.wikipedia.org/wiki/AMR-WB)
- · Tiesioginė vaizdo transliacija
- · Susirašinėjimo, bendravimo posistemis.
- · Prieigos kontrolė
- · Vaizdo įrašymas į failą
- · Vaizdo transliavimas iš failo

## <span id="page-31-1"></span>*2.4.3 Dalinimosi taikomosios programos*

Dalinimosi programos yra puikus sprendimas mokant kompiuterinių programų naudojimosi. Stebėtojai nuotoliniu būdu gali prisijungti prie skaitovo, ir stebėti jo atliekamus veiksmus kompiuteryje (2.1 pav) . Yra sistemų, pvz., TightVNC, Mikogo

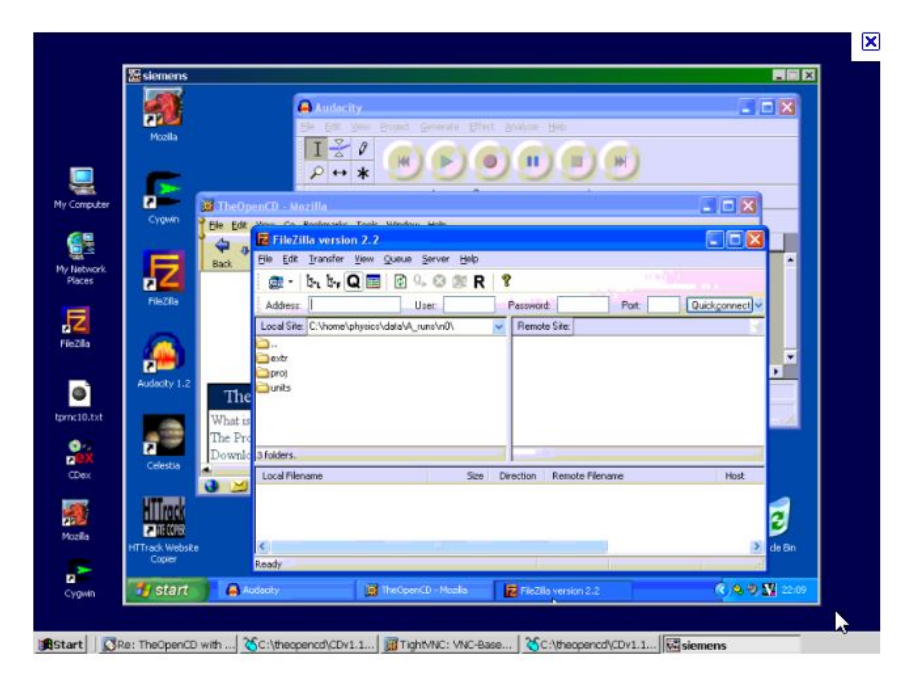

**2.1 pav.** Dalinimosi taikomosios programos pavyzdys

#### <span id="page-32-0"></span>*2.4.4 Baltos lentos*

Baltų lentų panaudojimas, leidžia skaitovui atlikti pažymėjimus dėstomoje medžiagoje. Pavyzdžiui, dėstytojas gali pabraukti akcentuojamus dalykus pateiktoje skaidrėje. Dauguma programų, tokios kaip nemokama Cocinella [žr. 2.2 pav, le](#page-32-3)idžia ne tik dėstytojui bet ir klausytojams atlikti žymėjimą, mokymo medžiagoje.

<span id="page-32-2"></span>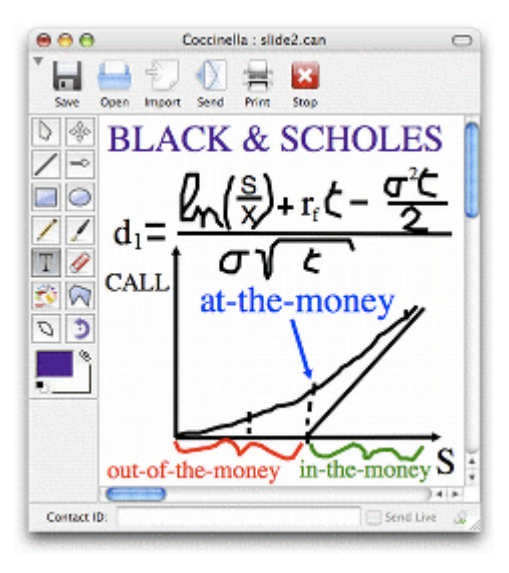

<span id="page-32-3"></span>**2.2 pav.** Baltos lentos pavyzdys

#### <span id="page-32-1"></span>*2.4.5 Pokalbių sistemos*

Pokalbiu ir bendravimo priemonės suteikia galimybę el. kurso dalyviams bendrauti tarpusavyje susirašinėjant. Klausytojai gali siųsti klausimus, dėstytojas – atsakymus. Kai kurse naudojamas garso perdavimas tik klausytojams, tai vienintelė galimybė jiems bendrauti su dėstytoju. Jeigu naudojamas abipusis garso transliavimas, tai puiki priemonės leidžianti bendrauti ir tuo pačiu netrukdyti vienas kitam, arba perduoti informaciją privačiai. Atsakovas gali atsakyti tiek žinutės pagalba, tiek atsakydamas balsu [\(2.3 pav\).](#page-33-2)

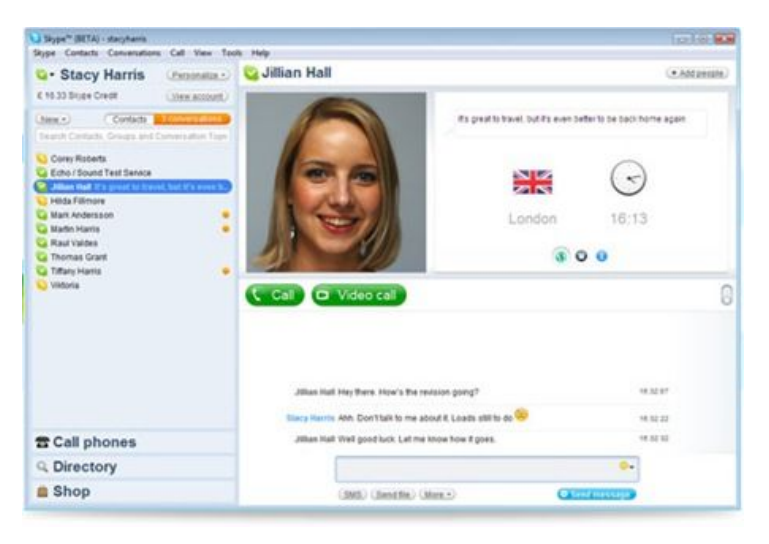

**2.3 pav.** Pokalbių sistemos pavyzdys

Taip pat dėstytojas gali sukurti pokalbių kambarius, kuriuose klausytojai gali diskutuoti ir nagrinėti pateiktas užduotis [\(2.4 pav\).](#page-33-3)

<span id="page-33-2"></span>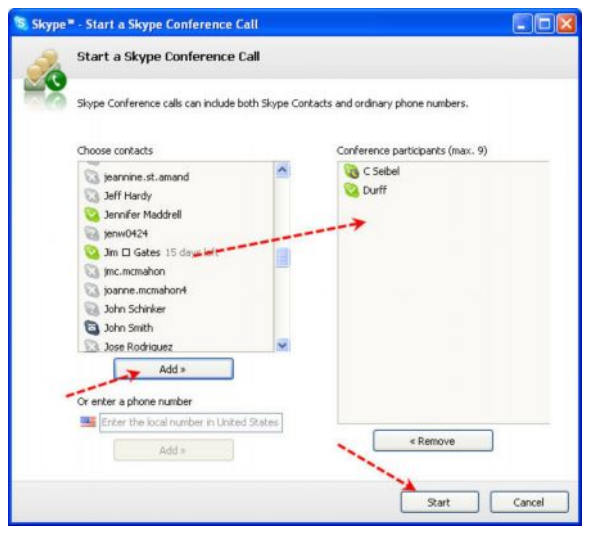

<span id="page-33-3"></span>**2.4 pav.** Pokalbių kambario sudarymo pavyzdys

#### **2.5. Mokymosi valdymo sistemos**

#### <span id="page-33-1"></span><span id="page-33-0"></span>*2.5.1 Paprastos mokymosi valdymo sistemos*

Mokymosi valdymo sistemos (MVS) leidžia panaudoti įvairiausių informacinių sistemų bei procesų, kurios tiesiogiai arba netiesiogiai atveria plačias galimybes mokymesi bei jo valdyme. [\[20\] T](#page-64-2)ai sistemos kurių pagrindinė užduotis teikti internetinę mokymosi paslaugą studentams, dėstytojams ir administratoriams. MVS sistemų pavyzdžiai ILIAS.

#### <span id="page-34-0"></span>*2.5.2 Sudėtingos mokymosi valdymo sistemos*

Mokymosi turinio valdymo sistemos dažniausiai yra internetinės sistemos kurios apjungia MVS ir TVS administravimo ir valdymo funkcijas, tam kad pilnai kurti, valdyti, administruoti, organizuoti, atnaujinti, redaguoti mokymosi turinį. Tokios sistemos pavyzdys, tai Atutor arba Dokeos.

#### <span id="page-34-1"></span>*2.5.3 Mokymosi turinio valdymo sistemos*

Turinio valdymo sistemos (TVS), tokios kaip Moodle (1990) yra sukurtos palengvinti mokymosi turinio kūrimo procesą, organizavimą, kontrolę ir valdymą centralizuotoje aplinkoje.

#### <span id="page-34-2"></span>**2.6. Virtualūs universitetai**

Įvairialypės terpės aplinkos ir virtualūs universitetai, papildė el. mokymosi galimybes kurios pateikdavo tik tekstinę informaciją įvairiomis multimedijos priemonėmis. Omwenga and Rodrigues [\[21\] t](#page-64-3)eigia, kad "tai internetinėmis technologijomis paremtas informacijos perdavimas, bendravimas, ir praktinės užduotys papildytos naujausiomis technologijomis kurios gali būti įdiegtos ir tradiciniame mokyme: CD laikmenose ar tradiciniuose kompiuteriniuose kursuose."

Virtualūs universitetai santykinai minimizuoja realaus pasaulio mokymosi aplinką ir tampa populiarūs ir perspektyvūs studentų mokymesi. Jie siūlo mokymosi patirtį kuri yra naudinga, intriguojanti ir įdomi studentams [\[22\].](#page-64-4) Be to, jie pateikia naujus užduočių metodus kuriuose studentai atranda naujoves ir tuo pačiu jas testuoja [\[23\].](#page-64-5)

### <span id="page-35-0"></span>**3. EL. KURSO KŪRIMO PRIEMONIŲ PASIRINKIMAS**

Priemonių el. mokymosi kursui realizuoti pasirinkimas yra labai svarbus ir sudėtingas uždavinys. Priemonės gali būti nefunkcionalios, nepritaikytos reikiamiems poreikiams, sudėtingai valdomos. Priemonių pasirinkimas gali būti supaprastintas taikant išbandytus metodus ir strategijas. Kuriama scenarijaus sudarymo ir programinės įrangos parinkimo priemonė klausimyno pagrindu. Kurso kūrėjui ar teikėjui atsakius į pradinius klausimus bus nustatomos rengiamo el. kurso veiklos. Nustačius veiklas, klausimynas pateiks visas žinomas veiklos atliekamas funkcijas ir padės kurso kūrėjui pasirinkti visas projekto metu reikalingas programas, pateiks jų aprašymus, papildomą literatūrą. Tikslas, susistemintas programinės įrangos pasirinkimas el. mokymosi procesui realizuoti.

Pasirinkimo procesas, tolygus filtravimui. Pradedama rinktis iš daugybės galimų variantų, reikalavimai specifikuojami, siūlomų priemonių mažėja, Taip filtruojama iki geresnių ir galiausiai išrenkamas geriausia, tinkamiausia priemonė, labiausiai tenkinanti poreikius.

Pirmasis žingsnis pasirinkimo procese yra el. mokymosi proceso veiklų nustatymas. T.y. ar jau atliktas projektavimo etapas, ar jau paruošta mokymosi medžiagą, kaip ruošiamasi teikti kursą, ir pan.

Antrasis žingsnis technologinių tikslų nustatymas. t.y. ką technologijos turėtų padaryti kad realizuotų visus kuriamo kurso tikslus. Nustatoma ar bus naudojama jau sukurta mokymosi valdymo sistema, ar bus kūrimas internetinis tinklapis, o gal kursas bus pateikiamas CD/DVD laikmenomis.

Trečiasis žingsnis kiekvienos el mokymosi kurso sudedamosios dalies detalizavimas ir reikalingų priemonių nustatymas, pvz., jeigu kursas pateikiamas internetu ar bus dėstoma tiesiogiai, ar reikalingas pokalbių kambarys, ar bus saugomi įrašų archyvai ir pan.

 Paskutinis žingsnis – reikalavimai konkrečiai priemonei. Nustatoma, kokios vaizdo ar garso redagavimo programos gali prireikti, kokių formatu bus talpinama medžiaga į internetą, ar reikalingi konvertavimo į HTML. Priemonės, kuri tai padėtų realizuoti, panaudos atvejų diagrama, pateikiama [3.1 pav.](#page-36-0)

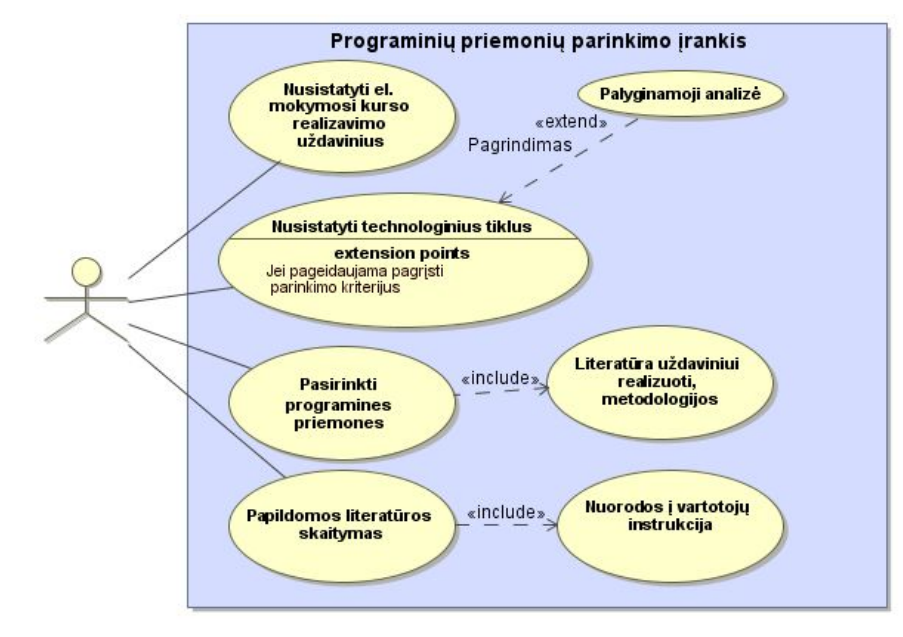

<span id="page-36-0"></span>**3.1 pav.** Programinės įrangos parinkimo priemonės panaudos atvejų diagrama

## <span id="page-37-0"></span>**4. EL. MOKYMOSI PROCESO REALIZAVIMO SCENARIJŲ PARINKIMO PRIEMONĖ**

#### <span id="page-37-1"></span>**4.1. Projekto tikslas**

Projekto tikslas – suprojektuoti ir realizuoti analizės dalyje išnagrinėtą programinės įrangos parinkimo priemonę. Nustatyti, specifikuoti reikalavimus vartotojo sąsajai, ir ją suprojektuoti. Nustatyti reikalingus programinės priemonės posistemius ir jų funkcijas. Sudaryti duomenų bazės modelį. Sistemos projektavimui naudojamas Visual Paradigm įrankis.

### <span id="page-37-2"></span>**4.2. Naudotas projektavimo procesas ir projekto struktūra**

Projektuojant programinės įrangos parinkimo priemonę atlikta:

- 1. Dalykinės srities tyrimas;
- 2. Reikalavimų analizė;
- 3. Panaudojimo atvejų išskyrimas;
- 4. Prototipo kūrimas;
- 5. Posistemio kūrimas;

Posistemis projektuotas Visual Paradigm paketu. Jo pagalba realizuoti pagrindiniai modeliai. Projektavimas prasidėjo nuo veiklos modelio tyrimo ir sudarymo, vėliau pereita prie reikalavimų ir analizės modelių ir galų gale įgyvendintas projektavimo modelis.

## <span id="page-37-3"></span>**4.3. Reikalavimų specifikacija**

Sistemos realizacijai keliami funkciniai ir nefunkciniai reikalavimai aprašomi ir specifikuojami naudojant Volere šabloną. UML panaudojimo atvejų diagramomis, sekų diagramos, detaliau analizuojami atskiri posistemiu veiklos procesai , jų modeliai, vartotojų veiksmai kiekviename posistemyje.

## *4.3.1 Prisijungimo posistemis*

<span id="page-38-0"></span>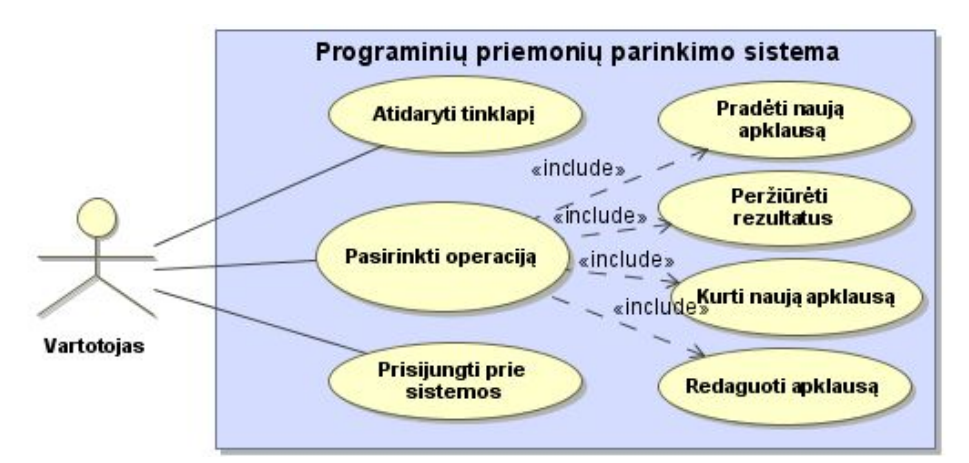

<span id="page-38-2"></span><span id="page-38-1"></span>**4.1 pav.** Prisijungimo prie sistemos posistemio panaudos atvejų diagrama

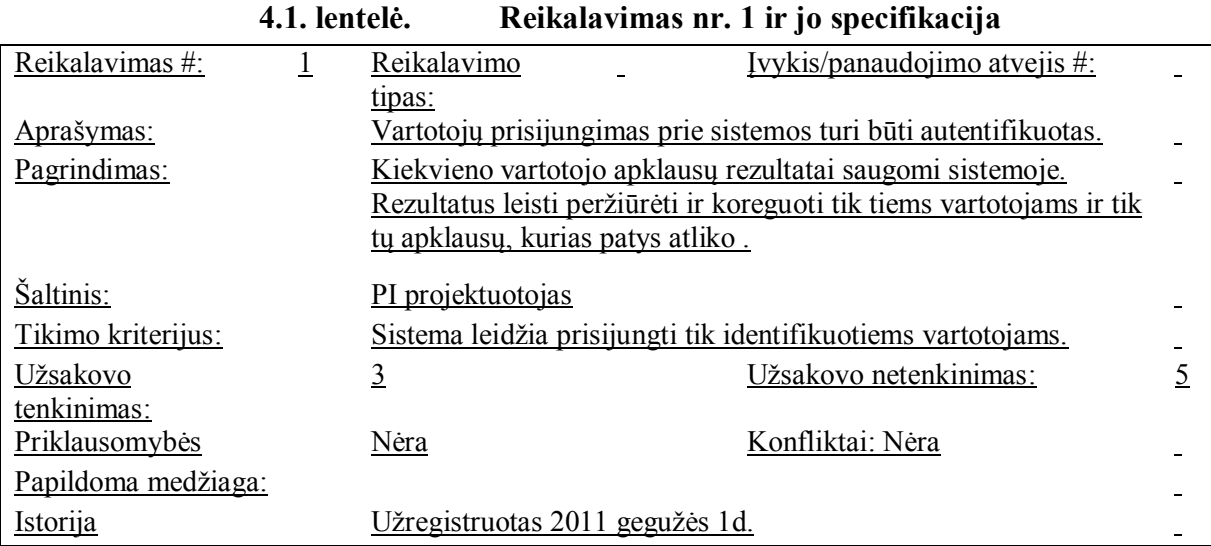

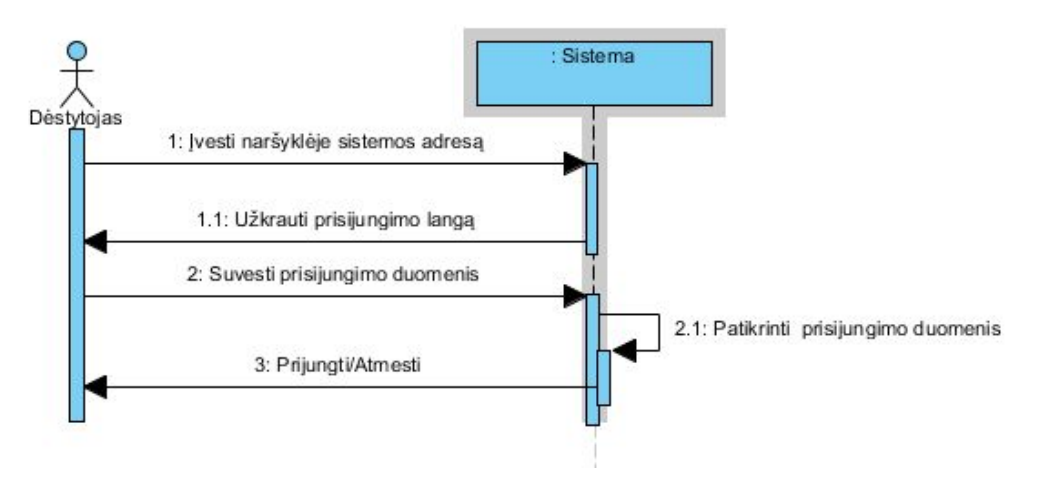

<span id="page-38-3"></span>**4.2 pav.** Prisijungimo prie sistemos sekų diagrama

## *4.3.2 Apklausos posistemis*

<span id="page-39-0"></span>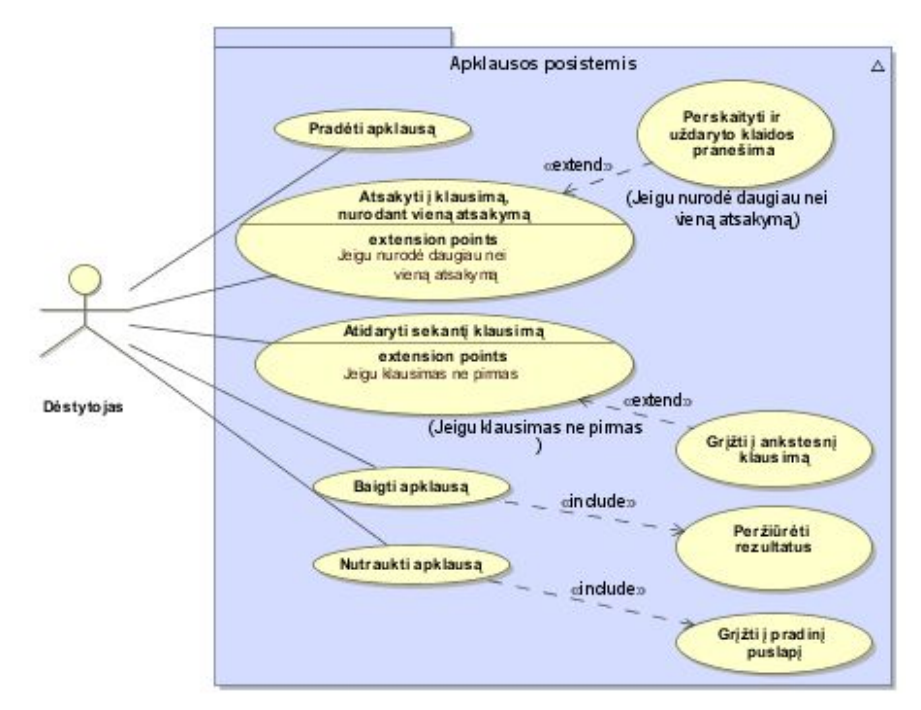

<span id="page-39-3"></span><span id="page-39-1"></span>**4.3 pav.** Apklausos posistemio panaudos atvejų diagrama

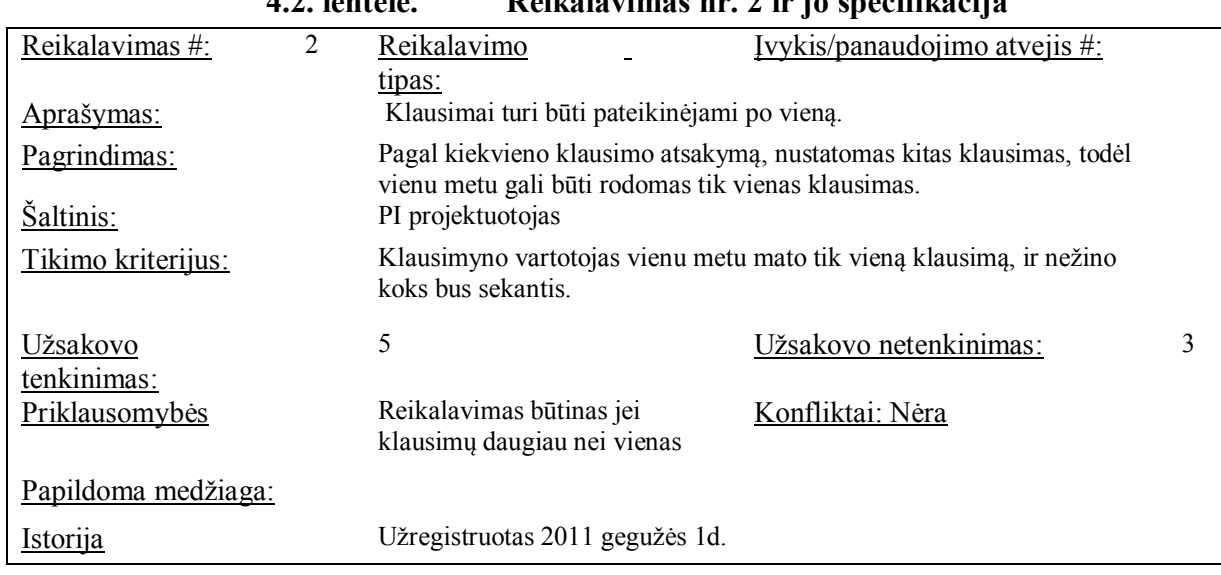

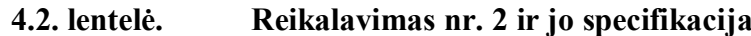

<span id="page-39-2"></span>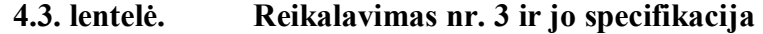

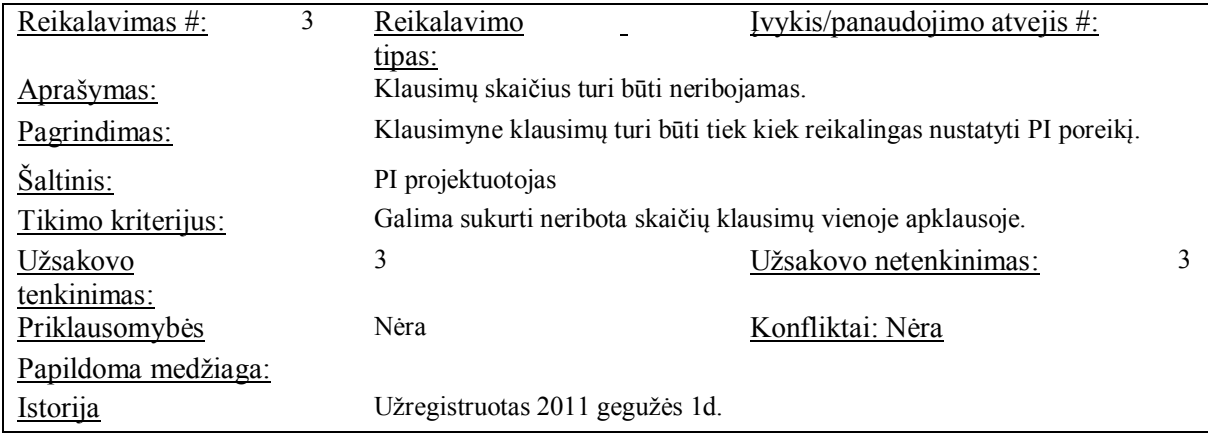

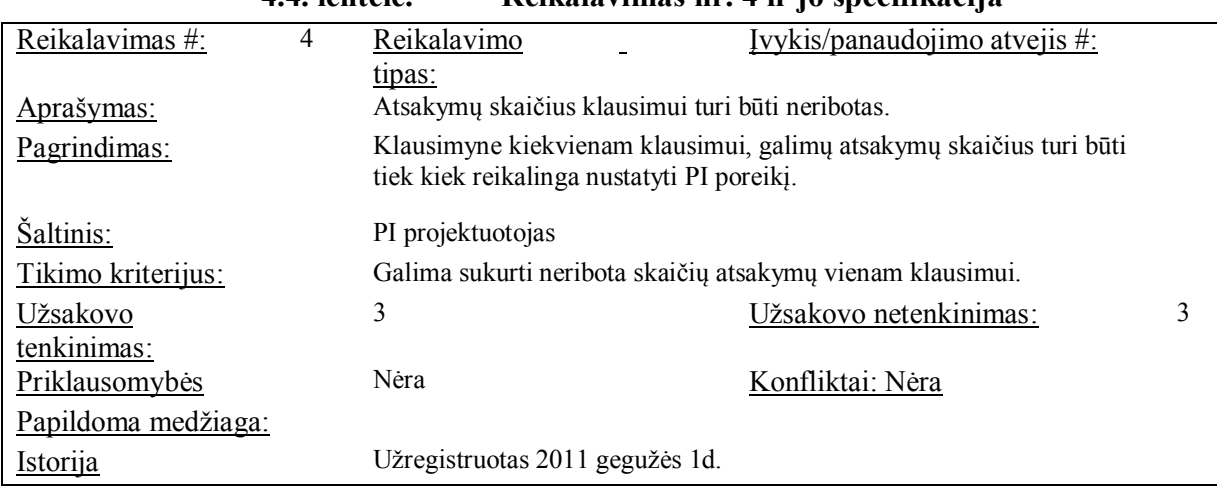

#### <span id="page-40-0"></span>**4.4. lentelė. Reikalavimas nr. 4 ir jo specifikacija**

<span id="page-40-1"></span>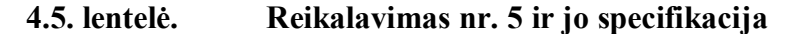

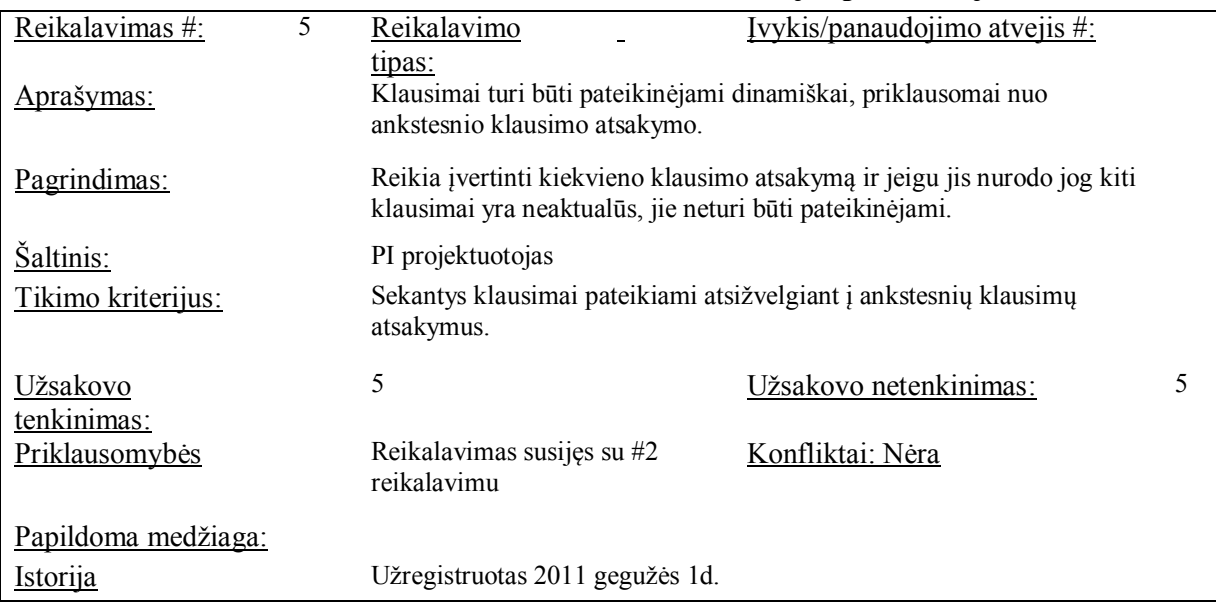

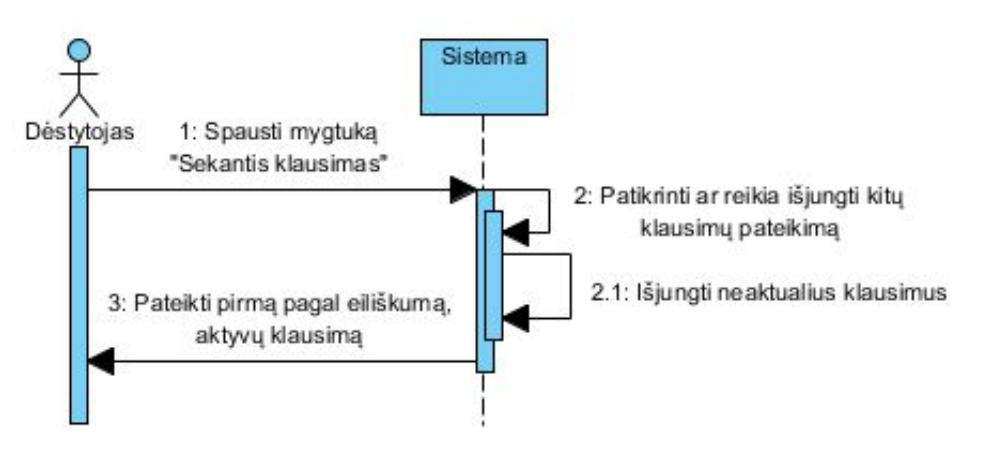

<span id="page-40-2"></span>**4.4 pav.** Klausimo pateikimo sekų diagrama

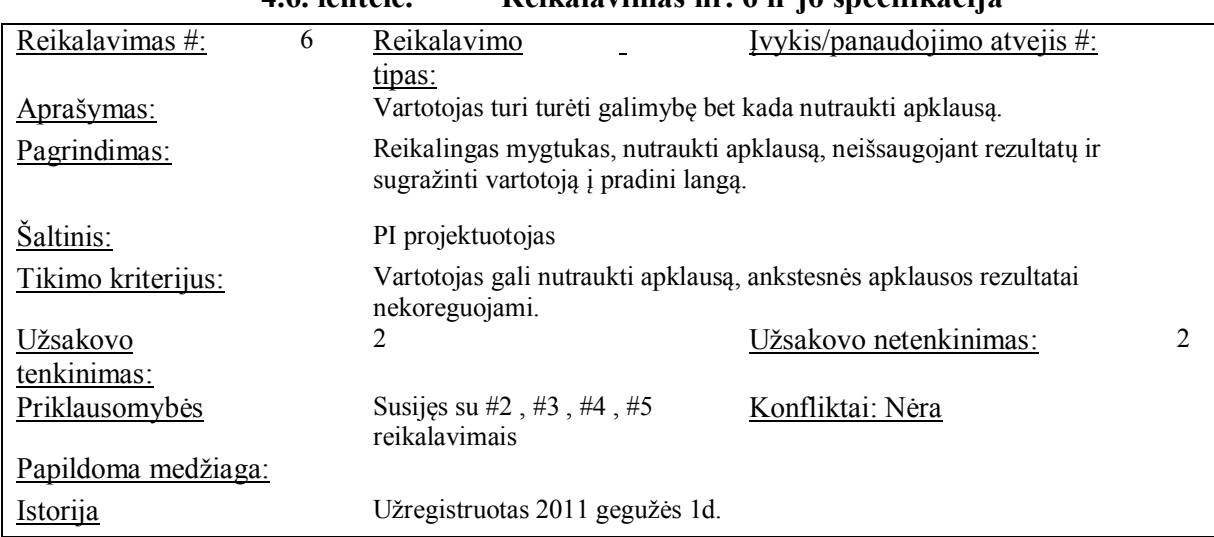

<span id="page-41-0"></span>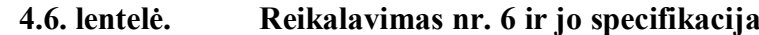

|                           | 4.7. lentelé.     |                                                                                                    | Reikalavimas nr. / ir jo specifikacija                            |  |
|---------------------------|-------------------|----------------------------------------------------------------------------------------------------|-------------------------------------------------------------------|--|
| Reikalavimas #:           | Reikalavimo       |                                                                                                    | Ivykis/panaudojimo atvejis #:                                     |  |
|                           | tipas:            |                                                                                                    |                                                                   |  |
| Aprašymas:                |                   | Nutraukus apklausą, rezultatai neturi būti pateikti.                                                                                                    |                                                                   |  |
| Pagrindimas:<br>Šaltinis: | PI projektuotojas | Kadangi apklausa nebaigta, negalima nustatyti reikiamos PI poreiki,<br>ankstesnės apklausos rezultatai nekoreguojami, todėl nepilnai atliktos<br>apklausos rezultatai negeneruojami ir nepateikinėjami. |                                                                   |  |
|                           |                   |                                                                                                    |                                                                   |  |
| Tikimo kriterijus:        |                   |                                                                                                    | Jeigu apklausa nebaigta, rezultatai negeneruojami ir nepateikiami |  |
| Užsakovo                  | 3                 |                                                                                                    | Užsakovo netenkinimas:                                            |  |
| tenkinimas:               |                   |                                                                                                    |                                                                   |  |
| Priklausomybės            |                   | Susijęs su #6 reikalavimu.                                                                                                    | Konfliktai: Nėra                                                  |  |
| Papildoma medžiaga:       |                   |                                                                                                    |                                                                   |  |
| Istorija                  |                   | Užregistruotas 2011 gegužės 1d.                                                                                                    |                                                                   |  |

<span id="page-41-1"></span>**4.7. lentelė. Reikalavimas nr. 7 ir jo specifikacija**

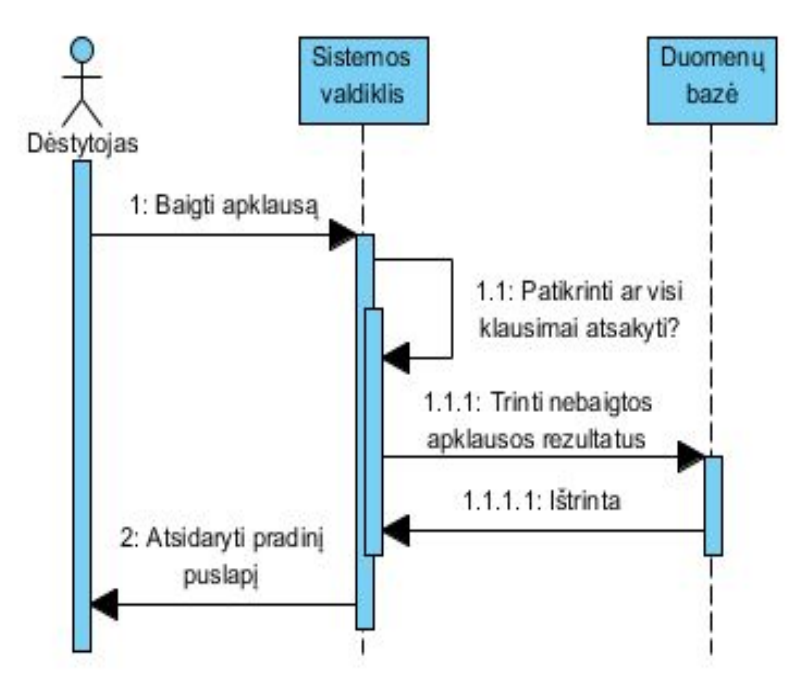

<span id="page-41-2"></span>**4.5 pav.** Apklausos nutraukimo sekų diagrama

<span id="page-42-1"></span>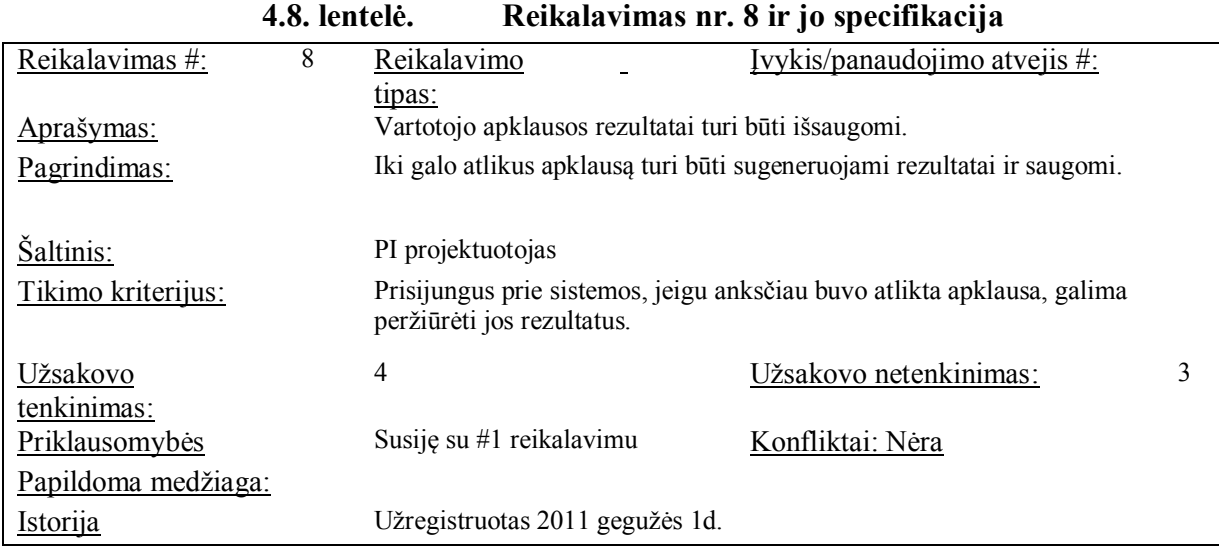

## *4.3.3 Rezultatų posistemis*

<span id="page-42-0"></span>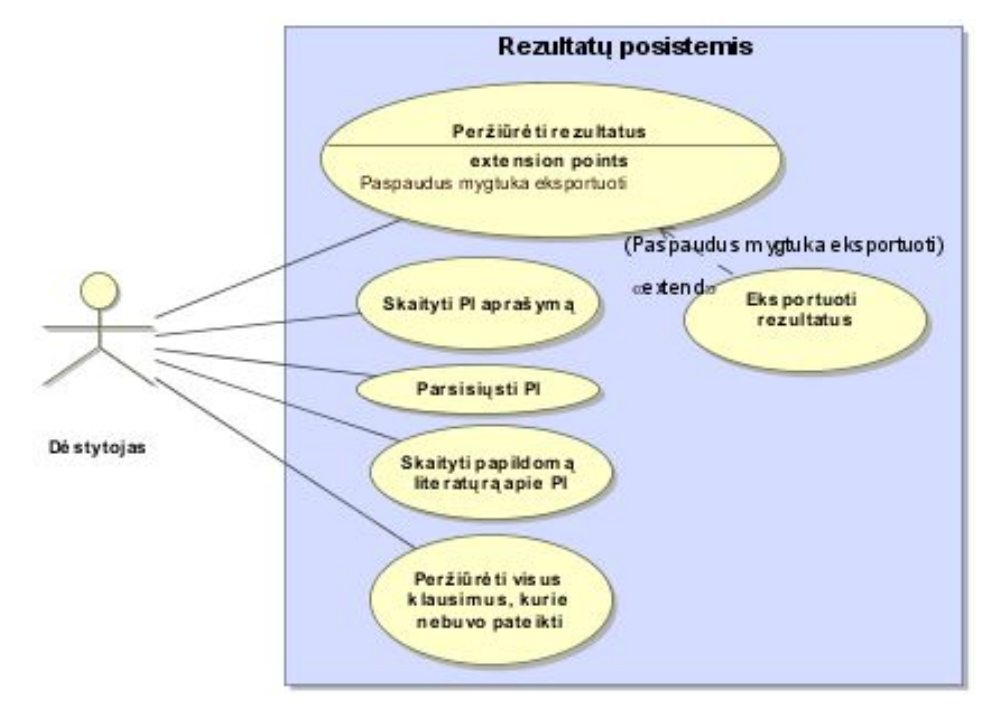

<span id="page-42-2"></span>**4.6 pav.** Rezultatų posistemio panaudos atvejų diagrama

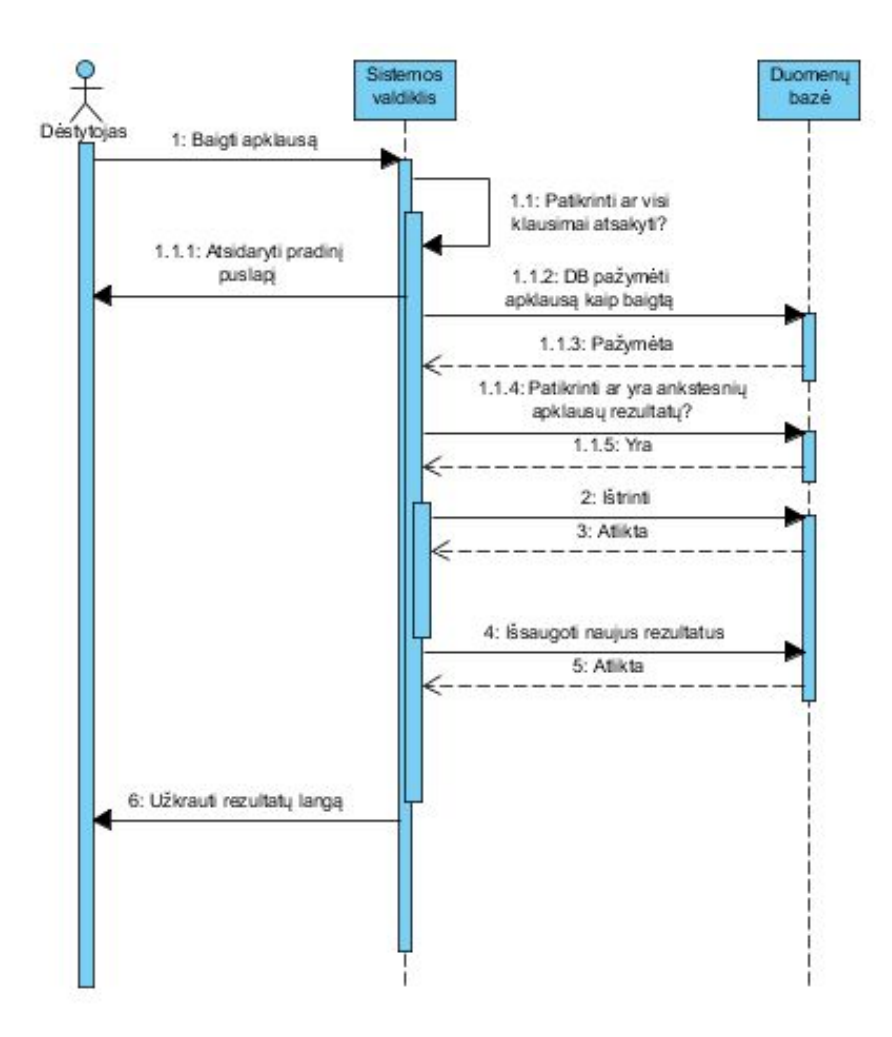

**4.7 pav.** Apklausos užbaigimo ir rezultatų išsaugojimo sekų diagrama

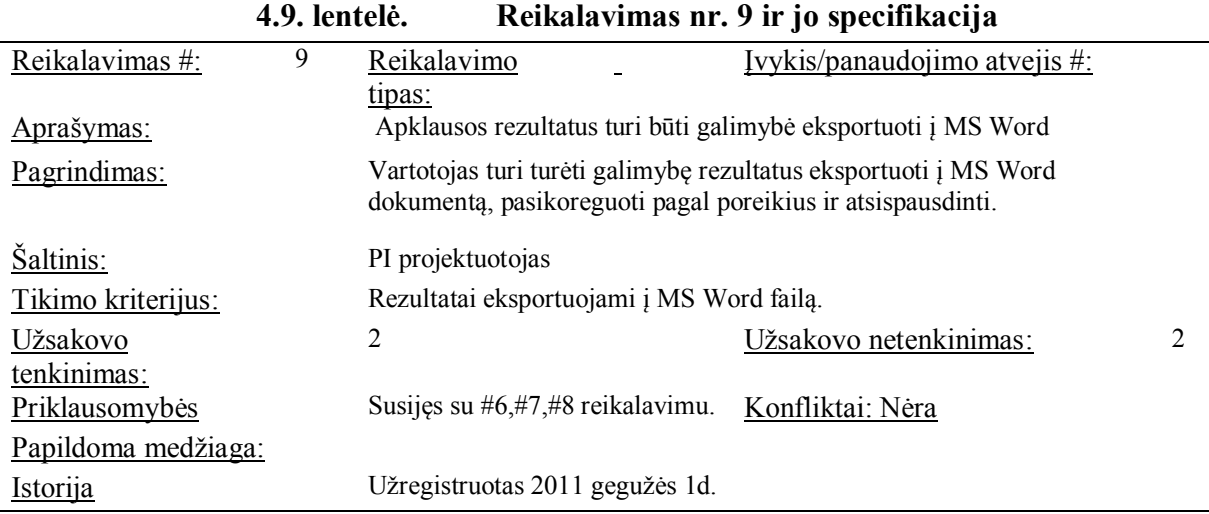

<span id="page-43-1"></span><span id="page-43-0"></span>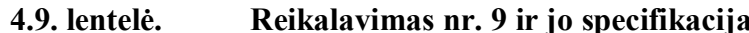

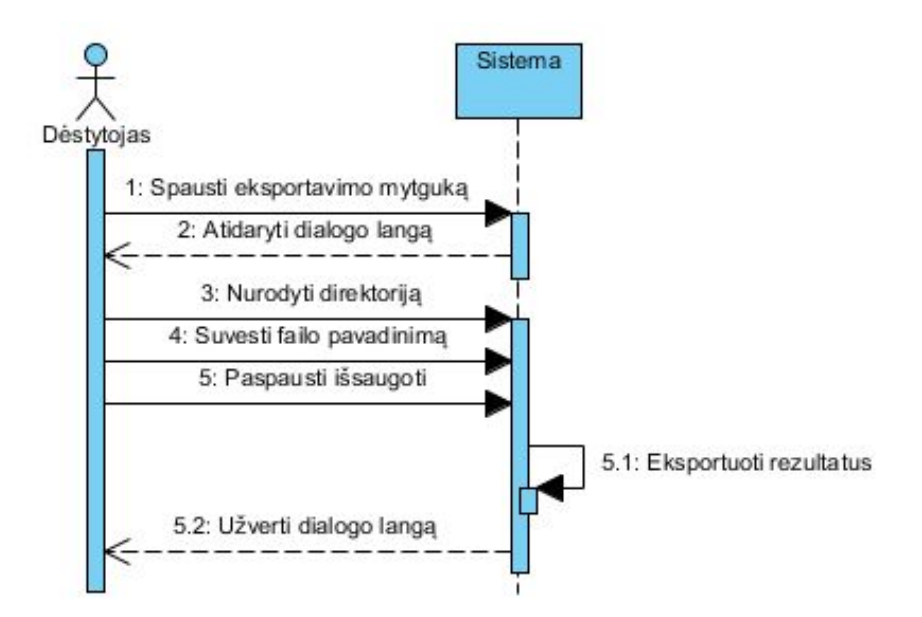

<span id="page-44-2"></span><span id="page-44-0"></span>**4.8 pav.** Rezultatų eksportavimo diagrama

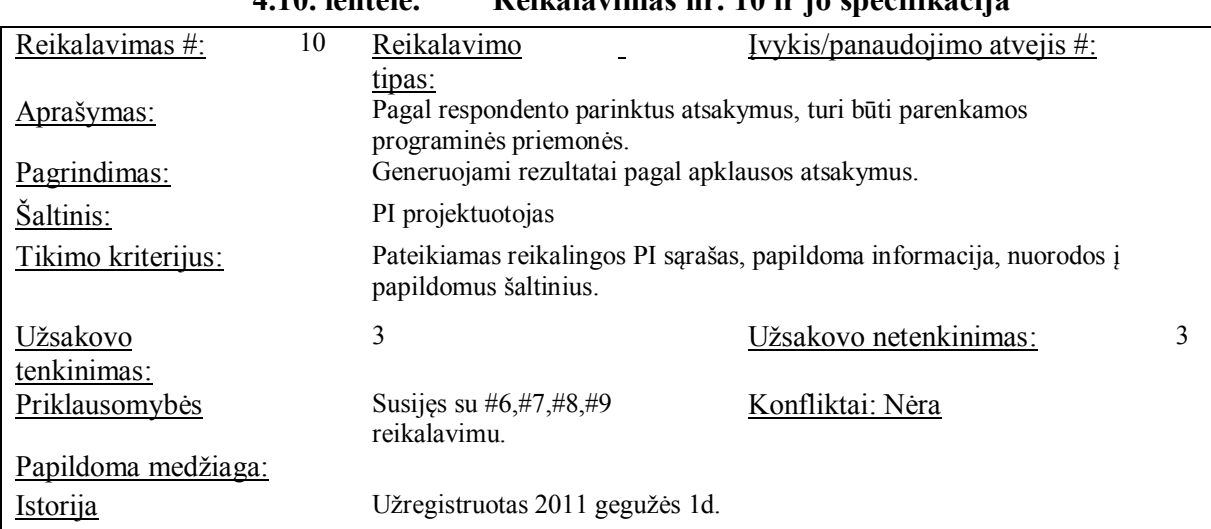

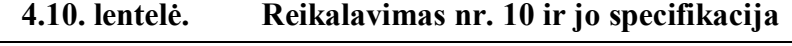

<span id="page-44-1"></span>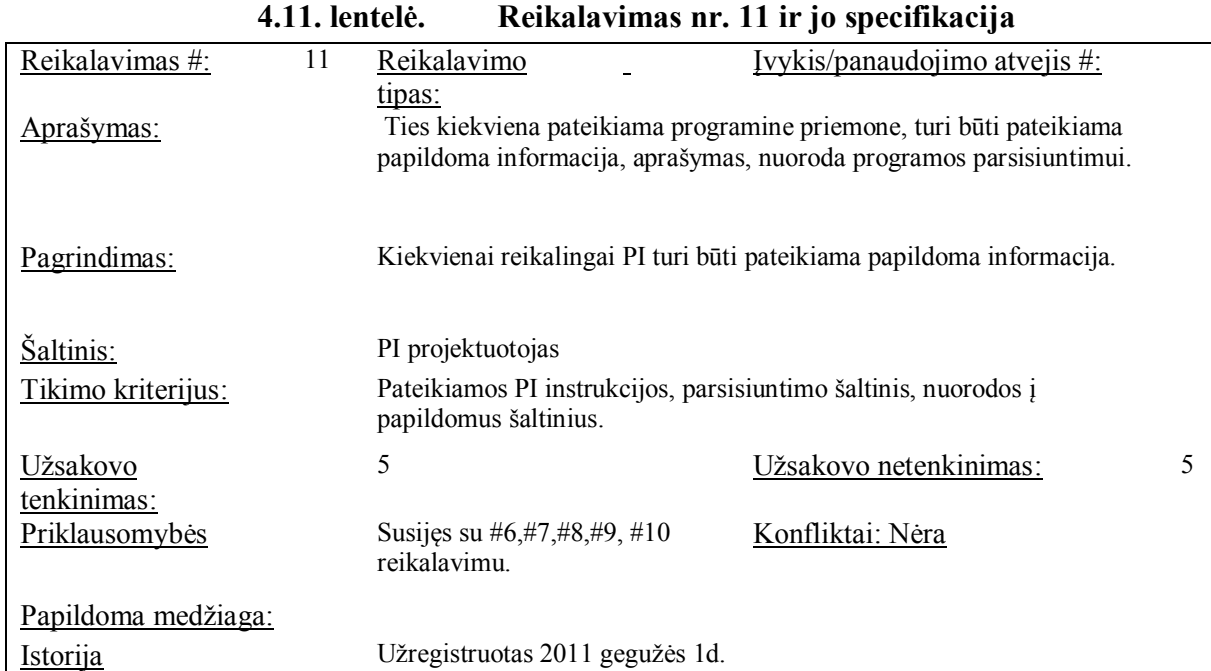

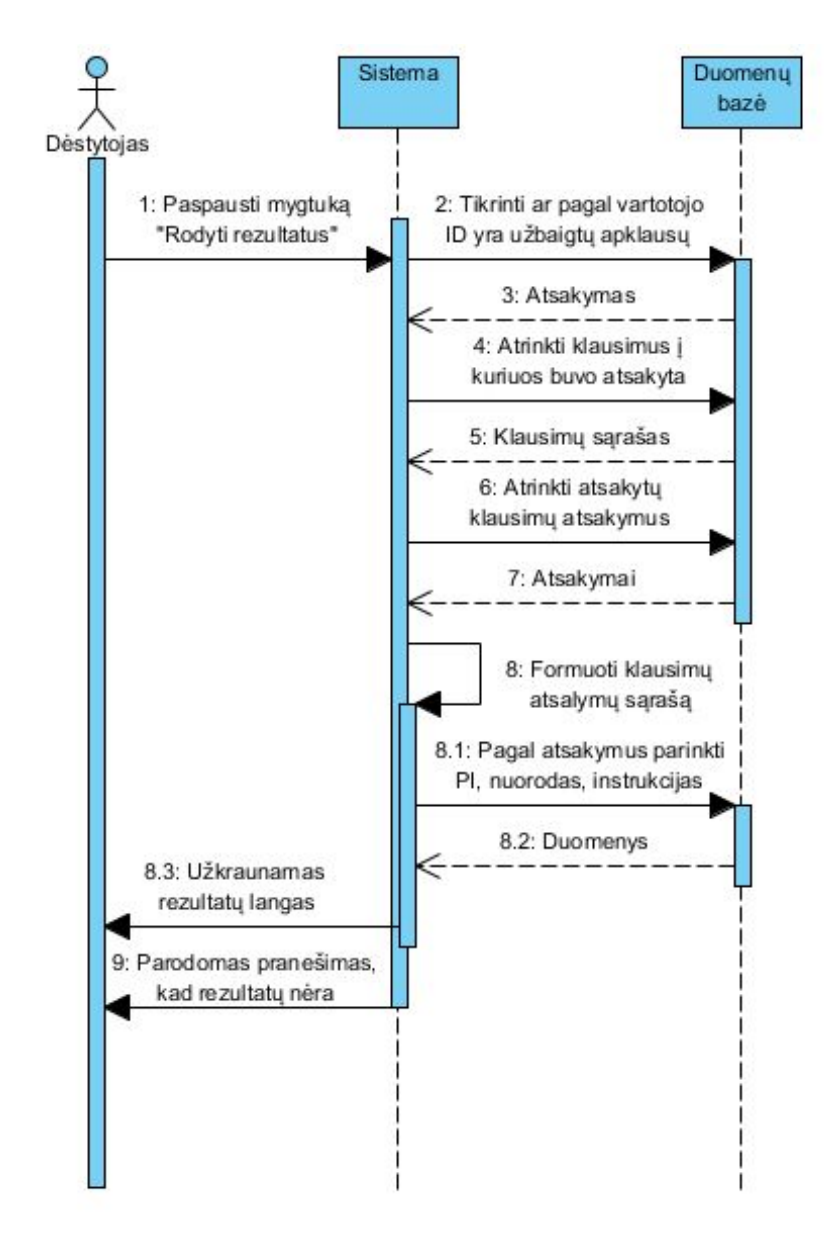

<span id="page-45-1"></span><span id="page-45-0"></span>**4.9 pav.** Rezultatų formavimo sekų diagrama

| 12<br>Reikalavimas #:         | Reikalavimo                                                                                                    | Ivykis/panaudojimo atvejis #:                                             |   |
|-------------------------------|----------------------------------------------------------------------------------------------------|---------------------------------------------------------------------------|---|
| Aprašymas:                    | tipas:<br>Apklausos metu turi būti galimybe grįžti į ankstesnius klausimus.                                                           |                                                                           |   |
| Pagrindimas:                  | Vartotojas turi turėti galimybę grįžti į ankstesnį klausimą, pakeisti<br>atsakymą ir pagal jį turi būti parenkamas sekantis klausimas |                                                                           |   |
| Saltinis:                     | PI projektuotojas                                                                                                    |                                                                           |   |
| Tikimo kriterijus:            | pateikiami atsižvelgiant į kiekvieną ankstesnį atsakymą.<br>Pergeneruojamas kelias.                                                   | Galimybė grįžti į ankstesnį klausimą, pakeisti atsakymą ir kiti klausimai |   |
| Užsakovo                      | $\overline{2}$                                                                                                    | Užsakovo netenkinimas:                                                    | 2 |
| tenkinimas:<br>Priklausomybės | Susijęs su #2, #5 reikalavimu.                                                                                                    | Konfliktai: Nėra                                                          |   |
| Papildoma medžiaga:           |                                                                                                    |                                                                           |   |
| <i>Istorija</i>               | Užregistruotas 2011 gegužės 1d.                                                                                                    |                                                                           |   |

**4.12. lentelė. Reikalavimas nr. 12 ir jo specifikacija**

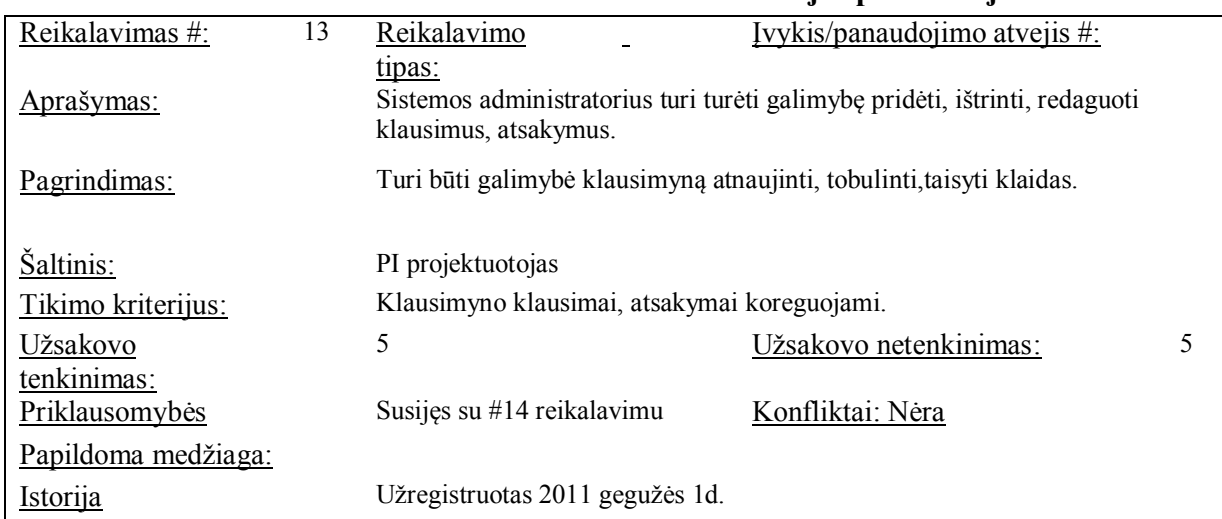

<span id="page-46-0"></span>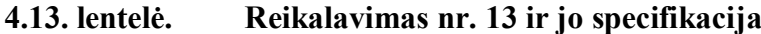

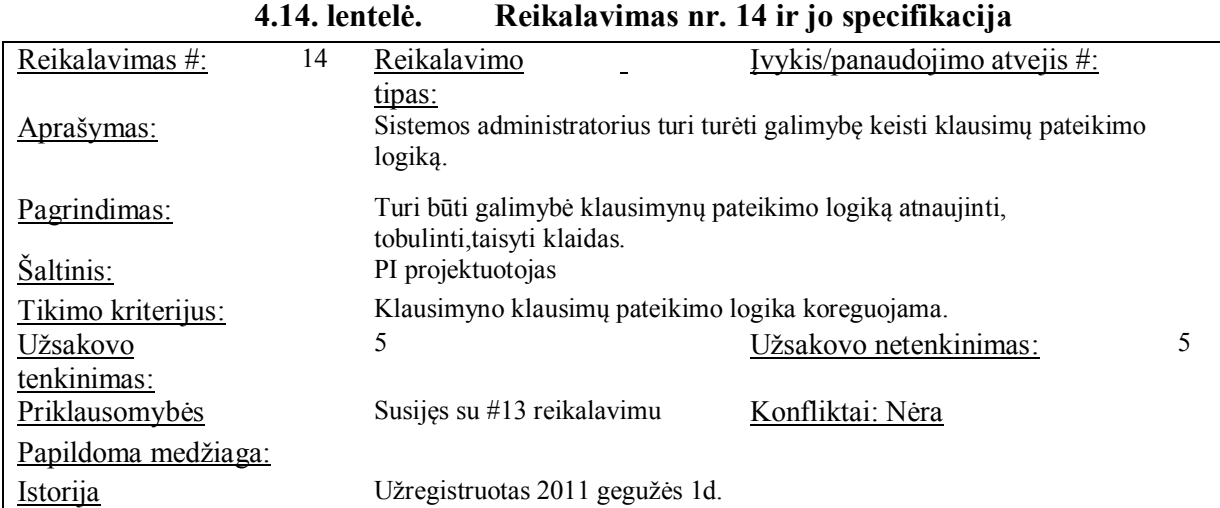

<span id="page-46-1"></span>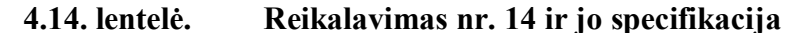

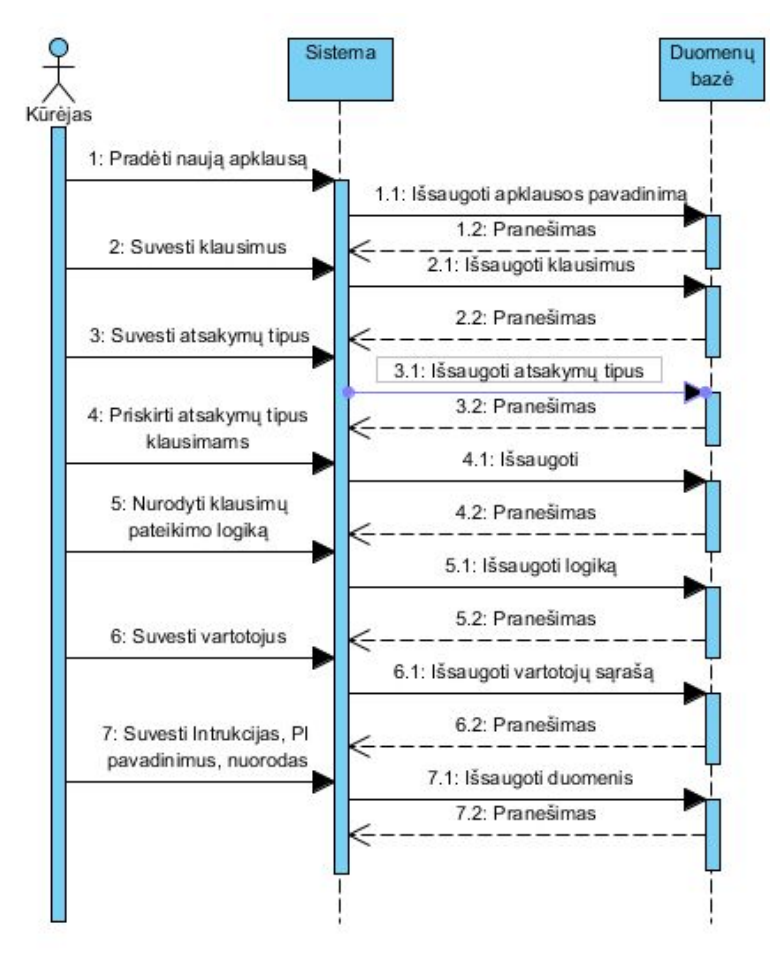

<span id="page-47-1"></span>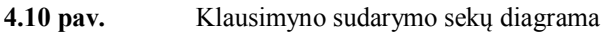

#### <span id="page-47-0"></span>**4.4. Vartotojo sąsajos modelis**

Vartotojų sąsajos modelyje pateikiama tolimesnė projektuojamos priemonės realizacija. Vartotojų sąsajos modelis pateiktas 5.11 paveikslėlyje.

<span id="page-47-2"></span>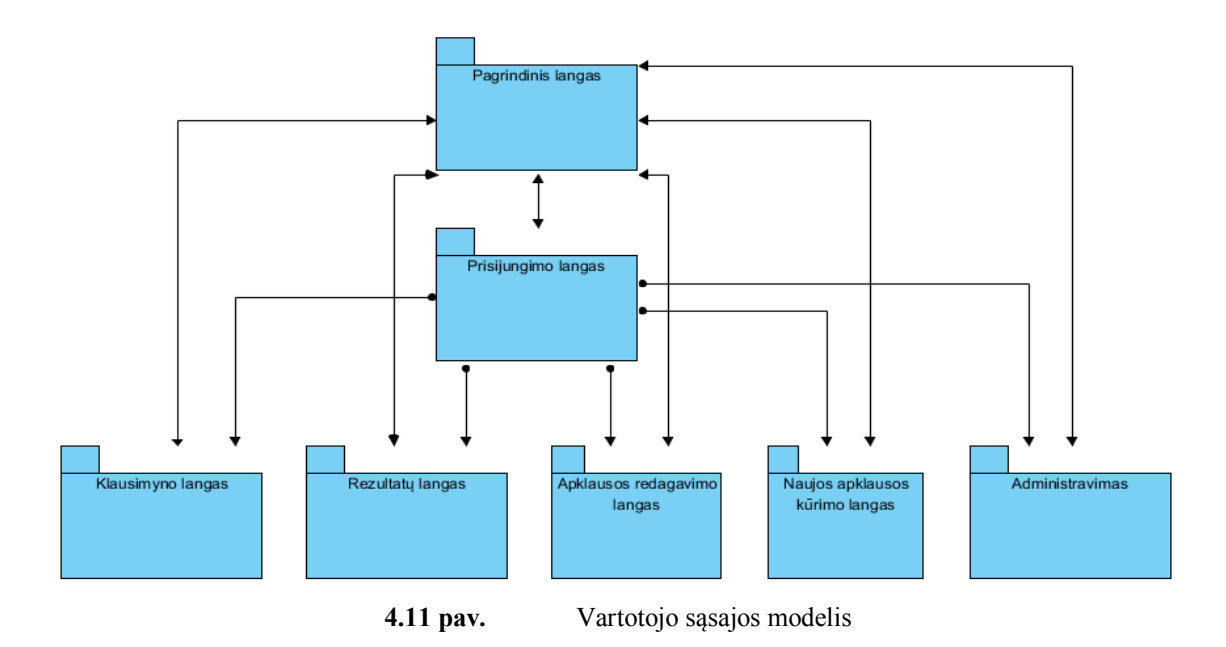

#### <span id="page-48-0"></span>**4.5. Duomenų bazės schema ir lentelių specifikacijos**

Paveiksle 5.12 pateikiama atvirojo kodo ir nemokamų priemonių parinkimo priemonė duomenų bazės schema.

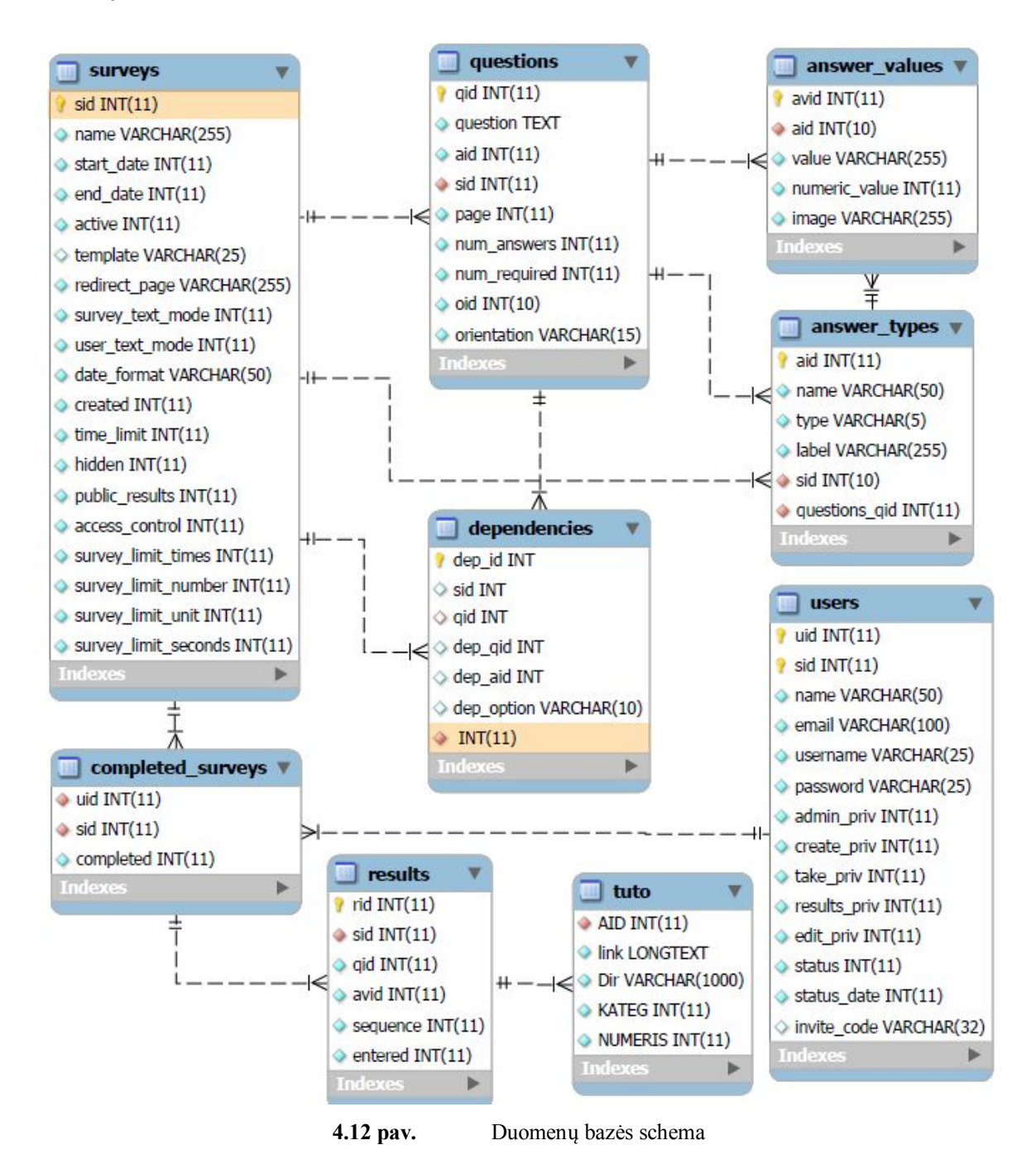

16 lentelėje pateikti detalūs DB lentelių aprašymai.

<span id="page-48-2"></span><span id="page-48-1"></span>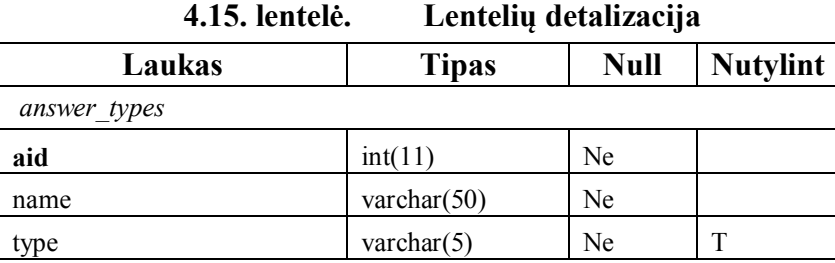

| label                | varchar $(255)$ | Ne         |                  |  |  |  |
|----------------------|-----------------|------------|------------------|--|--|--|
| sid                  | int(10)         | Ne         | $\boldsymbol{0}$ |  |  |  |
| surveys              |                 |            |                  |  |  |  |
| sid                  | int(11)         | Ne         |                  |  |  |  |
| name                 | varchar $(255)$ | Ne         |                  |  |  |  |
| start date           | int(11)         | Ne         | $\theta$         |  |  |  |
| end date             | int(11)         | Ne         | $\theta$         |  |  |  |
| active               | int(11)         | Ne         | $\boldsymbol{0}$ |  |  |  |
| template             | varchar $(25)$  | Taip       | $\it NULL$       |  |  |  |
| redirect page        | varchar $(255)$ | Ne         |                  |  |  |  |
| survey text mode     | int(11)         | Ne         | $\boldsymbol{0}$ |  |  |  |
| user text mode       | int(11)         | Ne         | $\boldsymbol{0}$ |  |  |  |
| date format          | varchar(50)     | Ne         |                  |  |  |  |
| created              | int(11)         | Ne         | $\boldsymbol{0}$ |  |  |  |
| time limit           | int(11)         | Ne         | $\boldsymbol{0}$ |  |  |  |
| hidden               | int(11)         | Ne         | $\boldsymbol{0}$ |  |  |  |
| public results       | int(11)         | Ne         | $\boldsymbol{0}$ |  |  |  |
| access control       | int(11)         | Ne         | $\boldsymbol{0}$ |  |  |  |
| survey limit times   | int(11)         | Ne         | $\boldsymbol{0}$ |  |  |  |
| survey limit number  | int(11)         | Ne         | $\boldsymbol{0}$ |  |  |  |
| survey limit unit    | int(11)         | Ne         | $\boldsymbol{0}$ |  |  |  |
| survey limit seconds | int(11)         | Ne         | $\theta$         |  |  |  |
| questions            |                 |            |                  |  |  |  |
| qid                  | int(11)         | Ne         |                  |  |  |  |
| question             | text            | Ne         |                  |  |  |  |
| aid                  | int(11)         | Ne         | $\theta$         |  |  |  |
| sid                  | int(11)         | Ne         | $\boldsymbol{0}$ |  |  |  |
| page                 | int(11)         | Ne         | $\boldsymbol{0}$ |  |  |  |
| num answers          | int(11)         | Ne         | $\mathbf{0}$     |  |  |  |
| num required         | int(11)         | Ne         | $\boldsymbol{0}$ |  |  |  |
| oid                  | int(10)         | ${\rm Ne}$ | $\boldsymbol{0}$ |  |  |  |
| orientation          | varchar $(15)$  | Ne         |                  |  |  |  |
| answer values        |                 |            |                  |  |  |  |
| avid                 | int(11)         | Ne         |                  |  |  |  |
| aid                  | int(10)         | Ne         | $\boldsymbol{0}$ |  |  |  |
| value                | varchar $(255)$ | Ne         |                  |  |  |  |
| numeric value        | int(11)         | Ne         | $\boldsymbol{0}$ |  |  |  |
| image                | varchar(255)    | Ne         |                  |  |  |  |
| completed surveys    |                 |            |                  |  |  |  |
| uid                  | int(11)         | Ne         | $\boldsymbol{0}$ |  |  |  |
| sid                  | int(11)         | Ne         | $\boldsymbol{0}$ |  |  |  |
| completed            | int(11)         | Ne         | $\boldsymbol{0}$ |  |  |  |
| dependencies         |                 |            |                  |  |  |  |

**4.16 lentelės tęsinys**

| dep_id       | int(11)        | Ne   |                  |
|--------------|----------------|------|------------------|
| sid          | int(10)        | Ne   | $\boldsymbol{0}$ |
| qid          | int(10)        | Ne   | $\boldsymbol{0}$ |
| dep_qid      | int(10)        | Ne   | $\boldsymbol{0}$ |
| dep_aid      | int(10)        | Ne   | $\boldsymbol{0}$ |
| dep_option   | varchar $(10)$ | Ne   |                  |
| results      |                |      |                  |
| rid          | int(11)        | Ne   |                  |
| sid          | int(11)        | Ne   | $\boldsymbol{0}$ |
| qid          | int(11)        | Ne   | $\boldsymbol{0}$ |
| avid         | int(11)        | Ne   | $\boldsymbol{0}$ |
| sequence     | int(11)        | Ne   | $\boldsymbol{0}$ |
| entered      | int(11)        | Ne   | $\boldsymbol{0}$ |
| tuto         |                |      |                  |
| id           | int(10)        | Ne   |                  |
| aid          | int(11)        | Ne   |                  |
| link         | longtext       | Ne   |                  |
| dir          | varchar(1000)  | Ne   |                  |
| kateg        | int(11)        | Ne   |                  |
| numeris      | int(11)        | Ne   |                  |
| users        |                |      |                  |
| uid          | int(11)        | Ne   | $\boldsymbol{0}$ |
| sid          | int(11)        | Ne   | $\boldsymbol{0}$ |
| name         | varchar(50)    | Ne   |                  |
| email        | varchar(100)   | Ne   |                  |
| username     | varchar(25)    | Ne   |                  |
| password     | varchar $(25)$ | Ne   |                  |
| admin_priv   | int(11)        | Ne   | $\boldsymbol{0}$ |
| create_priv  | int(11)        | Ne   | $\boldsymbol{0}$ |
| take priv    | int(11)        | Ne   | $\boldsymbol{0}$ |
| results priv | int(11)        | Ne   | $\boldsymbol{0}$ |
| edit priv    | int(11)        | Ne   | $\boldsymbol{0}$ |
| status       | int(11)        | Ne   | $\boldsymbol{0}$ |
| status date  | int(11)        | Ne   | $\boldsymbol{0}$ |
| invite_code  | varchar(32)    | Taip | $\it NULL$       |

**4.16 lentelės tęsinys**

## **5. VARTOTOJO DOKUMENTACIJA**

## <span id="page-51-1"></span><span id="page-51-0"></span>**5.1. Komponentų įdiegimo diagrama**

Atvirojo kodo ir nemokamų programų parinkimo priemonės komponentų schema pateikta 6.1 paveiksle. Kad sistema pilnai funkcionuotų jos elementai turi būti įdiegti į tris skirtingas aplinkas: programų serverį, duomenų bazių serverį, kliento kompiuterį.

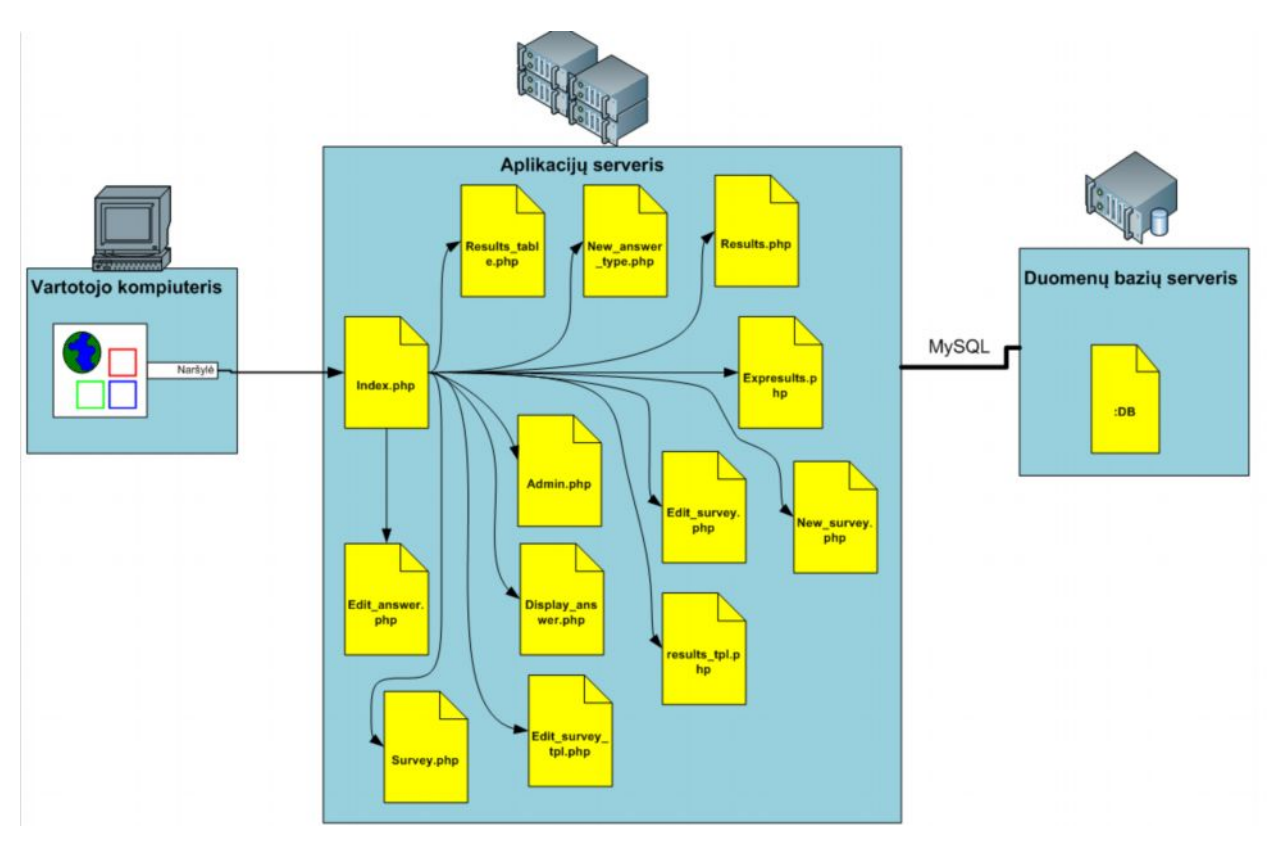

<span id="page-51-4"></span>**5.1 pav.** Komponentų diegimo diagrama

## <span id="page-51-2"></span>**5.2. Techniniai ir programiniai sistemos reikalavimai**

#### *5.2.1 Vartotojo kompiuteriui*

<span id="page-51-3"></span>5.2.1.1 Reikalavimai techninei įrangai:

- · Pentium klasės 233 MHz procesorius;
- $64 MB RAM;$
- 52 MB vietos kietajame diske;

5.2.1.2 Reikalavimai programinei įrangai:

Programinės įrangos parinkimo priemonė paleidžiama naudojant internetinę naršyklę. Sistemos funkcijos yra realizuotos atsižvelgiant į W3C standartus, todėl galima naudoti populiariausias naršykles Mozilla Firefox, Opera, Chrome, IE ir kitas. Norint eksportuoti rezultatus į tekstinį dokumentą reikalingas tekstinis redaktorius, pvz. Open Office.

Operacinės sistemos: Windows 2000; Windows 98; Windows ME; Windows NT; Windows XP Service Pack 1 operacinė sistema, Windows Vista, Windows 7, MacOS, Linux;

#### *5.2.2 Aplikacijų ir duomenų bazių serveriui*

<span id="page-52-0"></span>5.2.1.3 Reikalavimai techninei įrangai:

- · 64 MB RAM
- 350 MB vietos kietajame diske

5.2.1.4 Reikalavimai programinei įrangai:

- · Windows NT, 2000, 2003, XP, VISTA, 7
- · EasyPHP, XAMPP, Appache, MySQL

#### <span id="page-52-2"></span><span id="page-52-1"></span>**5.3. Vartotojo vadovas**

#### *5.3.1 Sistemos paskirtis ir vartotojai*

Sistema skirta atvirojo kodo ir nemokamų priemonių parinkimui el. mokymosi kurso kūrimui pagal dėstytojo poreikius.

Sistema naudosis akademinių organizacijų nariai: dėstytojai, administratoriai, projektų vadovai.

Sistemoje realizuoti du posistemiai, kurie tarpusavyje susiję, t.y. klausimyno kūrimo, redagavimo, atnaujinimo posistemis ir klausimyno atlikimo, rezultatų apdorojimo, išsaugojimo posistemį. Abi sistemos dalys yra kontroliuojami teisių sistemos. Klausimyno atlikėjas turi teises tik pradėti apklausą, matyti rezultatus juos išsaugoti. Redaguoti klausimyną gali tik vartotojai turintys administratoriaus teises. Administratoriaus teisės apima visas sistemos galimybes.

#### <span id="page-52-3"></span>*5.3.2 Rolės "Administratorius" darbo galimybės*

Klausimynas paleidžiamas interneto naršykle prisijungus prie serveryje įdiegtos sistemos. Klausimyno adresas priklauso nuo serverio tinklo konfigūracijos.

Prisijungus, užkraunamas pradinis sistemos puslapis:

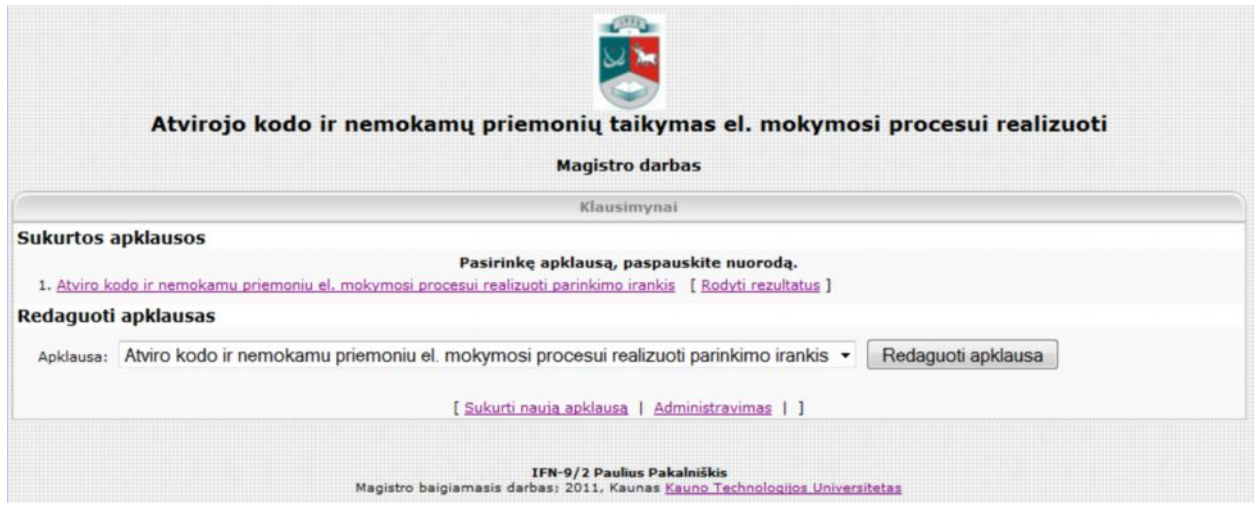

<span id="page-53-0"></span>**5.2 pav.** Pradinis priemonės langas

Pradinis langas užkraunamas visiems vartotojams analogiškas, nepriklausomai nuo vartotojo teisių [\(5.2 pav\). Lang](#page-53-0)e vartotojas turi galimybę pradėti apklausą pasirinkęs ją iš sąrašo, peržiūrėti jau atliktų apklausų rezultatus, redaguoti pasirinktą iš sąrašo apklausą, sukurti naują apklausą, administruoti vartotojų teises. Jeigu vartotojas nėra identifikavęsis prie sistemos, po to kai jis paspaus bet kurią sistemos nuorodą, vartotojas pirmiausia bus nukreipiamas į prisijungimo langą [\(5.3 pav\).](#page-53-1)

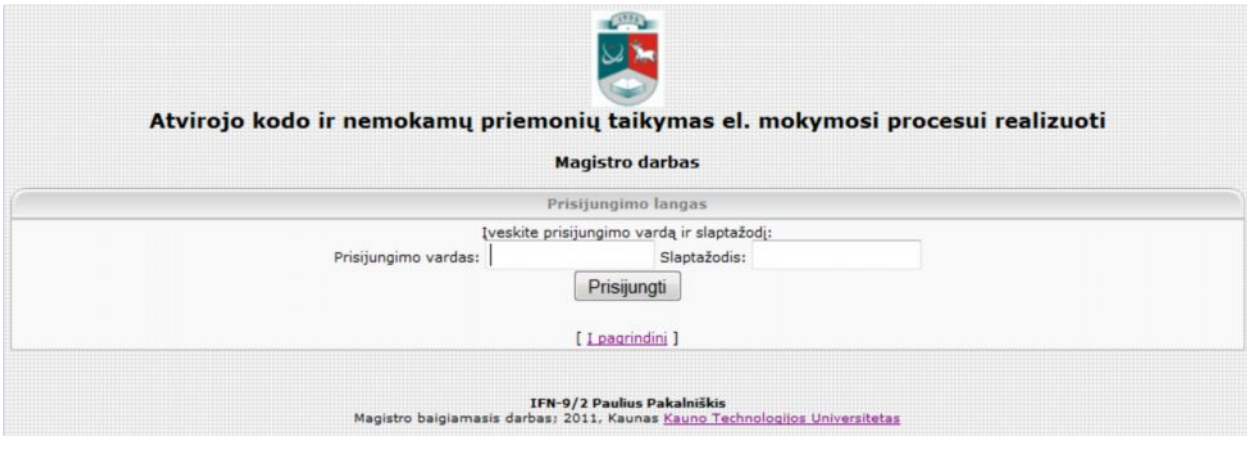

<span id="page-53-1"></span>**5.3 pav.** Prisijungimo langas

Neteisingai nurodžius prisijungimo duomenis parodomas pranešimas:

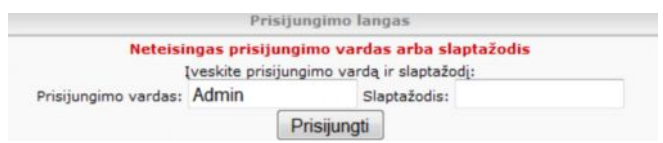

<span id="page-53-2"></span>**5.4 pav.** Pranešimas apie neteisingus prisijungimo duomenis

Vartotojui turinčiam administratoriaus teises pasirinkus apklausos redagavimą, atveriamas 5.5 paveiksle pavaizduotas langas su visais apklausos klausimais. Vartotojas turi galimybe klausimus ištrinti, redaguoti, perkelti, įdėti klausimą į naują puslapį, tam kad vienu metu būtų patiekiamas tik vienas klausimas ir pagal jo atsakymą, parenkamas sekantis.

|                |                | Redaguoti apklausa<br>[ Redaguoti apklausa   Redsaguoti klausimus  <br>Naujas atsakymo tipas   Redaguoti atsakymo tipa   Teisės                               |          | Peržiūrėti apklausą | Grižti i pradžia |
|----------------|----------------|----------------------------------------------------------------------------------------------------|----------|---------------------|------------------|
| Klausimo       |                | Administravimas ]                                                                                                    |          | Pasirinkimai        |                  |
| Nr.            | KI.ID          | Klausimo tekstas                                                                                                    | Ištrinti | Redaguoti           | Perkelti         |
| 1              | 220            | Ar mokymosi institucija turi visus reikalingus irankius e.mokymosi procesui<br>realizuoti?                                                                    | Ištrinti | Redaguoti           |                  |
|                | $\overline{2}$ | %PAGE BREAK%                                                                                                    |          | <b>Ištrinti</b>     |                  |
| $\overline{2}$ | 222            | Ar mokymosi istaiga skirs serveri, el. mokymosi procesui realizuoti?<br>Priklausomybės:<br>· Hide jeigu klausimas 1 is: Taip, papildomu irankiu nereikia., Ne | Ištrinti | Redaguoti           |                  |
|                | 3              | %PAGE BREAK%                                                                                                    |          | <b>Ištrinti</b>     |                  |
| 3              | 223            | Ar mokymosi institucija naudoja mokymosi valdymo sistema?<br>Priklausomybės:<br>· Hide jeigu klausimas 2 is: Ne                                               | Ištrinti | Redaguoti           |                  |

<span id="page-54-0"></span>**5.5 pav.** Klausimyno redagavimo langas

Kiekvienam klausimui yra sukuriamas atsakymo tipas. Atsakymo tipas kūrimas pasirinkus "Naujas atsakymo tipas nuorodą".

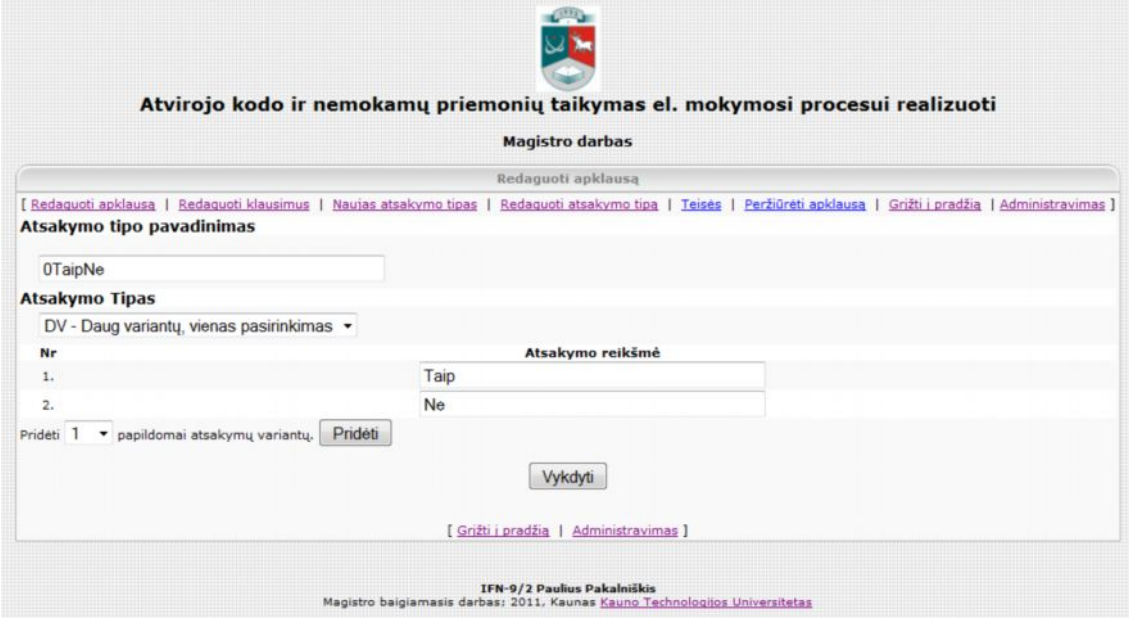

<span id="page-54-1"></span>**5.6 pav.** Atsakymo tipo kūrimo/redagavimo langas

Paveiksle 5.7 pavaizduotas teisių administravimo langas. Jame galima suvesti vartotojų, kurie naudosi apklausa duomenis, vartotojo vardą, slaptažodį, prisijungimo vardą, bei nurodyti kokias teises jis gali turėti: peržiūrėti rezultatus, redaguoti apklausą. Nurodyti vartotojai pagal nutylėjimą turi teises atlikti apklausą.

|            |                                                                                                    |                        | <b>Magistro darbas</b> |                |                                  |                          |                         |          |
|------------|----------------------------------------------------------------------------------------------------|------------------------|------------------------|----------------|----------------------------------|--------------------------|-------------------------|----------|
|            |                                                                                                    |                        | Redaguoti apklausą     |                |                                  |                          |                         |          |
|            | [ Redaguoti apklausa   Redaguoti klausimus   Naujas atsakymo tipas   Redaguoti atsakymo tipa   Teisės   Peržiūrėti apklausa   Grižti i pradžia   Administravimas ] |                        |                        |                |                                  |                          |                         |          |
| Vartotojai |                                                                                                    |                        |                        |                |                                  |                          |                         |          |
| Vardas     | El.Paštas                                                                                                    | Prisijungimo<br>Vardas | Slaptažodis            | <b>Atlikta</b> | <b>Atlikta</b><br>apklausa       | Peržiūrėti<br>rezultatus | Redaguoti<br>apklauksa  | Pažymėti |
| Martynas   | marcius@gmail.com                                                                                                    | marcius                | ******                 | N              | 2011-04-12<br>20:33:42(1)        | $\overline{\mathbf{v}}$  | $\overline{\mathsf{v}}$ | 厕        |
| Asta       | astapaka@takas.lt                                                                                                    | smile                  | *********              | N              | 2011-04-12<br>20:34:25(1)        | $\overline{\mathbf{v}}$  | $\mathcal{J}$           | 門        |
| Paulius    | pauliuspak@gmail.com                                                                                                    | paupak                 | ******                 | $\mathsf{N}$   | $2011 - 05 - 11$<br>19:34:46 (2) | $\overline{\mathsf{v}}$  | $\checkmark$            | 門        |
|            |                                                                                                    |                        |                        |                | $(-)$                            | 同                        | E                       | 同        |
|            |                                                                                                    |                        |                        | い              | $(-)$                            | 目                        | Đ                       | 四        |
|            |                                                                                                    |                        |                        |                | $(\cdot)$                        | 同                        | 司                       | 四        |
|            |                                                                                                    |                        |                        |                | $(-)$                            | E                        | 同                       | 同        |
|            |                                                                                                    |                        |                        |                | $(-)$                            | 門                        | E                       | 四        |
|            |                                                                                                    |                        |                        |                |                                  |                          | Išsaugoti               |          |

<span id="page-55-1"></span>**5.7 pav.** Teisių administravimo langas

#### *5.3.2 Vartotojų darbo galimybės*

<span id="page-55-0"></span>Vartotojas norėdamas atlikti apklausą ir atsakyti į klausimus, pradiniame sistemos lange paspaudžia nuorodą į pasirinktą klausimyną. Sistema atverią naują langą su pirmuoju klausimu. Atsižvelgiant į magistrinio darbo tikslus, klausimyne klausimai pateikiami po vieną, tam kad po kiekvieno parinkto atsakymo, būtų galimybė rodyti arba nerodyti sekančius klausimus. Klausimo pateikimas parodytas 5.9 paveiksle. Vartotojas bet kuriuo metu turi galimybę užbaigti apklausą. Po šio veiksmo visi iki tol atlikti rezultatai nebus išsaugoti ir bus parodomas pranešimas (žr. pav 5.8).

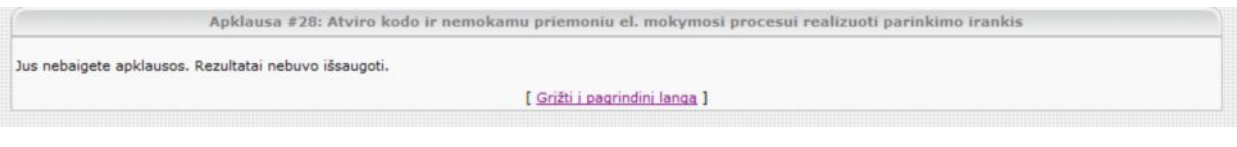

**5.8 pav.** Pranešimas apie nebaigtą apklausą

<span id="page-55-3"></span><span id="page-55-2"></span>Norėdamas pereiti prie sekančio klausimo vartotojas spaudžia mygtuką "Sekantis".

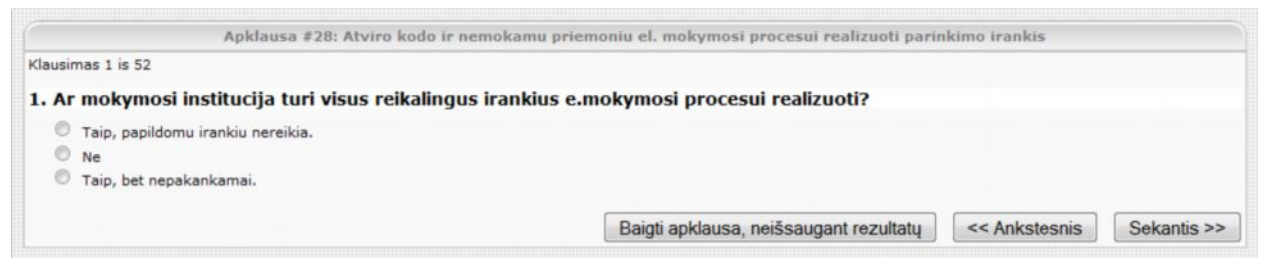

**5.9 pav.** Klausimo pateikimo langas

Kiekvieno klausimo pateikimo logika sudaroma rengiant klausimyną. Sukūrus klausimą, jam priskiriamos sąlygos, kurioms įvykus klausimas yra nerodomas. Sąlygų priskyrimo pavyzdys pateiktas 5.10 paveiksle.

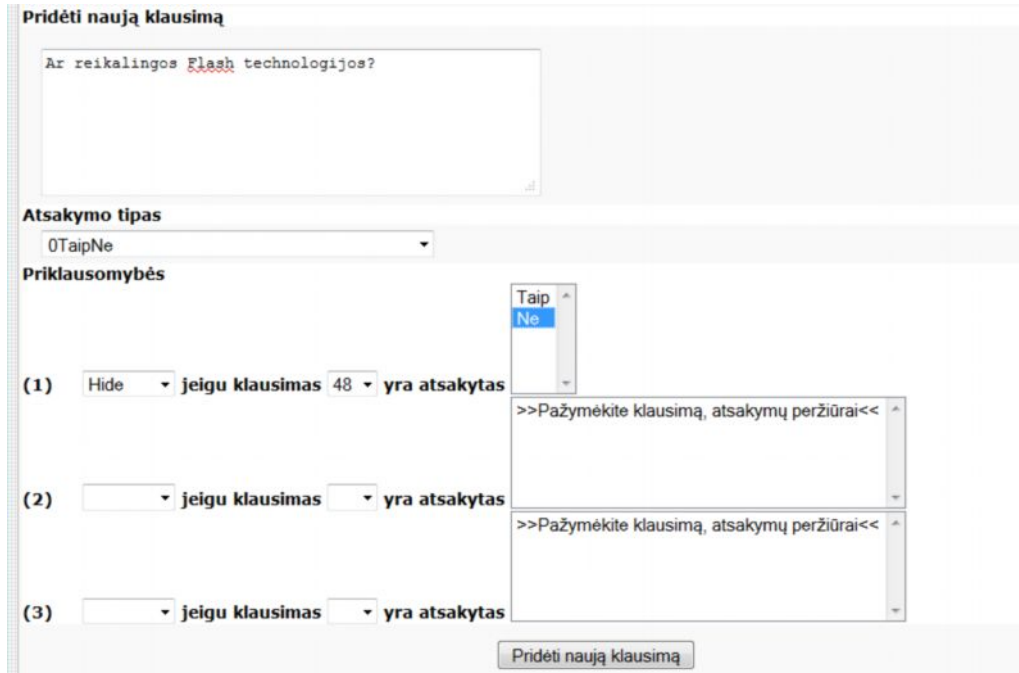

<span id="page-56-0"></span>**5.10 pav.** Sąlygų priskyrimas klausimui

Atliekant apklausa, sistema po kiekvieno "Sekantis" mygtuko paspaudimo, patikrina ar atveriant sekantį klausimą, nebus pažeista nors viena klausimui priskirta sąlyga. Jeigu taip, klausimas praleidžiamas ir atidaromas sekantis kuris sąlygų netenkina.

Klausimo viršuje nuolat pateikiamas klausimo numeris bendrame sąraše ir atsakomo klausimo numeris. Paveiksle 5.11 pateikimas pavyzdys, kaip įvertinus pirmo klausimo atsakymą, buvo praleistas antrasis klausimas, ir pateiktas trečiasis klausimyno klausimas:

<span id="page-56-1"></span>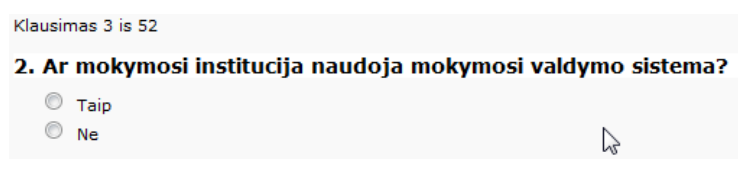

**5.11 pav.** Klausimo pateikimas

Vartotojas bet kada turi galimybę grįžti į ankstesnius klausimas, pakeisti parinktus atsakymus sistema vėl pagal pakeistus atsakymus, parinks klausimus kurie neprieštaraus sudarytai klausimų pateikimo logikai.

Atsakius į visus klausimus yra pateikiama rezultatų suvestinė. Pateikiami visi klausimai į kuriuos buvo atsakyta ir pagal pateiktus atsakymus yra parengiamas vykdomo el. mokymo proceso scenarijus. Kartu pagal sudarytą mokymo scenarijų yra pateikiama ir programinė įranga scenarijui realizuoti.

1. Ar mokymosi institucija turi visus reikalingus irankius e.mokymosi procesui realizuoti?

- 1 docs/doc\_images/Moodle.HTM

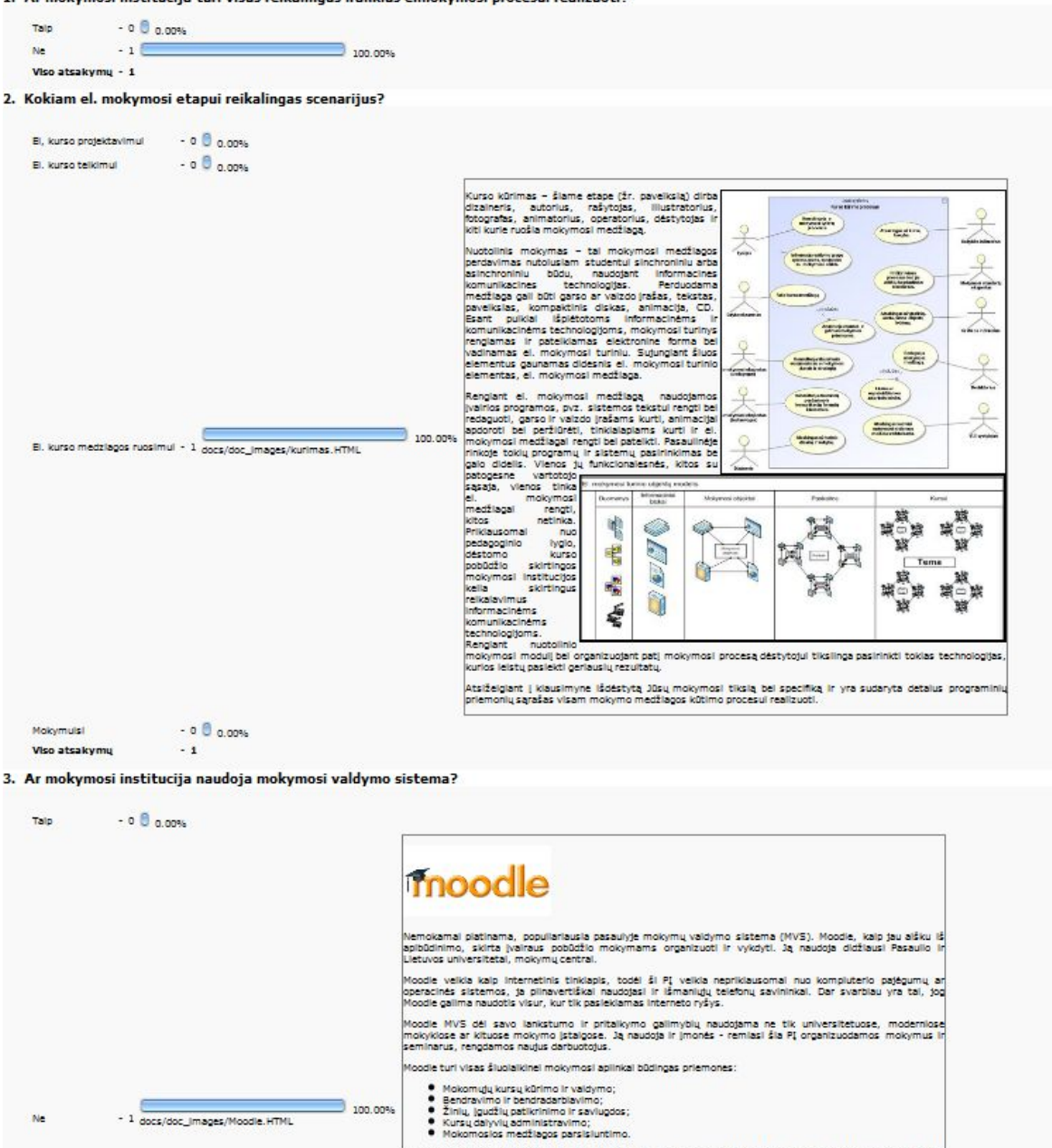

anominės www. ataukaujas – ietuva kiesmainiai pareiksu akvo nuomonę jain simamu laikų.<br>Iraninkai vivivi pokalbiai – tinka neligai trunkančiam konkrečių niuansų išsielškinimui;<br>Idualias is užduotys ("journal") – padeda stud **5.12 pav.** Rezultatų langas

ilasi socialinio konstruktyvizmo teorija, t. y. orientuojasi į žinių konstravimą.<br>Arba su dėstytoju.

kští savo n

Kiekviena programa pateikiama su glaustu aprašymu apie jos teikiamas funkcijas. Pateikiama nuoroda. kurios pagalba programą galima parsisiųsti. Bei pateikiamos papildomos nuorodos į papildomos literatūros šaltinius, pamokėles (žr. Pav. 5.13).

<span id="page-57-0"></span>chroninės www.d

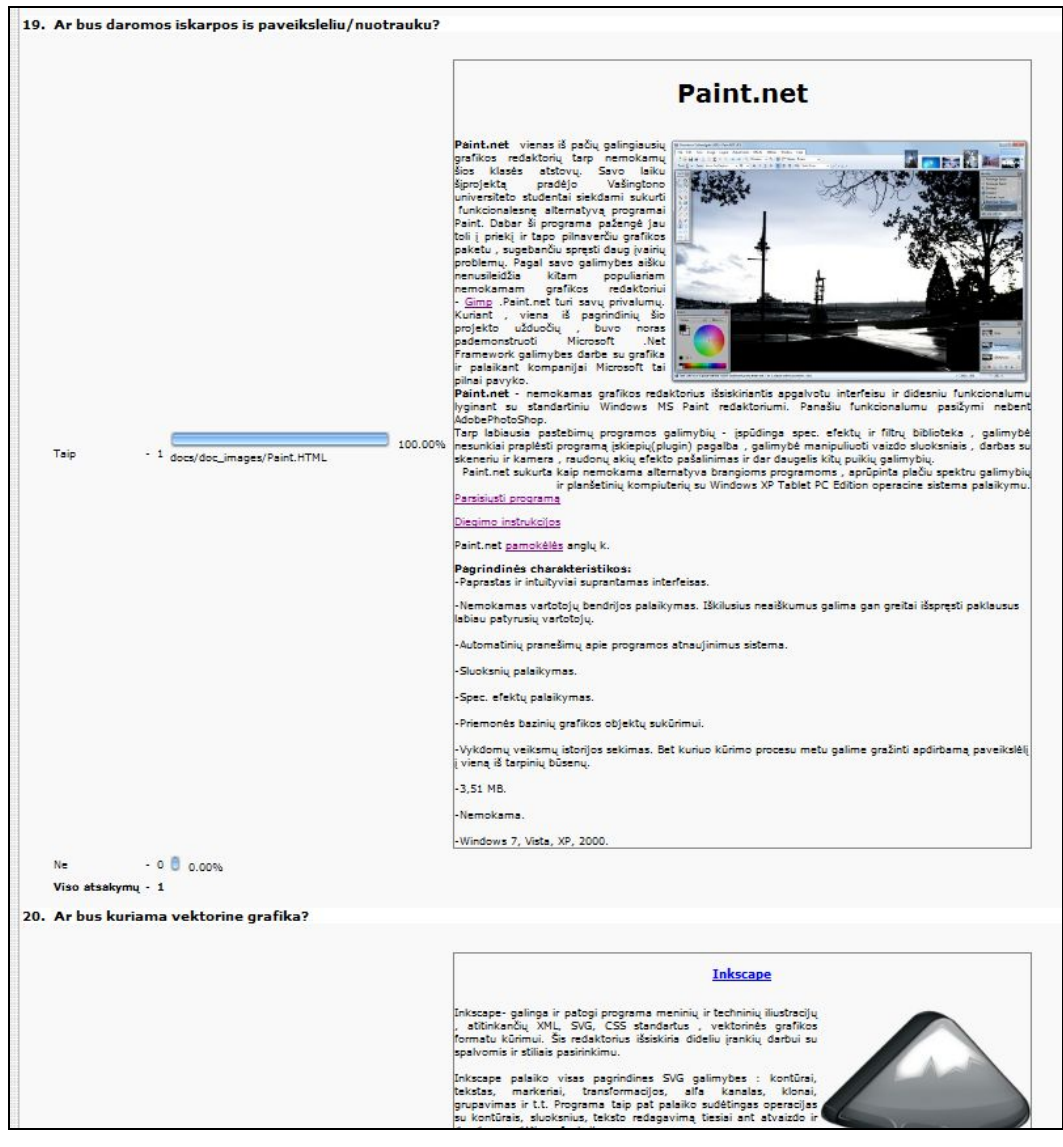

**5.13 pav.** Pateikiamos programinės įrangos sąrašas

<span id="page-58-0"></span>Gautus rezultatus vartotojas turi galimybė eksportuoti ir išsisaugoti tekstiniame dokumente.

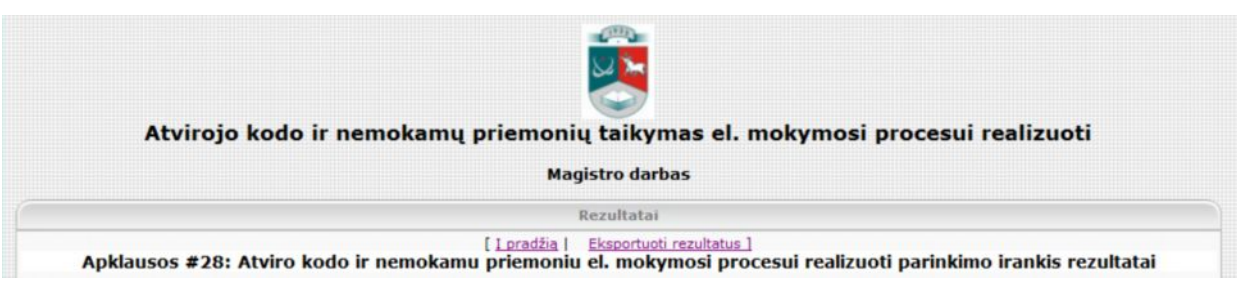

**5.14 pav.** Eksportavimo mygtukas

<span id="page-58-1"></span>Paspaudus "Eksportuoti rezultatus" iškviečiamas išsaugojimo vedlys, tam kad vartotojas nurodytų išsaugojimo vietą ir failo pavadinimą.

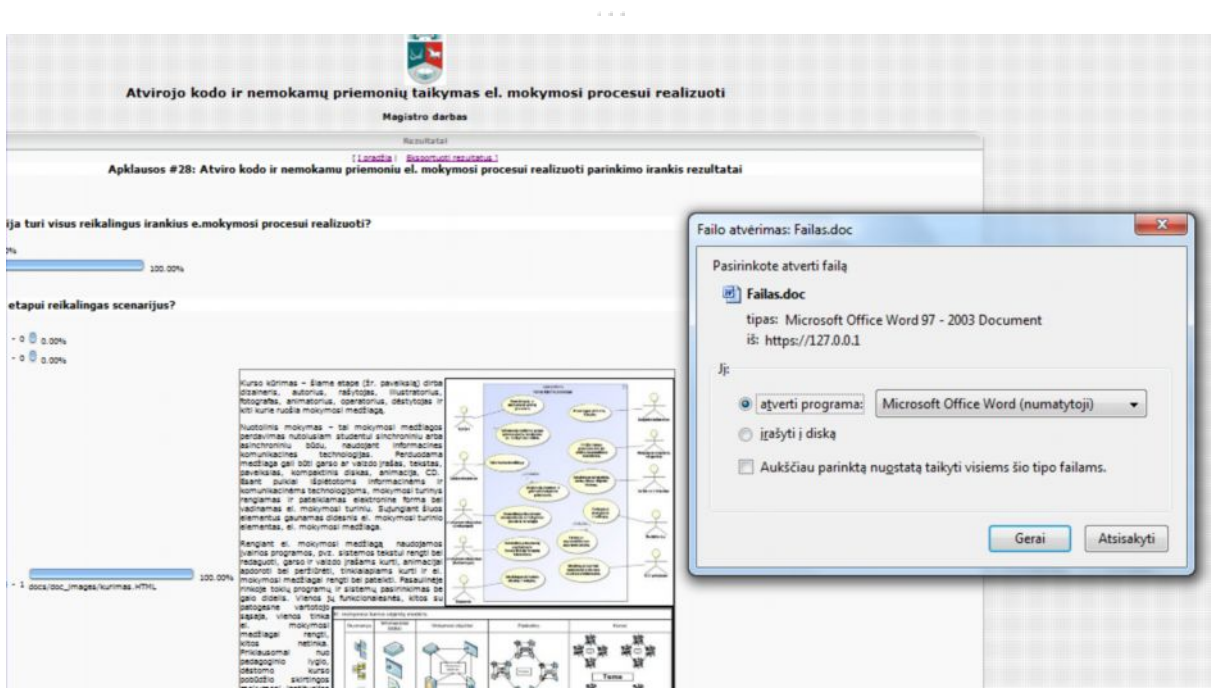

<span id="page-59-0"></span>**5.15 pav.** Eksportavimo vedlys

El. proceso scenarijus perkeliamas į tekstinį dokumentą (žr. [5.16 pav\).](#page-59-1)

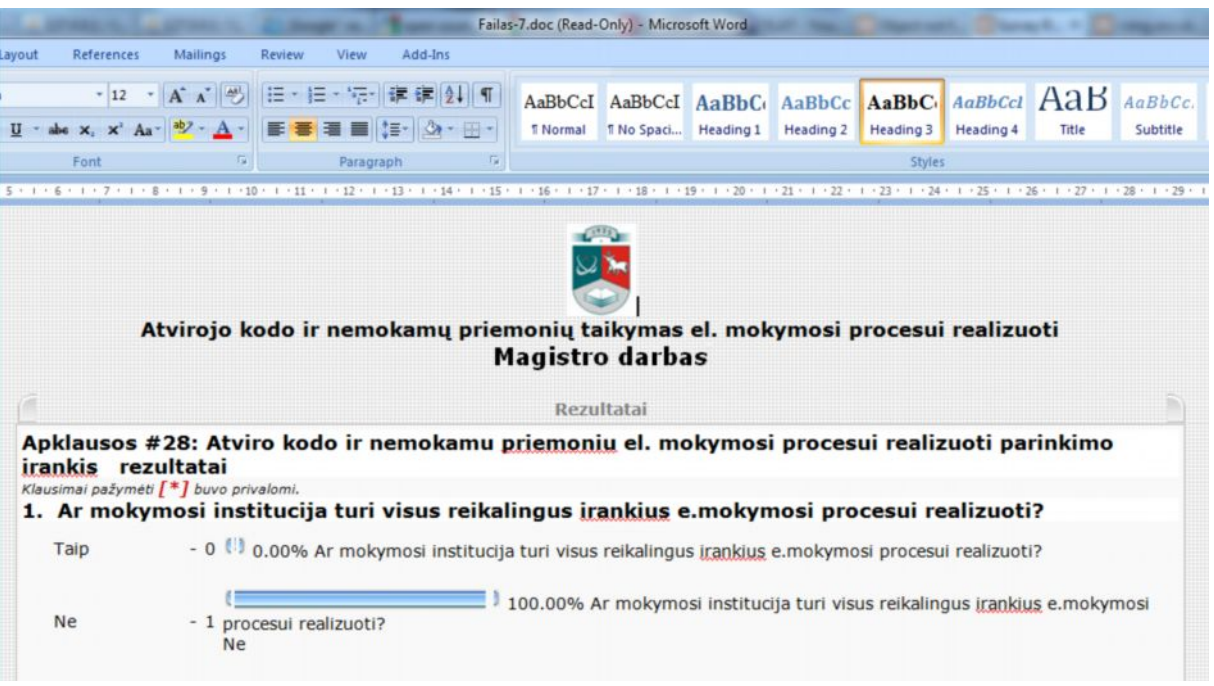

<span id="page-59-1"></span>**5.16 pav.** Rezultatai tekstiniame dokumente

## **6. PRODUKTO KOKYBĖS ĮVERTINIMAS**

#### <span id="page-60-1"></span><span id="page-60-0"></span>**6.1. Testavimo scenarijus, duomenys ir rezultatai**

Sistemos kokybė ir teisingumas nustatomi testavimo metu. Testavimo tikslas yra nustatyti ar sistema yra realizuota teisingai ir išpildo visus reikalavimus, ar jos veikimas atitinka panaudojimų atvejų specifikacijas – taip nustatoma produkto kokybė. Testavimo metu sistema išbandoma ar ji veikia kaip numatyta panaudojimo atvejų, sekų diagramose, tikrinama kaip sistema elgiasi esant nenumatytiems, alternatyviems vartotojo veiksmams ar klaidingai įvestiems duomenims.

#### <span id="page-60-2"></span>**6.2. Kokybės įvertinimo etapai**

Sistemos testavimui yra paruošiamas testavimo scenarijus, kuriame aprašomi visi galimi vartotojo veiksmai su sistema, kokie duomenys turi būti paduodami į sistemą ir kokia reakcija. rezultatas turi būti gražintas iš sistemos. Sistemos testavimo planas yra pateiktas žemiau esančioje lentelėje. Lyginant įvesties poveikius ir gautus išeities rezultatus, vertinama sistema ir sprendžiama apie jos kokybę bei atitikimą keliamiems reikalavimams. Testavimo scenarijus pateikiamas 17 lentelėje.

| Nr.                            | <b>Ivesties</b> poveikis                 | Reakcija                                           |  |  |  |  |  |
|--------------------------------|------------------------------------------|----------------------------------------------------|--|--|--|--|--|
| $\overline{1}$ . Prisijungimas |                                          |                                                    |  |  |  |  |  |
|                                | Suvedus teisingus prisijungimo duomenis  | Užkraunamas pagrindinis langas                     |  |  |  |  |  |
| $\overline{2}$                 | Suvedus neteisingus prisijungimo         | Parodomas pranešimas "Neteisingi prisijungimo      |  |  |  |  |  |
|                                | duomenis                                 | duomenys"                                          |  |  |  |  |  |
|                                | Pagrindinis langas                       |                                                    |  |  |  |  |  |
| $\overline{3}$                 | Užkrovus langą pirmą kartą, paspaudus    | Užkraunamas prisijungimo langas                    |  |  |  |  |  |
|                                | bet kurią aktyvią nuorodą                |                                                    |  |  |  |  |  |
| 4                              | Vartotojui neturinčiam administratoriaus | Užkraunamas prisijungimo langas                    |  |  |  |  |  |
|                                | teisių, paspaudus redagavimo nuorodą     |                                                    |  |  |  |  |  |
| 5                              | Klausimyno langas                        |                                                    |  |  |  |  |  |
|                                | Paspaudus mygtuką "Baigti apklausą",     | Atidaromas naujas langas, ir parodomas             |  |  |  |  |  |
| 6                              | neišsaugojant rezultatų"                 | pranešimas "Jus nebaigėte apklausos. Rezultatai    |  |  |  |  |  |
|                                |                                          | nebuvo išsaugoti."                                 |  |  |  |  |  |
| 7                              | Į pirmą klausimą atsakius "Ne" antras    | Pateikimas trečias klausimas.                      |  |  |  |  |  |
|                                | klausimas nepateikiamas.                 |                                                    |  |  |  |  |  |
| 8                              | Trečiame klausime paspaudus              | Atidaromas pirmas klausimas                        |  |  |  |  |  |
|                                | "Ankstesnis"                             |                                                    |  |  |  |  |  |
| 9                              | Atliekant klausimyną, jeigu buvo         | Bendras klausimų eiliškumas rodomas nuoseklus.     |  |  |  |  |  |
|                                | nepateikiami klausimai                   |                                                    |  |  |  |  |  |
| 10                             | Spaudžiama "Sekantis" nenurodžius        | Pranešimas nerodomas, pateikiamas kitas pagal      |  |  |  |  |  |
|                                | atsakymo                                 | eilę, ne pagal logiką, klausimas.                  |  |  |  |  |  |
|                                | Rezultatų langas                         |                                                    |  |  |  |  |  |
| 11                             | Apklausa atlikta, atsakyta tik į vieną   | Rezultatų lange pateikiami visi klausimai,         |  |  |  |  |  |
|                                | klausima                                 | pažymėtas tik atsakytasis klausimas.               |  |  |  |  |  |
| 12                             | Pažymėti du klausimai, spaudžiamas       | Perkraunamas langas, paliekami tik du klausimai ir |  |  |  |  |  |
|                                | mygtukas "Vykdyti"                       | su jais susijusi informacija.                      |  |  |  |  |  |
| 13                             | Paspaudus nuorodą pateikiamame           | Atidaromas tinklapis                               |  |  |  |  |  |
|                                | nuorodos aprašyme                        |                                                    |  |  |  |  |  |
|                                | Navigacija                               |                                                    |  |  |  |  |  |
| 14                             | pradžią                                  | Rodomas pradinis langas                            |  |  |  |  |  |

<span id="page-60-3"></span>**6.1. lentelė Sistemos testavimo scenarijų ir gautų rezultatų lentelė**

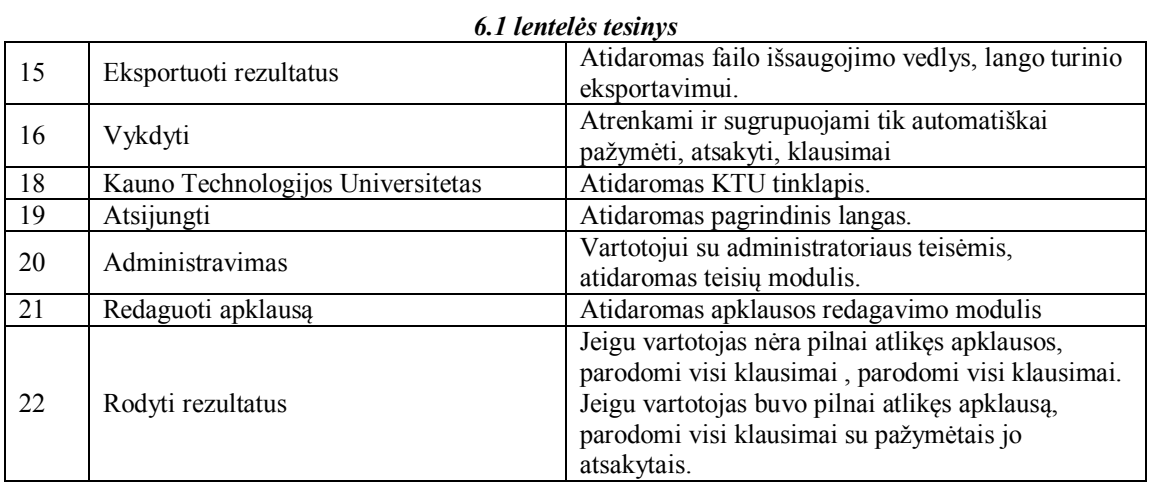

#### <span id="page-61-0"></span>**6.3. Sistemos tobulinimas**

Kuriant ir testuojant programų parinkimo priemonę, atsirado poreikis tobulinti sistemos vartotojo sąsają, papildomos posistemės, kurioje greičiau ir patogiau būtų galima atnaujinti ir papildyti rezultatus (programų sąrašus, aprašymus). Kadangi informacinės technologijos vystomos labai intensyviai, programinės įrangos parinkimo priemonę gali tekti atnaujinti po vienerių metų. Kadangi priemonė sukurta atvirojo kodo koncepcija, tobulinimas ir plėtra ateityje neturėtų sukelti sunkumų.

## <span id="page-62-0"></span>**IŠVADOS**

- 1. Norint parengti nuotolinio mokymosi kursą ar modulį bei realizuoti el. mokymosi procesą, reikia pasirinkti tokias technologijas ir priemones, kurios leistų pasiekti geriausių rezultatų. Tam reikia išanalizuoti mokymosi kurso ar modulio tikslą, realizavimo specifiką, jo taikymo praktikoje aplinkybes. Tačiau kiekvienas atvejis yra unikalus, todėl siekiant geriau įvertinti galimus realizavimo atvejus, išnagrinėtas visas el. mokymosi procesas, apibrėžti ir aprašyti el. mokymosi proceso etapai.
- 2. Išanalizavus kiekvieno dalyvio vaidmenis el. proceso etapuose, ištirtos visos galimos el. mokymesi procese vykdomos funkcijos ir galimi scenarijai. Kiekvienam el. mokymo scenarijui buvo ištirtos informacinės technologijos, kurios padeda realizuoti kiekvieną funkciją. Tai leido sudaryti reikiamų informacinių technologijų el. mokymosi procese sąrašą.
- 3. Nustačius informacines technologijas, buvo parengti reikalavimai ir rekomendacijos programinei įrangai, kuria vadovaujantis buvo sudarytas tinkamiausių programų sąrašas. Šios programos parenkamos, sudarant nuotolinio mokymosi kurso ar modulio realizavimo scenarijų.
- 4. Sukurtas el. mokymosi proceso realizavimo scenarijaus sudarymo klausimynas, leidžiantis nusistatyti rengiamo nuotolinio mokymosi kurso ar modulio realizavimo specifiką, el. mokymo proceso funkcijas ir informacines technologijas joms realizuoti. Klausimynas panaudotas scenarijaus sudarymo priemonei realizuoti.
- 5. Sukurta programinė priemonė, kuri pagal el. mokymosi proceso realizavimo scenarijaus klausimyną sudarytą scenarijų, parenka labiausiai vartotojui tinkamas programas ir prie kiekvienos pateikia programos aprašymą, parsisiuntimo nuorodą bei papildomos literatūros šaltinius ar pamokėles.

## <span id="page-63-0"></span>**LITERATŪRA**

- [1] BATES, T. E-learning, [interaktyvus] [žiūrėta 2009-11-01]. Prieiga per Internetą: [<http://mkp.emokykla.lt/>](http://mkp.emokykla.lt/)
- [2] LEKT. ŠILEIKIENĖ, I. *Kompiuterinių mokymo sistemų kurso teorinė medžiaga.*. [interaktyvus] [žiūrėta 2009-11-01]. Prieiga per Internetą: <gama.vtu.lt/KMS/KMS\_teorija.doc>
- [3] *Advanced distributed learning*. [interaktyvus] [žiūrėta 2009-11-01]. Prieiga per Internetą: <http://www.adlnet.gov/Technologies/scorm/default.aspx>
- [4] *Cisco Systems, Inc.* [interaktyvus] [žiūrėta 2010-04-01]. Prieiga per Internetą: ([<http://www.cisco.com/edu/emea/academy/academy\\_home.shtml>](http://www.cisco.com/edu/emea/academy/academy_home.shtml))
- <span id="page-63-1"></span>[5] *E-learning Definition and Explanation* [interaktyvus] [žiūrėta 2009-11-01]. Prieiga per Internetą: [<http://derekstockley.com.au/elearning-definition.html>](http://derekstockley.com.au/elearning-definition.html)
- <span id="page-63-2"></span>[6] TARGAMADZĖ, A.; BALBIERIS, G.; KUBILIŪNAS, R., *The new generation of virtual learning environments in lithuania* ,2005
- [7] Nuotolinio mokymosi teorijos ir sistemos. Kurso medžiaga.
- [8] *E-learning Tools and Technologies. A consumer's guide for trainers, teachers, educators, and instructional designers*. 2003.
- <span id="page-63-3"></span>[9] BALBIERIS, G.; KRIŠČIŪNIENĖ N. IR KT., *Virtualioji mokymosi aplinka mokyklai*
- <span id="page-63-4"></span>[10] HORTON, W.; HORTON, K., *E-Learning Tools and Technologies*. Wiley Publishing, Inc., 2003. 592 p. ISBN: 0-471-44458-8.
- [11] MAYES, T.; DE FREITAS, S. *JISC e-Learning Models Desk Study. Stage 2: Review of e-learning theories, frameworks and models*
- [12] KANENDRAN, T.; SAVARIMUTHU J., *Issues and strategies of e-learning* Sunway College Journal. 2004. 9 p.
- [13] KHAN, B. *Managing E-Learning: Design, Delivery, Implementation and Evaluation*, 2005. 437 p.. ISBN: 1-59140-634-8
- [14] VARLAMIS, I. *The Present and Future of Standards for E-Learning Technologies*, 2006. 18 . p.
- [15] JISC DIGITAL MEDIA. *Choosing your Digital Audio Software* [interaktyvus] [žiūrėta 2010-04-01]. Prieiga per Internetą: <http://www.jiscdigitalmedia.ac.uk/audio/advice/choosing-your-digital-audio-software/>
- <span id="page-63-5"></span>[16] HORTON, W. *Planning forms for knowledge products.* 2001.114 p.
- [17] S. WILSON*, A Technical Framework to Support e-Learning,* 36 p.
- <span id="page-64-1"></span>[18] BARRON, T. (2002) *Evolving Business Models in e-Learning, Learning on Demand (LoD),* [žiūrėta 2010-06-01]. Prieiga per Internetą: <http://www.sricbi.com/LoD/summaries/EvolvBizModelsSum.pdf>
- [19] GOOLEY, A., TOWERS, S. AND DEKKERS, J. (1994). *Meeting training and educational needs using CD-ROM. In C. McBeath and R. Atkinson (Eds), Proceedings of the Second International Interactive Multimedia Symposium,* [interaktyvus] [žiūrėta 2010- 03-15] Prieiga per internetą:<http://www.aset.org.au/confs/iims/1994/dg/gooley.html>
- <span id="page-64-2"></span>[20] MAYES, T AND DE FREITAS, S. (2004). *JISC e-Learning Models Desk Study. Stage 2: Review of e-Learning theories, frameworks and models,* [interaktyvus] [žiūrėta 2010-04-01] Prieiga per Internetą:

[http://www.jisc.ac.uk/uploaded\\_documents/Stage%202%20Learning%20Models%20\(Versio](http://www.jisc.ac.uk/uploaded_documents/Stage%202%20Learning%20Models%20(Version%201).pdf) [n%201\).pdf](http://www.jisc.ac.uk/uploaded_documents/Stage%202%20Learning%20Models%20(Version%201).pdf)

- <span id="page-64-3"></span>[21] OMWENGA, E. I. AND RODRIGUES A. J. (2006) *Towards an Education Evaluation Framework: Synchronous and Asynchronous e-Learning Cases. Journal of the Research Centre for Educational Technology, Kent*, [interaktyvus] [žiūrėta 2010-05-28] Prieiga per Internetą[:http://www.rcetj.org/Default.aspx?type=art&id=4756](http://www.rcetj.org/Default.aspx?type=art&id=4756)
- <span id="page-64-4"></span>[22] KLAILA, D. (2001). *Game-based e-Learning gets real. Learning Circuits,* [interaktyvus] [žiūrėta 2010-06-01] Prieiga per Internetą:

<http://www.learningcircuits.org/2001/jan2001/klaila.html>

- <span id="page-64-5"></span>[23] HANSSON, H. (2006) *The use of Net-Learning in Higher Education in the Nordic Countries. In Pre-information for the presentation*.
- <span id="page-64-0"></span>[24] EVELYN KIGOZI KAHIIGI1, LOVE EKENBERG1, HENRIK HANSSON2 *Exploring the e-Learning State of Art* [interaktyvus] [žiūrėta 2010-06-11]. Prieiga per Internetą: http://www.ejel.org/Volume-6/v6-i2/Kahiigi et al.pdf

## <span id="page-65-0"></span>**PRIEDAI**

#### **1 priedas: Klausimynas**

- **1. Ar mokymosi institucija turi visus reikalingus įrankius e.mokymosi procesui realizuoti?**
	- a) Taip
	- b) Ne.
- **2. Kokiam el. mokymosi etapui reikalingas scenarijus?**
	- a) El. kurso projektavimui
	- b) El. kurso teikimui
	- c) El. kurso medžiagos kūrimui
	- d) El. mokymuisi
- **3. Ar mokymosi įstaiga skirs serverį, el. mokymosi procesui realizuoti?**
	- a) Taip
	- b) Ne
- **4. Ar mokymosi institucija naudoja mokymosi valdymo sistemą?**
	- a) Taip
	- b) Ne

#### **5. Kokią mokymosi valdymo sistemą naudoja mokymosi institucija?**

- a) Moodle
- b) Lotus Learning Management System
- a) Blackboard WebCT
- b) Kita

#### **6. Ar mokymosi turinys jau pilnai parengtas?**

- a) Taip
- b) Ne

#### **7. Kaip bus pateikiamas el. Mokymosi kursas?**

- a) Tiesioginė transliacija
- b) Mokymosi medžiaga bus pateikiama nešiojamose laikmenose.
- c) Mokymosi medžiaga bus įrašinėjama. Įrašai pateikiami internete.
- **8. Ar reikalinga duomenų bazė (pvz.:studentų registracijai).**
	- a) Taip
	- b) Ne
- **9. Ar bus kuriamas unikalus ir specifinis kurso pateikimas, kurio negalima įgyvendinti jau sukurtais šablonais, ar reikalingas programavimas?**
	- a) Taip
	- b) Ne
- **10. Ar kursas bus transliuojamas tik garsu?**
	- a) Taip
	- b) Ne
- **11. Ar kursas bus transliuojamas tik vaizdu?**
	- a) Taip
	- b) Ne
- **12. Ar kursas bus transliuojamas ir garsu ir vaizdu?**
	- a) Taip
	- b) Ne
- **13. Ar bus įrašinėjami CD/DVD diskai?**
	- a) Taip
	- b) Ne
- **14. Ar bus kuriami kompaktinių diskų viršeliai?**
	- a) Taip
	- b) Ne
- **15. Ar bus spausdinama grafika ant kompaktinio disko?**
	- a) Taip
- b) Ne
- **16. Ar jūs pats kursite internetinį tinklapį?**
	- a) Taip
	- b) Ne
- **17. Su kuriomis tinklapių kūrimo technologijomis gebate dirbti?**
	- c) HTML
	- d) PHP
	- e) .NET
	- f) Java
	- g) JavaScript
- **18. Ar reikalingas teksto ir pateikčių failų konvertavimas į formatus kuriuos būtų galima greitai patalpinti į tinklapį?**
	- a) Taip
	- b) Ne
- 19. Ar reikalingos "dalinimosi programos". (Keli vartotojai dirba ir mokosi vienoje **programoje)**
	- a) Taip
	- b) Ne
- **20. Ar reikalinga balta lenta?**
	- a) Taip
	- b) Ne
- **21. Ar reikalinga pokalbių, susirašinėjimo sistema?**
	- a) Taip
	- b) Ne
- **22. Ar reikalinga kurti/koreguoti tekstinius elementus?**
	- a) Taip
	- b) Ne
- **23. Kaip įvertintumėte savo žinias rengiant el. tekstinius dokumentus?**
	- a) Visiškai nesusidūręs
	- b) Pradedantysis
	- c) Pažengęs
- **24. Ar reikalingi sudėtingi teksto atvaizdavimo efektai?**
	- a) Taip
	- b) Ne
- **25. Ar reikalingas lietuvybės tikrinimas?**
	- a) Taip
	- b) Ne
- **26. Ar dokumentas bus talpinamas internete?**
	- a) Taip
	- b) Ne
- **27. Ar reikalinga dokumento konvertavimas į HTML?**
	- a) Taip
	- b) Ne
- **28. Ar reikalinga dokumento konvertavimas į PDF?**
	- a) Taip
	- b) Ne
- **29. Ar reikalinga kurti/koreguoti grafinius elementus?**
	- a) Taip
	- b) Ne
- **30. Kaip įvertintumėte savo žinias redaguojant grafinius failus?**
	- a) Visiškai nesusidūręs
	- b) Pradedantysis
	- c) Pažengęs
- **31. Ar bus retušuojamos nuotraukos?**
	- a) Taip
- b) Ne
- **32. Ar bus komponuojami keli paveikslėliai, sluoksniai, šalinami nepageidaujami objektai iš paveikslėlio?**
	- a) Taip
	- b) Ne
- **33. Ar bus daromos iškarpos iš paveikslėlių/ nuotraukų?**
	- a) Taip
	- b) Ne
- **34. Ar bus kuriama vektorinė grafika?**
	- a) Taip
	- b) Ne
- **35. Ar bus kuriama taškinė grafika?**
	- a) Taip
	- b) Ne
- **36. Ar bus piešiama?**
	- a) Taip
	- b) Ne
- **37. Ar reikalinga kurti/koreguoti garso elementus?**
	- a) Taip
	- b) Ne

#### **38. Kaip įvertintumėte savo žinias redaguojant garso failus?**

- a) Visiškai nesusidūręs
- b) Pradedantysis
- c) Pažengęs

#### **39. Ar reikalingi garso redagavimui papildomi efektai?**

- a) Taip
- b) Ne
- **40. Ar reikalinga pašalinti triukšmus iš garso įrašo?**
	- a) Taip
	- b) Ne
- **41. Ar bus filtruojami garsai tam tikrame dažnių diapazone?**
	- a) Taip
	- b) Ne
- **42. Ar bus keičiama garso įrašo trukmė, pradžia ir pabaiga?**
	- a) Taip
	- b) Ne
- **43. Ar bus daromas garso takelių sujungimas, perėjimas, blukinimas ir kt.?**
	- a) Taip
	- b) Ne
- **44. Ar reikalinga kurti/koreguoti vaizdo elementus?**
	- a) Taip
	- b) Ne
- **45. Kaip įvertintumėte savo žinias redaguojant vaizdo failus?**
	- a) Visiškai nesusidūręs
	- b) Pradedantysis
	- c) Pažengęs
- **46. Ar bus kuriami vaizdo įrašai integruojant skirtingus daugialypius elementus (vaizdas, garsas, tekstas, skaidrė)?**
	- a) Taip
	- b) Ne
- **47. Ar bus įrašinėjami nauji įrašai?**
	- a) Taip
	- b) Ne
- **48. Ar reikalinga programavimo galimybė kuriant vaizdo įrašą?**
	- a) Taip

b) Ne

#### **49. Ar reikalinga kurti/koreguoti animacinius elementus?**

- a) Taip
- b) Ne

#### **50. Kaip įvertintumėte savo žinias kuriant animaciją?**

- a) Visiškai nesusidūręs
- b) Pradedantysis
- c) Pažengęs

#### **51. Ar naudosite flash technologiją?**

- a) Taip
- b) Ne

#### **52. Ar naudosite GIF technologiją?**

- a) Taip
- b) Ne

#### **53. Ar bus kuriant animaciją importuojami paveiksliukai, garso, vaizdo įrašai?**

- a) Taip
- b) Ne